### RU

# *(2nd edition / NATURAL-V.P.A.M.) fx-570ES PLUS fx-991ES PLUS*

# **ИНСТРУКЦИЯ ПО ЭКСПЛУАТАЦИИ**

Всемирный образовательный сайт «Касио»

# <https://edu.casio.com>

Инструкции по эксплуатации доступны на нескольких языках на сайте

<https://world.casio.com/manual/calc/>

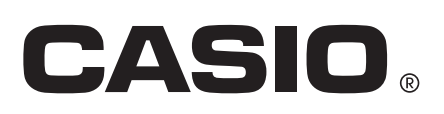

# **Содержание**

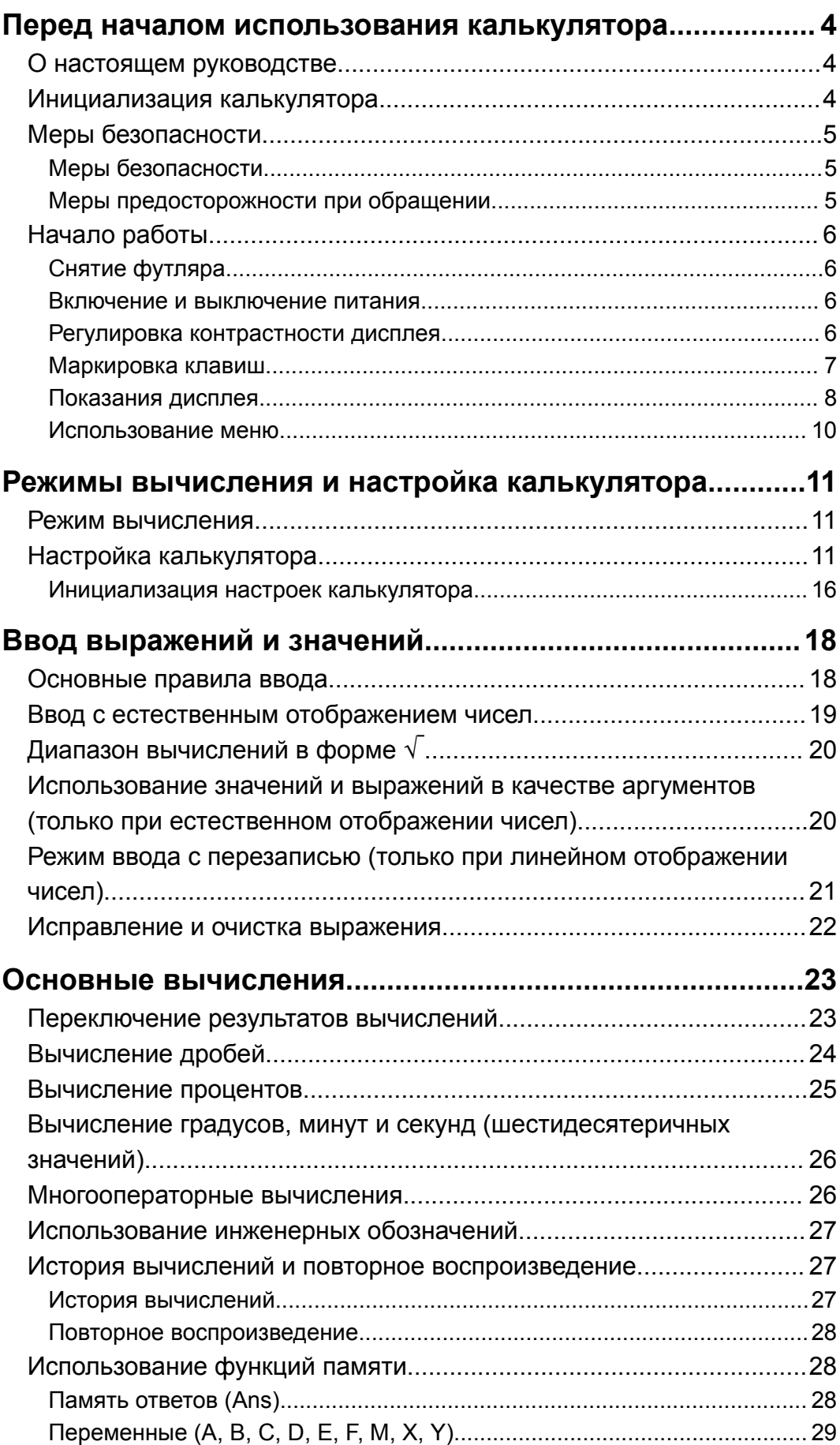

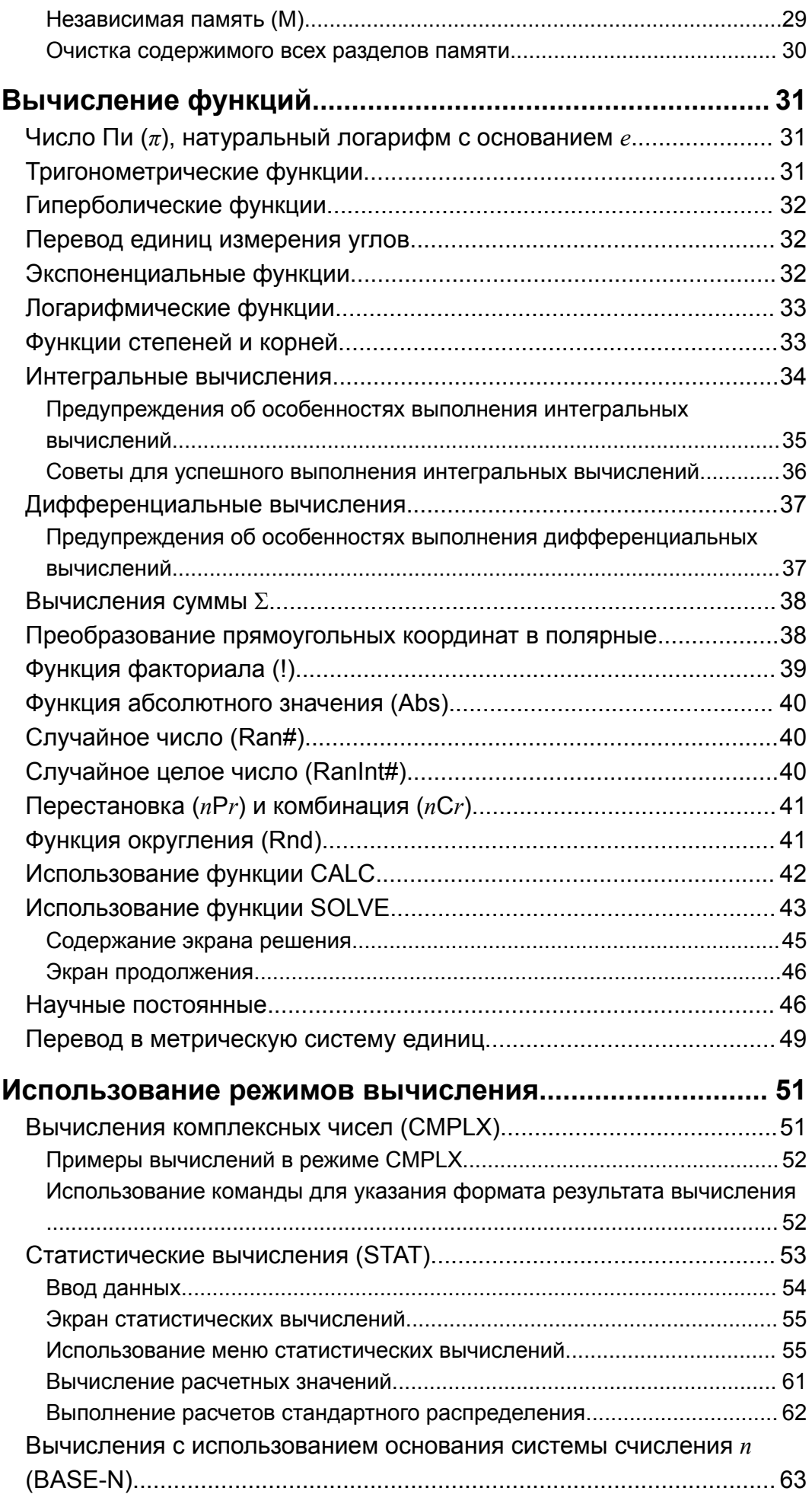

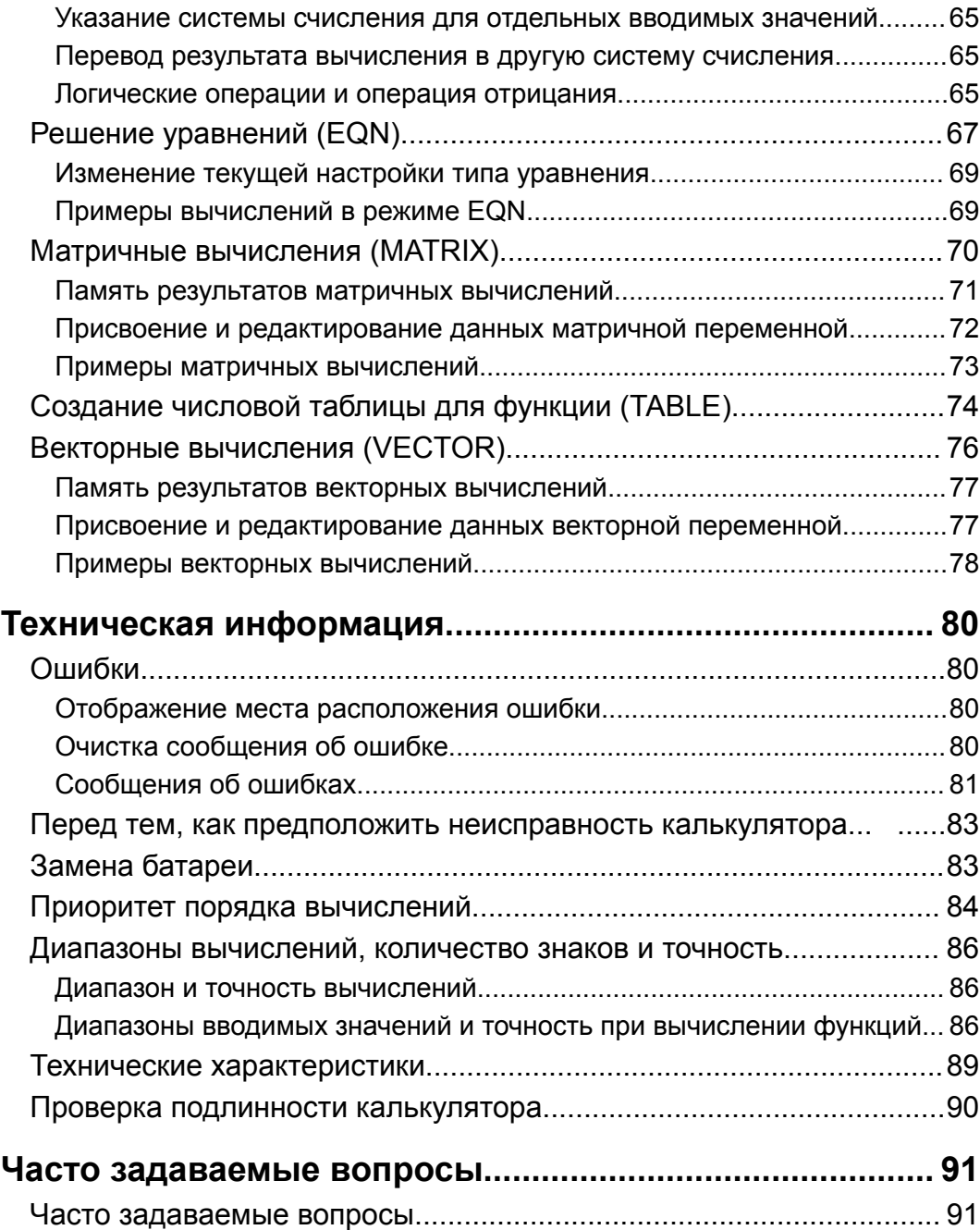

# <span id="page-4-0"></span>**Перед началом использования калькулятора**

### **О настоящем руководстве**

- Ни в коем случае компания CASIO Computer Co., Ltd. не обязана отвечать за прямые, побочные, случайные или косвенные убытки в связи с приобретением или использованием настоящего изделия и элементов, которые поставляются вместе с изделием.
- Кроме того, компания CASIO Computer Co., Ltd. не принимает какиелибо претензии других сторон, возникающие от использования настоящего изделия и элементов, которые поставляются вместе с изделием.
- Если иное не указано специально, предполагается, что все примеры вычислений, содержащиеся в настоящем руководстве, выполняются при первоначальных настройках калькулятора по умолчанию. Используйте процедуру под названием «Инициализация калькулятора», чтобы возвратиться к первоначальным настройкам калькулятора по умолчанию.
- Сведения, содержащиеся в настоящем руководстве, подлежат изменению без предварительного уведомления.
- Отображение данных на дисплее и рисунки (например, маркировка клавиш), представленные в настоящем руководстве, предназначены только для пояснения и могут несколько отличаться от фактических.
- QR Code является зарегистрированной торговой маркой компании DENSO WAVE INCORPORATED в Японии и других странах.
- Наименования компаний и изделий, используемые в настоящем руководстве, могут являться зарегистрированными товарными знаками или товарными знаками соответствующих владельцев.

# **Инициализация калькулятора**

Выполните следующий порядок действий для осуществления инициализации калькулятора и возврата режима вычислений и настроек к исходному состоянию по умолчанию. Следует принимать во внимание, что настоящая операция также сбрасывает все данные, которые в текущий момент времени находятся в памяти калькулятора.

 $\boxed{9}$  (CLR)  $\boxed{3}$  (All)  $\boxed{=}$  (Yes)

<span id="page-5-0"></span>Следует в обязательном порядке ознакомиться со следующими мерами безопасности до начала использования калькулятора.

### **Меры безопасности**

#### **Батарея**

- Храните батареи в недоступном для маленьких детей месте.
- Используйте батареи только того типа, который указан для соответствующего калькулятора в настоящем руководстве.

### **Меры предосторожности при обращении**

• Даже если калькулятор работает надлежащим образом, батарею необходимо заменять в соответствии с приведенным ниже графиком. Продолжение использования батареи по истечении указанного количества лет может привести к неправильной работе. Замену батареи необходимо выполнять сразу после того, как цифры на дисплее утратят яркость.

fx-570ES PLUS: каждые 2 года fx-991ES PLUS: каждые 3 года

- У отработанной батареи может произойти утечка электролита, что приведет к повреждению и неисправности калькулятора. Никогда не отставляйте отработанную батарею в калькуляторе.
- **Батарея, которая входит в комплект поставки калькулятора, предназначена для заводского тестирования и во время транспортировки и хранения может незначительно разрядиться. По этим причинам срок службы такой батареи может быть короче, чем обычно.**
- Не используйте в настоящем изделии первичные никелевые батареи. Несовместимость между такими батареями и техническими характеристиками изделия может уменьшить срок действия батареи и вызвать сбой в работе изделия.
- Избегайте использования и хранения калькулятора в местах с экстремальными значениями температуры и большим количеством влаги и пыли.
- Не подвергайте калькулятор ударам, сжатию и изгибу.
- Никогда не пытайтесь разбирать калькулятор.
- Используйте мягкую, сухую ткань для очистки внешних поверхностей калькулятора.
- При утилизации калькулятора или батареи убедитесь, что эти действия соответствуют местному законодательству.

### <span id="page-6-0"></span>**Снятие футляра**

Перед использованием калькулятора сдвиньте футляр вниз, чтобы снять его, а затем закрепите футляр на задней стороне калькулятора, как показано на рисунке ниже.

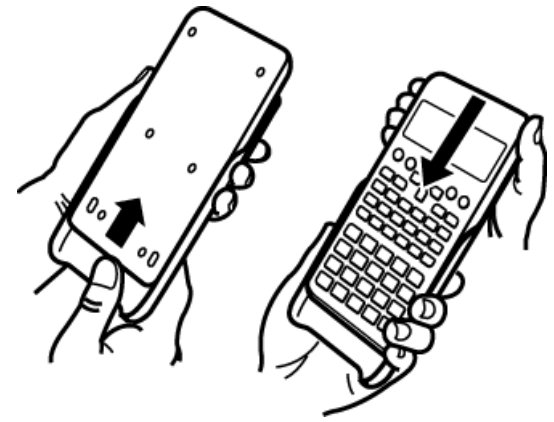

### **Включение и выключение питания**

- Для включения калькулятора нажмите клавишу  $[ON]$ .
- Для выключения калькулятора нажмите клавиши [SHIFT] [AC] (OFF).

#### **Примечание**

• Помимо этого, калькулятор автоматически отключается, если он не используется в течение 10 минут. Нажмите клавишу  $[ON]$ , чтобы вновь включить калькулятор.

### **Регулировка контрастности дисплея**

1. Нажмите  $[SHF]$   $[MOE]$  (SETUP)  $\bigcirc$   $G$  ( $\triangleleft$  CONT $\triangleright$ ).

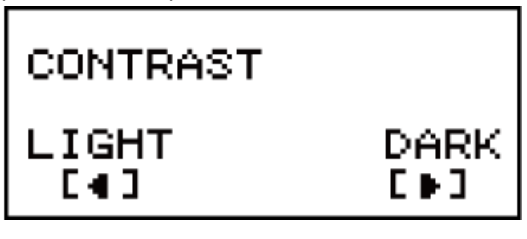

2. Используйте клавиши  $\bigcirc$  и  $\bigcirc$  для регулировки контрастности дисплея.

3. После достижения желаемого уровня контрастности нажмите клавишу **АС**.

#### **Важно!**

• Если регулировка контрастности дисплея не улучшает читаемость, это может свидетельствовать о низком уровне заряда батареи. Замените батарею.

### <span id="page-7-0"></span>**Маркировка клавиш**

Нажатие клавиши [SHIFT] или [APHA] перед нажатием другой клавиши приводит к изменению функции другой клавиши. На измененную функцию указывает текст, напечатанный над клавишей.

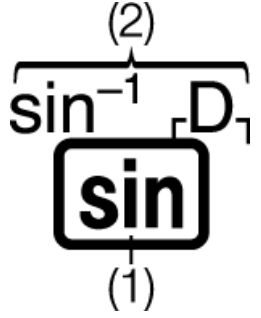

(1) Функция, указанная на колпачке клавиши (2) Измененная функция

- Заключенные в скобки символы (┌ ┐), имеющие тот же цвет, что *i*, используются в режиме CMPLX.
- Заключенные в скобки символы (г ┐), имеющие тот же цвет, что DEC, HEX, BIN и OCT, используются в режиме BASE-N.
- Ниже показан пример представления в настоящем руководстве операции с использованием измененной функции.

Пример.  $\left[\frac{\text{SHFT}}{\text{Sin}}\right]$  (sin<sup>-1</sup>)<sup>\*</sup> 1 $\left[\equiv\right]$ 

- \* Указывает на функцию, доступ к которой получается в результате предшествующего нажатия клавиш (SHIFT (sin)). Следует принимать во внимание, что она не является частью операции, фактически выполняемой при помощи клавиш.
- Ниже показан пример представления в настоящем руководстве операции с использованием клавиш для выбора отображаемого на экране элемента меню.
	- Пример. (COMP)\*
	- \* Указывает на элемент меню, который выбирается в результате предшествующего нажатия клавиш с цифрами ( $\Box$ ). Следует принимать во внимание, что он не является частью операции, фактически выполняемой при помощи клавиш.
- Как показано на расположенном рядом рисунке, на клавишу курсора нанесена маркировка в виде четырех стрелок, указывающих направление. В настоящем руководстве операции, осуществляемые при помощи клавиши курсора, показаны следующим образом:  $\textcircled{\bullet}$ ,  $\textcircled{\bullet}$ ,  $\textcircled{\bullet}$  и  $\textcircled{\bullet}$ .

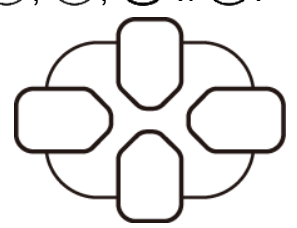

### <span id="page-8-0"></span>**Показания дисплея**

Отображение на дисплее в две строки позволяет одновременно видеть введенное выражение и его результат.

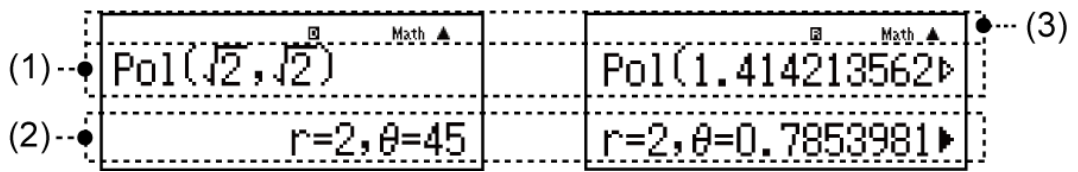

- (1) Введенное выражение
- (2) Результат вычисления

(3) Индикаторы

- Если в правой части результата вычисления появляется индикатор , это означает, что отображаемый результат вычисления имеет продолжение вправо. Используйте клавиши  $\bigcirc$  и  $\bigcirc$  для прокрутки отображения результата вычисления.
- Если в правой части введенного выражения появляется индикатор  $\triangleright$ , это означает, что отображаемое вычисление имеет продолжение вправо. Используйте клавиши  $\bigcirc$  и  $\bigcirc$  для прокрутки отображения введенного выражения. Следует принимать во внимание, что в случае наличия необходимости прокрутки введенного выражения при отображении обоих индикаторов  $\blacktriangleright$  и  $\triangleright$ , сначала необходимо нажать клавишу  $\triangleright$  а затем воспользоваться клавишами  $\bigcirc$  и  $\bigcirc$  для прокрутки.

#### **Индикаторы дисплея**

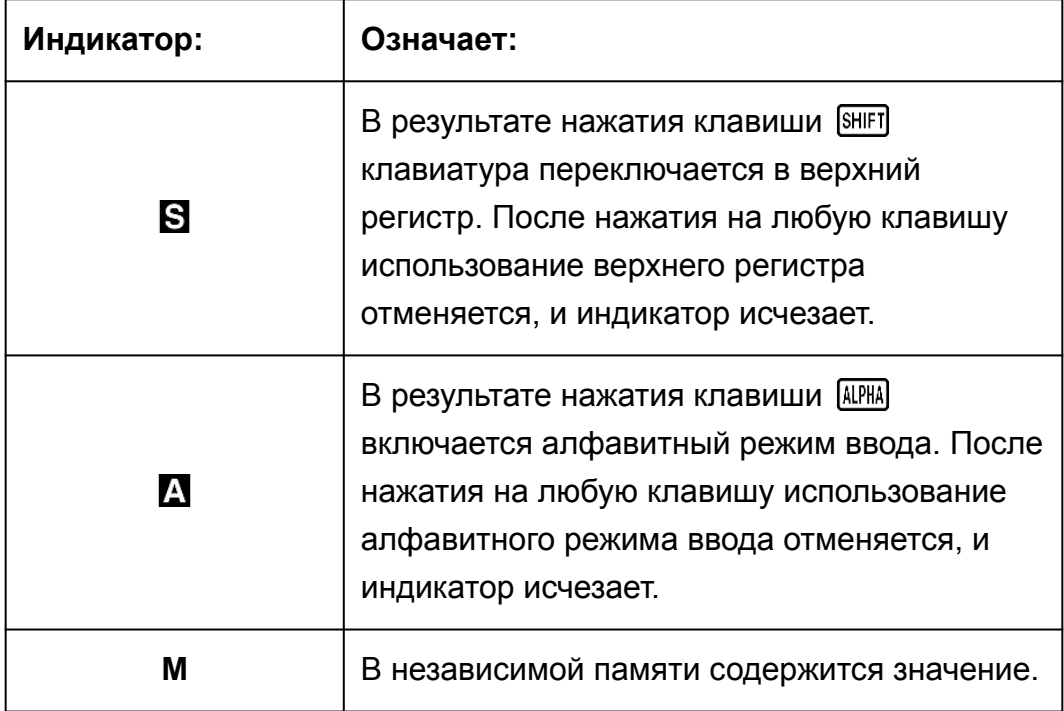

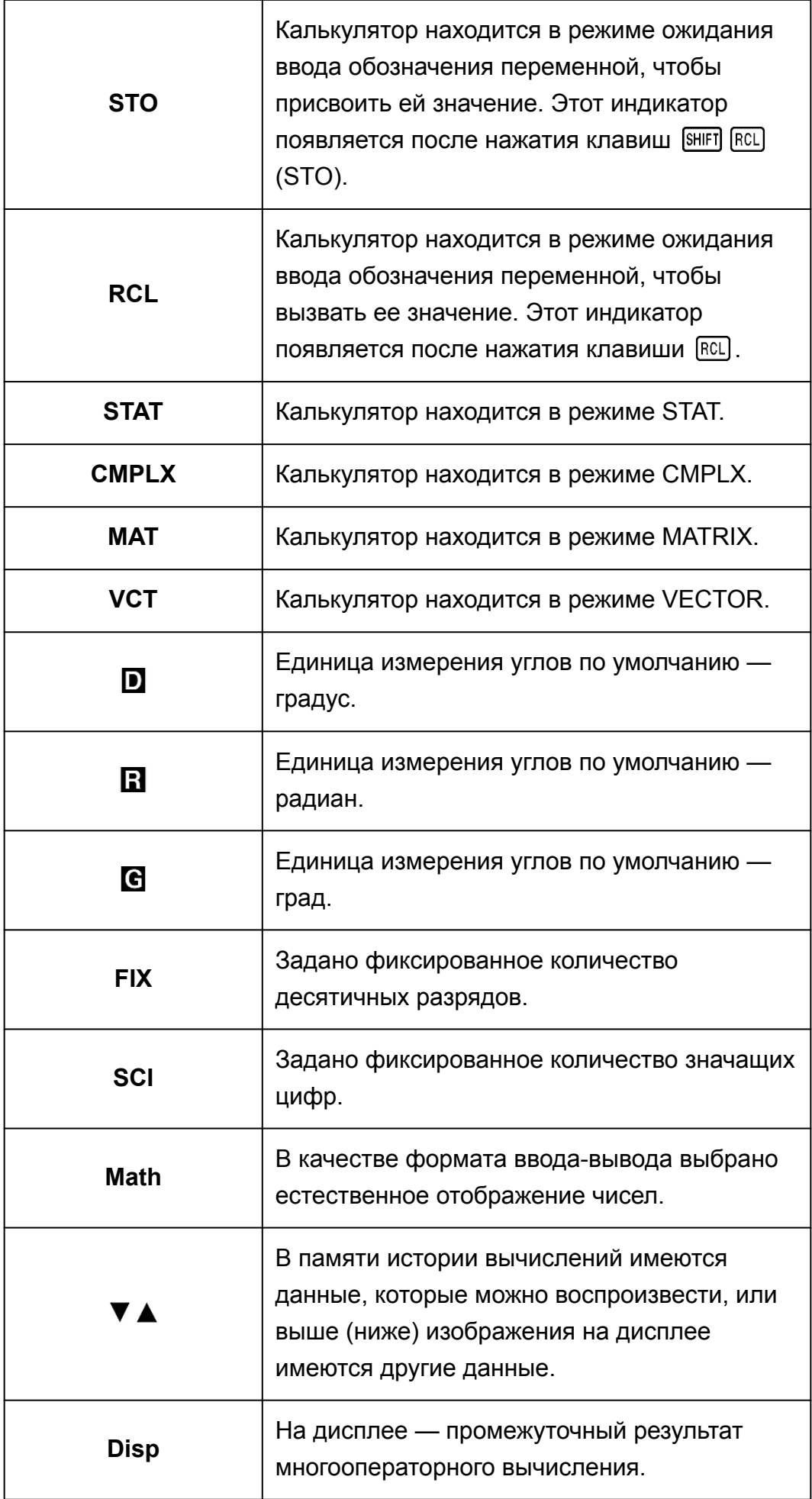

#### <span id="page-10-0"></span>**Важно!**

• Для некоторых вычислений, на выполнение которых требуется продолжительное время, во время осуществления внутренних операций на дисплее отображаются только указанные выше индикаторы (без какого-либо значения).

### **Использование меню**

Некоторые операции калькулятора выполняются с использованием меню. Например, при нажатии клавиши MODE или [hyp] выводится отображение меню соответствующих функций.

Для перехода между элементами меню используются следующие клавиши.

- Можно выбрать элемент меню нажатием клавиши с цифрой, которая соответствует числу, указанному слева от этого элемента на экране меню.
- Индикатор  $\nabla$  в правом верхнем углу меню свидетельствует о наличии другого меню, которое расположено под текущим. Индикатор А свидетельствует о наличии другого меню, которое расположено над текущим. Клавиши  $\bigcirc$  и  $\bigcirc$  используются для перехода между различными меню.
- Чтобы закрыть меню без выбора элемента, необходимо нажать клавишу [АС].

# <span id="page-11-0"></span>**Режимы вычисления и настройка калькулятора**

### **Режим вычисления**

До начала вычисления необходимо надлежащим образом войти в соответствующий режим, как указано в расположенной ниже таблице.

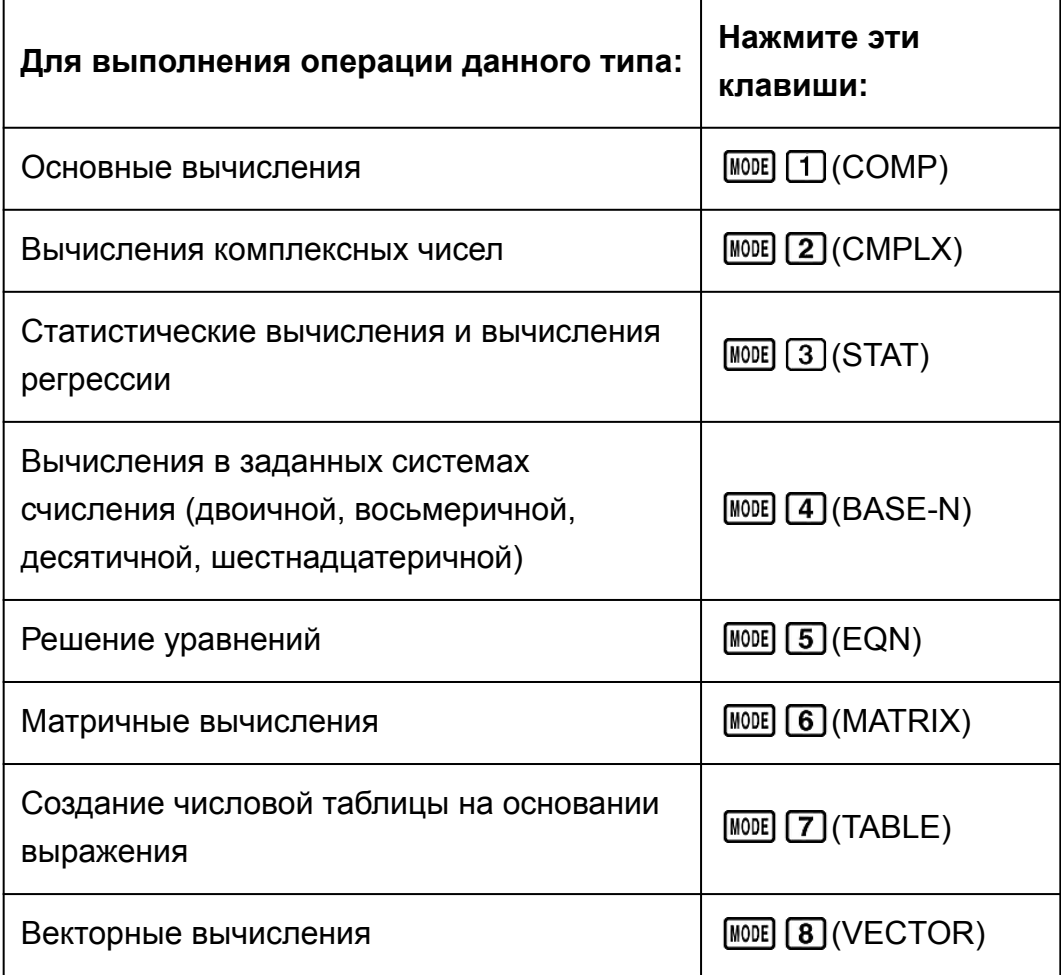

#### **Примечание**

• По умолчанию исходным режимом вычисления является режим COMP.

# **Настройка калькулятора**

Нажатием клавиш (SETUP) выводится отображение меню настройки, которое может использоваться для управления выполнением и отображением вычислений. Меню настройки имеет два экрана, переход между которыми осуществляется при помощи клавиш $\bigcirc$ и $\bigcirc$ .

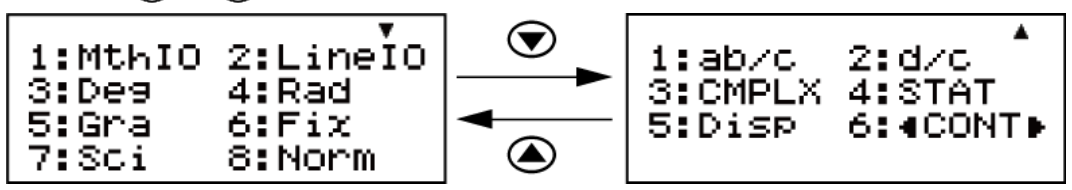

Подчеркнутые настройки ( \_\_\_ ) являются исходными настройками по умолчанию.

#### **Указание формата отображения данных на дисплее**

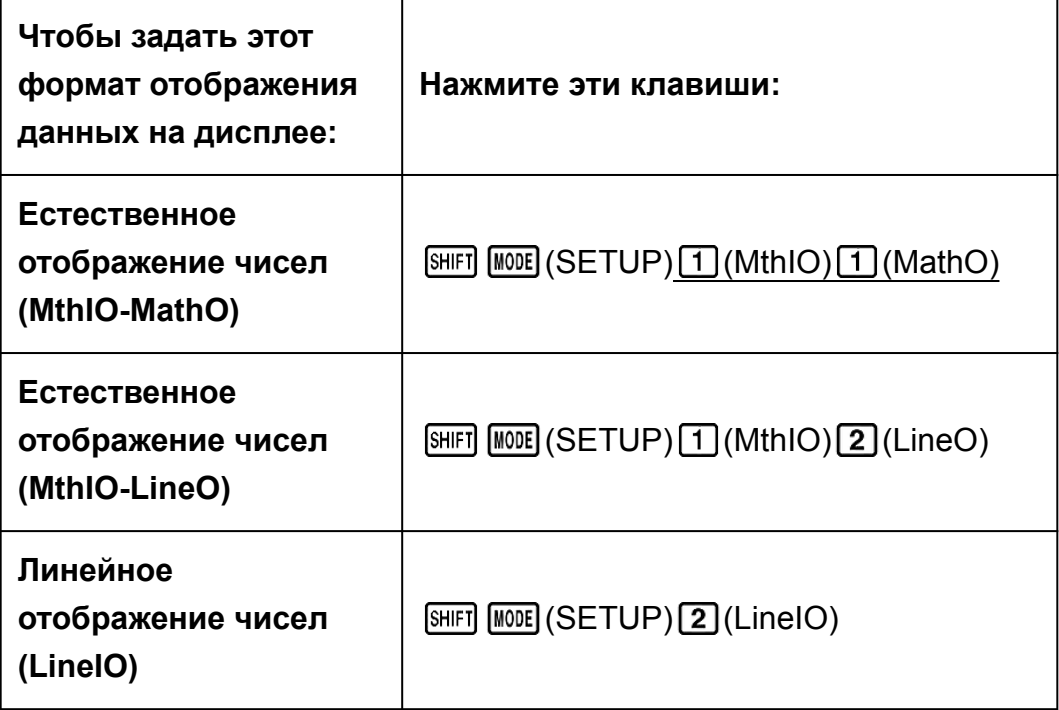

Естественное отображение чисел (MthIO-MathO, MthIO-LineO) позволяет вывести отображение функций, иррациональных чисел и прочих выражений в том виде, в котором они записываются на бумаге.

MthIO-MathO выводит отображение вводимых значений и результатов вычислений в том же формате, в котором они записываются на бумаге.

MthIO-LineO вводимые значения отображаются так же, как при использовании настройки MthIO-MathO, а результаты вычислений — в строчном формате.

Линейное отображение чисел (LineIO) позволяет выводить отображение простых дробей и прочих выражений в одной строке.

Примеры. MthIO-MathO

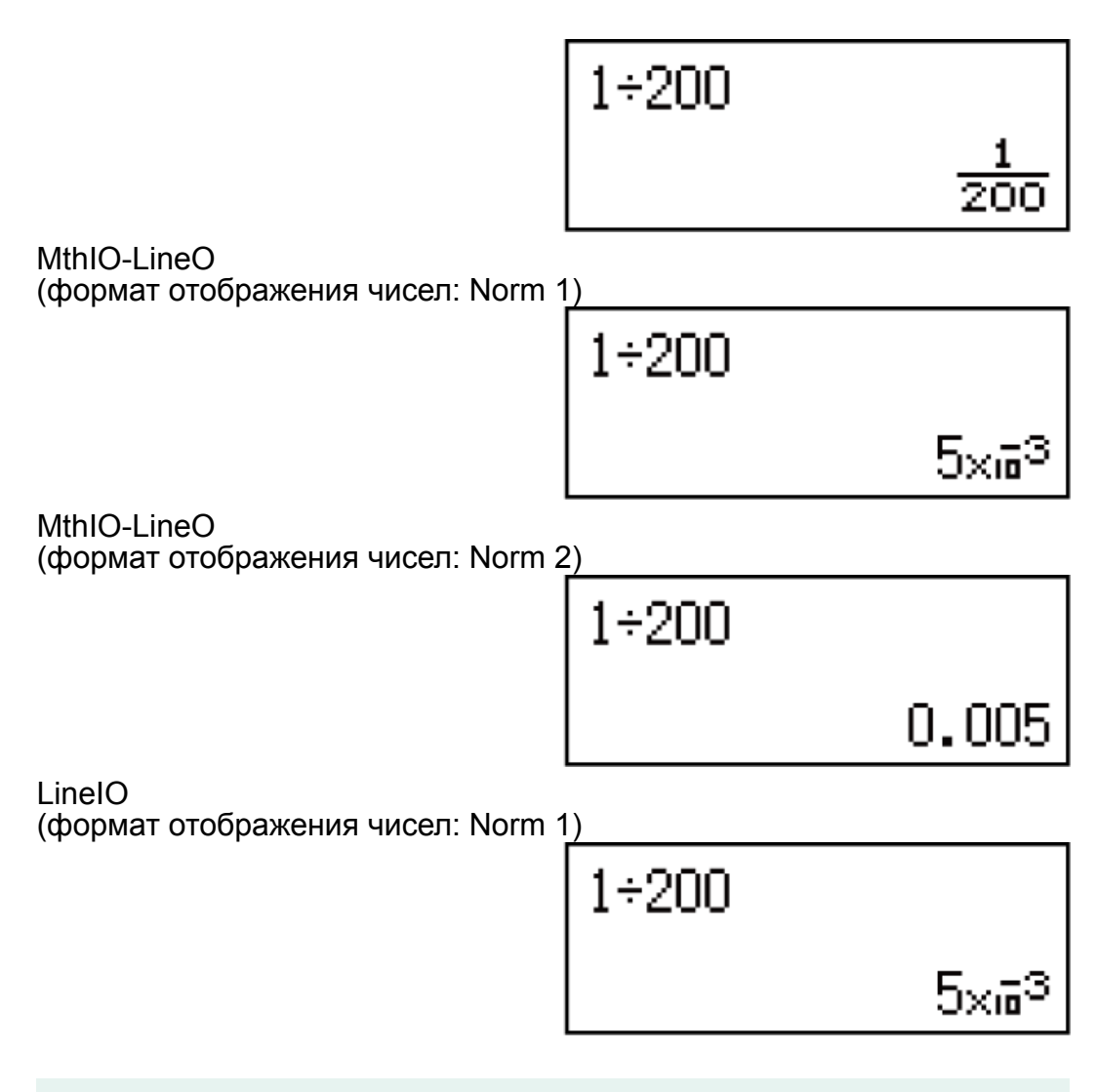

#### **Примечание**

• При входе в режим STAT, BASE-N, MATRIX или VECTOR калькулятор автоматически переключается в режим линейного отображения чисел.

#### **Указание единицы измерения углов по умолчанию**

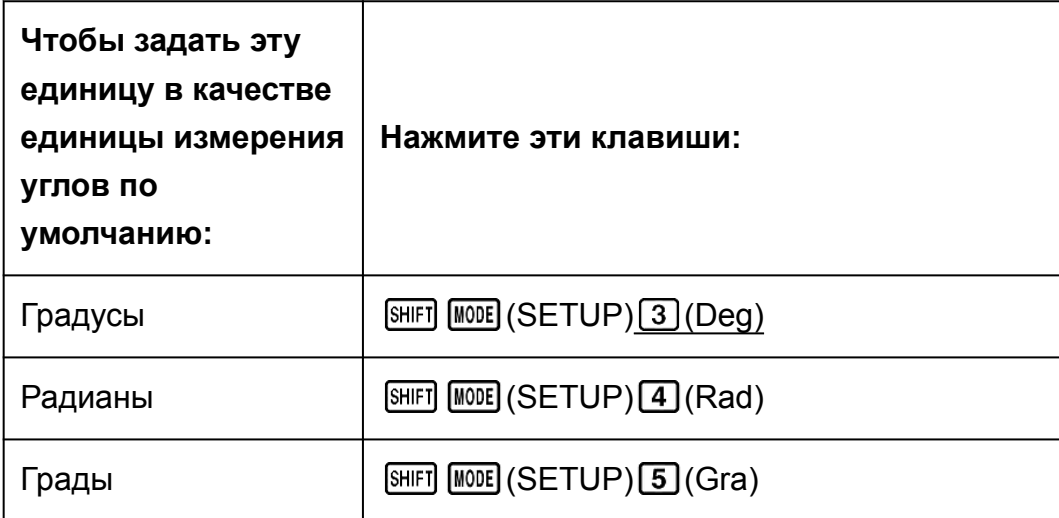

90°= *π*/2 радиана = 100 градов

#### **Указание формата отображения чисел**

Позволяет указать количество цифр, которое отображается при выводе результатов вычислений.

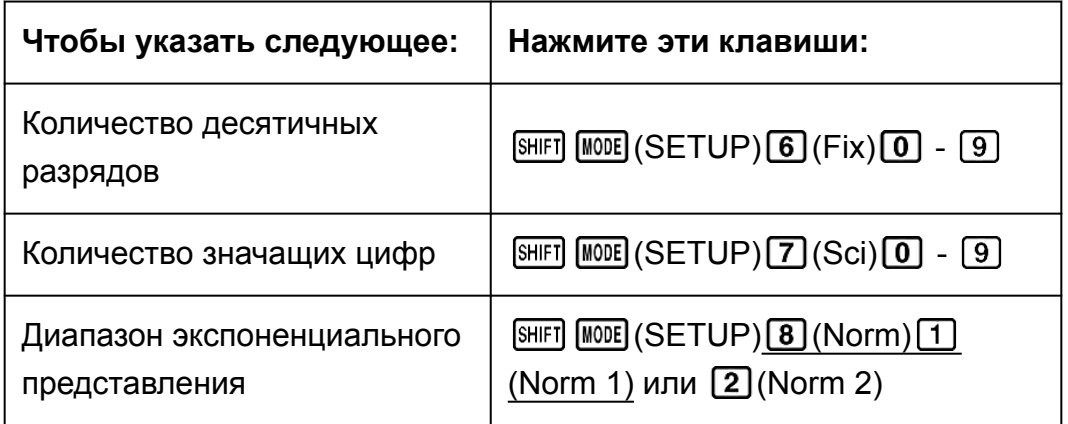

**Fix:** Указываемое значение (от 0 до 9) регулирует количество десятичных разрядов в числе, которое отображается в качестве результата вычисления. Перед выводом на дисплей результаты вычислений округляются до указанного количества цифр. Пример. (LineIO) 100 ÷ 7 = 14,286 (Fix 3)

14,29 (Fix 2)

**Sci:** Указываемое значение (от 0 до 9) определяет количество значащих цифр в числе, которое отображается в качестве результата вычисления. Перед выводом на дисплей результаты вычислений округляются до указанного количества цифр.

Пример. (LineIO)  $1 \div 7 = 1,4286 \times 10^{-1}$  (Sci 5)  $1,429 \times 10^{-1}$  (Sci 4)

 $1,428571429 \times 10^{-1}$  (Sci 0)

**Norm:** Выбор одной из двух имеющихся настроек (Norm 1, Norm 2) определяет диапазон, в пределах которого результаты отображаются в экспоненциальном формате. За пределами указанного диапазона результаты отображаются без использования экспоненциального формата.

Norm 1:  $10^{-2}$  > |*x*|, |*x*|  $\geq 10^{10}$ Norm 2:  $10^{-9}$  > |*x*|, |*x*|  $\geq 10^{10}$ Пример. (LineIO)  $1 \div 200 = 5 \times 10^{-3}$  (Norm 1) 0,005 (Norm 2)

#### **Указание формата отображения простых дробей**

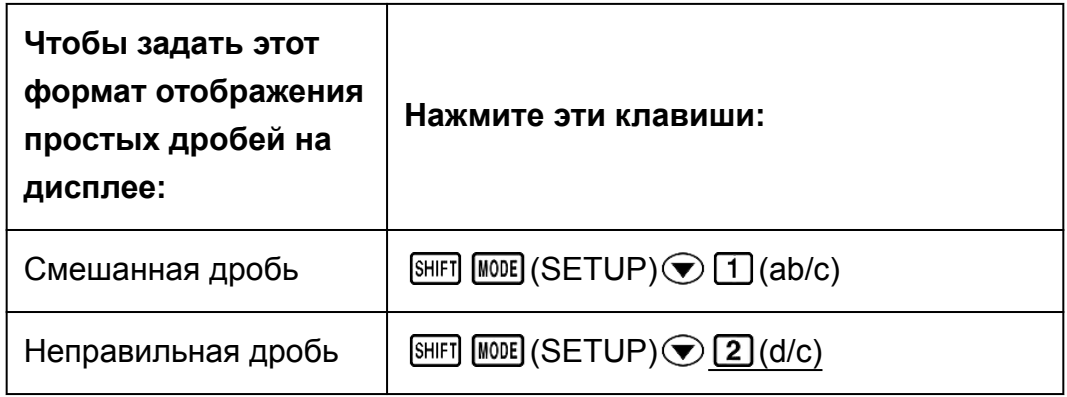

#### **Указание формата отображения комплексных чисел**

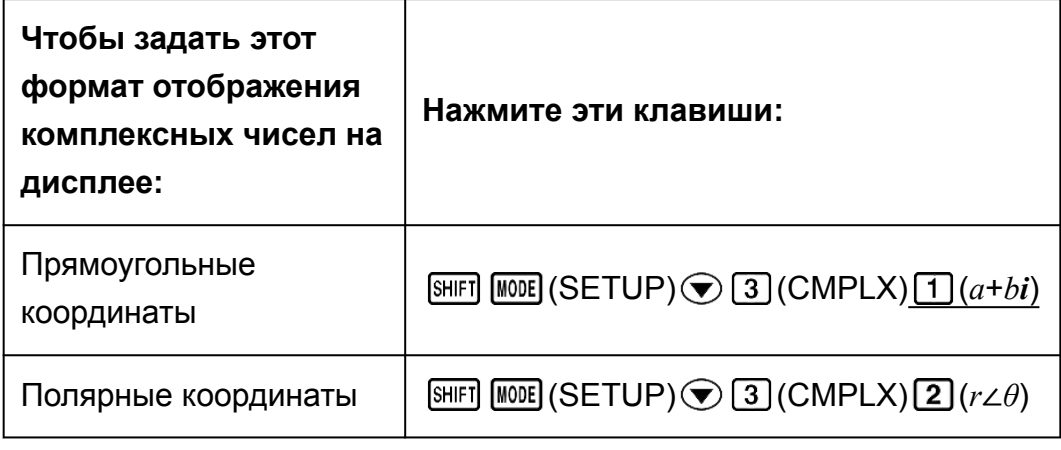

#### **Указание формата отображения в режиме STAT**

Указание наличия или отсутствия необходимости отображения столбца FREQ (частотность) в редакторе статистических данных в режиме STAT.

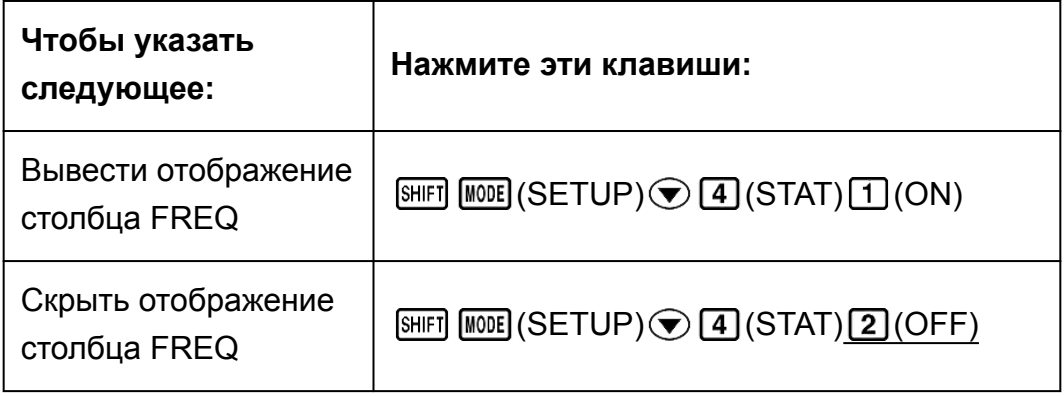

#### **Указание формата отображения десятичного разделителя**

Указание необходимости использования точки или запятой в качестве десятичного разделителя при выводе отображения результатов

<span id="page-16-0"></span>вычисления. Во время ввода в качестве десятичного разделителя всегда отображается точка.

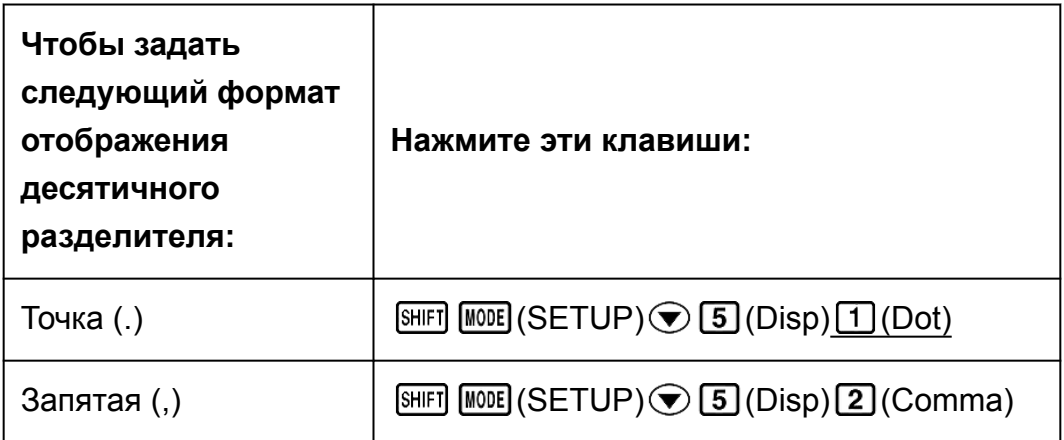

#### **Примечание**

• При использовании точки в качестве десятичного разделителя запятая (,) используется для разделения нескольких результатов вычислений. При выборе запятой в качестве десятичного разделителя для разделения нескольких результатов вычислений используется точка с запятой (;).

#### **Регулировка контрастности дисплея**

 $[SHIF]$   $[MODE]$   $(SETUP)$   $\odot$   $[6]$   $(4CONT)$ Подробные сведения см. в разделе «Начало работы».

### **Инициализация настроек калькулятора**

Выполните следующий порядок действий, чтобы осуществить инициализацию калькулятора. При этом вновь устанавливается режим вычисления COMP, а все прочие настройки, включая параметры из меню настройки, возвращаются к значениям по умолчанию.

 $\boxed{\text{SHIF}}$   $\boxed{9}$  (CLR)  $\boxed{1}$  (Setup)  $\boxed{=}$  (Yes)

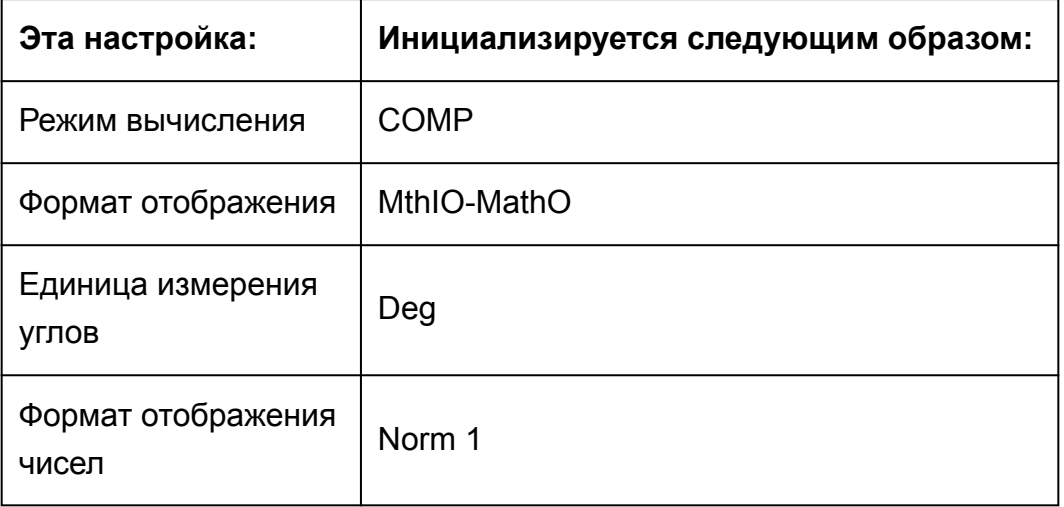

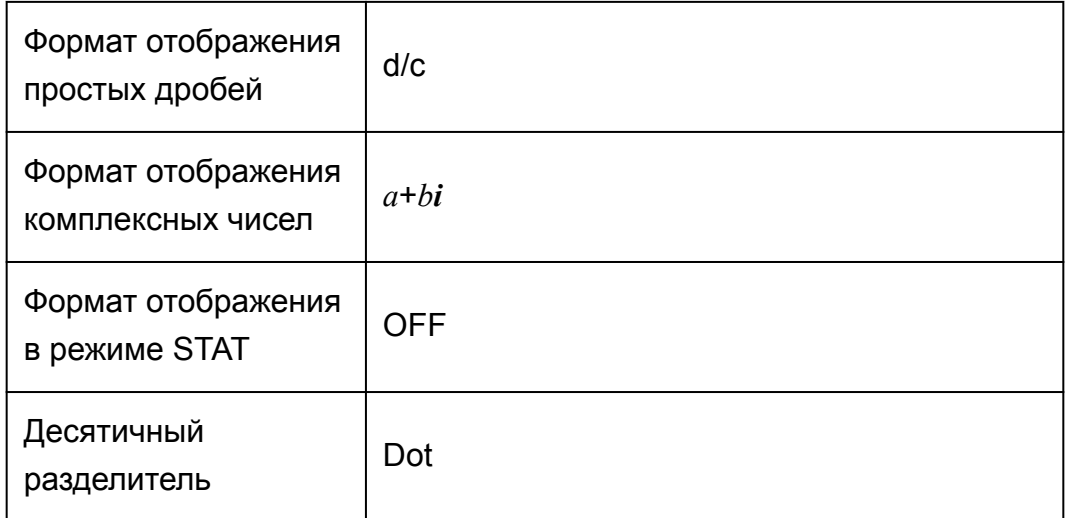

# <span id="page-18-0"></span>**Ввод выражений и значений**

### **Основные правила ввода**

Выражения для вычисления можно вводить в той же форме, в которой они записаны. При нажатии клавиши  $\equiv$  автоматически оценивается приоритет порядка вычисления введенного выражения, и результат выводится на дисплей.

**Пример 1.** 4  $\times$  sin30  $\times$  (30 + 10  $\times$  3) = 120

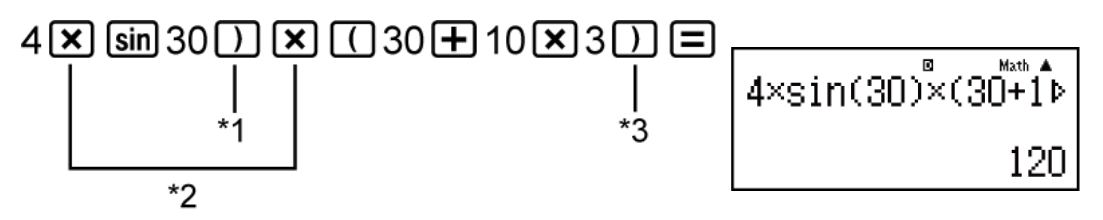

- \*1 Ввод закрывающей скобки является обязательным для sin, sinh и других функций со скобками.
- \*2 Эти знаки умножения (×) можно опустить. Знак умножения можно опустить, если он стоит непосредственно перед скобками; функцией sin или другой функцией, содержащей скобки; функцией Ran# (случайное число); переменной (A, B, C, D, E, F, M, X, Y); научными постоянными; *π* или *e*.
- \*3 Закрывающая круглая скобка непосредственно перед операцией  $\Xi$  может быть опущена.

**Пример 2.** Пример ввода, в котором опущены операции  $[\mathbf{x}]^*$ <sup>2</sup> и  $[]$ <sup>3</sup> из представленного выше примера.

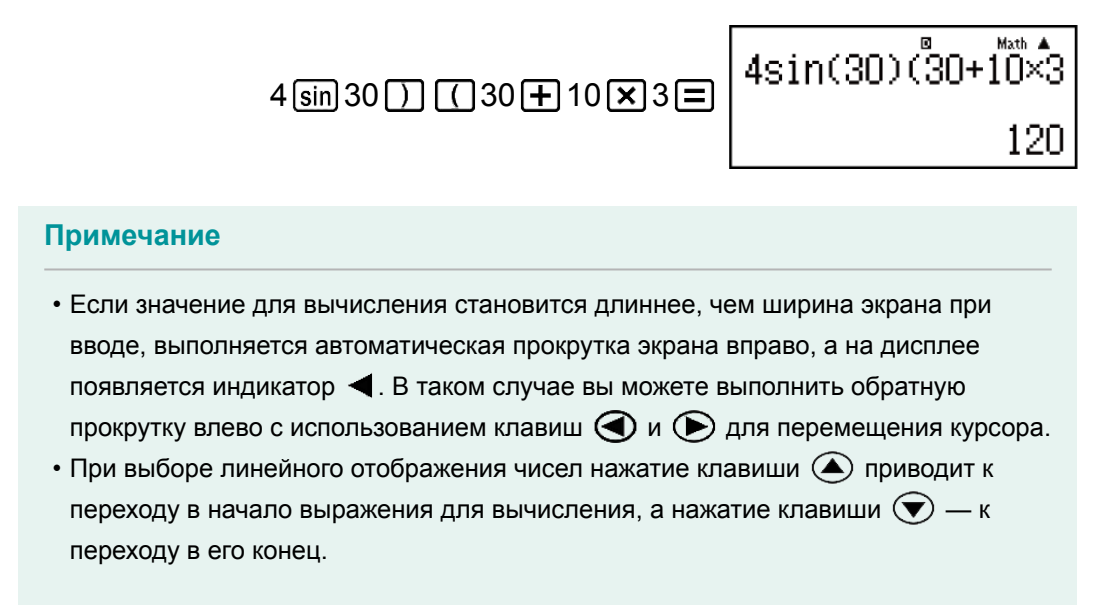

- <span id="page-19-0"></span>• При выборе естественного отображения чисел нажатие клавиши  $\blacktriangleright$  при положении курсора в конце введенного выражения для вычисления приводит к переходу в начало выражения; нажатие клавиши  $\bigcirc$  при положении курсора в начале введенного выражения для вычисления приводит к переходу в конец выражения.
- Для вычисления можно ввести выражение длиной до 99 байт. Как правило, каждое число, символ или функция занимает один байт. Для некоторых функций требуется от трех до 13 байт.
- Когда при вводе выражения для вычисления из допустимого количества остаются свободными 10 байт или меньше, курсор меняет форму на . В таком случае необходимо завершить ввод выражения для вычисления и нажать клавишу  $\Xi$ .

# **Ввод с естественным отображением чисел**

При выборе естественного отображения чисел можно осуществлять ввод и выводить на дисплей отображение простых дробей и определенных функций (log,  $x^2$ ,  $x^3$ ,  $x^{\blacksquare}$ ,  $\sqrt{\blacksquare}$ ,  $\sqrt{\blacksquare}$ ,  $\sqrt{\blacksquare}$ ,  $x^{-1}$ ,  $10^{\blacksquare}$ ,  $e^{\blacksquare}$ ,  $\blacksquare$ *d/dx*, Σ, Abs) в таком виде, в каком они записываются на бумаге.

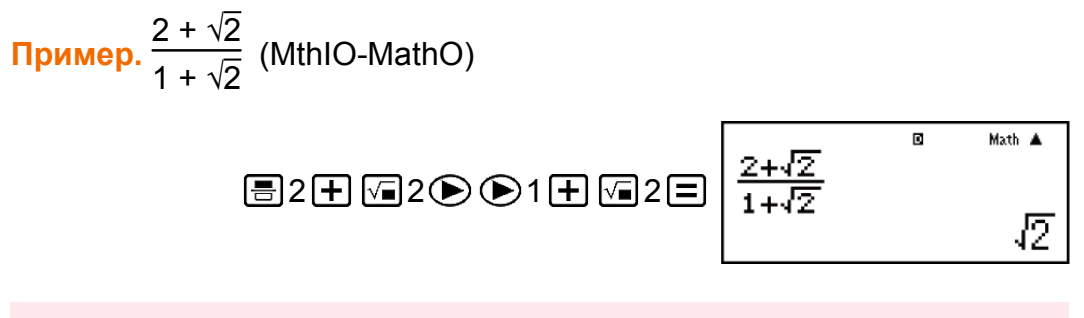

#### **Важно!**

- Некоторые типы вводимых выражений имеют высоту, превышающую высоту строки дисплея. Максимальная допустимая высота вводимого выражения равна двойной высоте экрана дисплея (31 точка × 2). Если вводимое выражение превышает допустимый предел по высоте, дальнейший ввод становится невозможным.
- Допускается вложение функций и круглых скобок. В случае превышения допустимого числа функций и (или) круглых скобок при их вложении дальнейший ввод становится невозможным. Если это происходит, разделите выражение на части и вычислите каждую часть отдельно.

#### **Примечание**

• При нажатии клавиши  $\equiv$  и получении результата вычисления с

<span id="page-20-0"></span>может быть срезана. В случае возникновения необходимости вновь просмотреть введенное выражение полностью нажмите клавишу  $\overline{AC}$ , а затем воспользуйтесь клавишами  $\bigcirc$  и  $\bigcirc$  для прокрутки введенного выражения.

# **Диапазон вычислений в форме √**

Результаты, которые содержат символ квадратного корня, могут включать до двух множителей (целочисленный множитель тоже считается множителем).

Когда результат вычисления принимает форму ± *a*√*<sup>b</sup> c*  $\pm \frac{d\sqrt{e}}{c}$ *f* \* ,

результаты вычисления в форме  $\sqrt{\ }$  отображаются с использованием представленных ниже форматов.

$$
\pm a\sqrt{b}, \pm d \pm a\sqrt{b}, \frac{\pm a'\sqrt{b} \pm d'\sqrt{e}}{c'}
$$

\* Диапазоны значений для коэффициентов (*a*, *b*, *c*, *d*, *e*, *f*) указаны ниже.

1 ≦ *a* < 100, 1 < *b* < 1000, 1 ≦ *c* < 100 0 ≦ *d* < 100, 0 ≦ *e* < 1000, 1 ≦ *f* < 100 (*a*, *b*, *c*, *d*, *e*, *f* целые числа)

**Пример.**

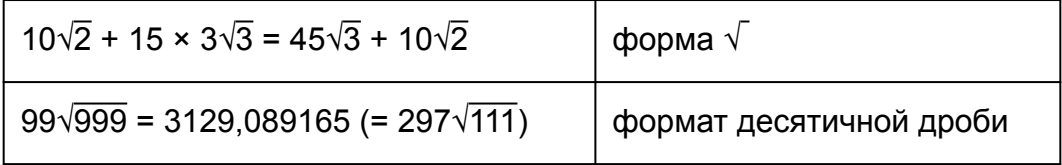

# **Использование значений и выражений в качестве аргументов (только при естественном отображении чисел)**

Значение или выражение, которое уже введено, может использоваться в качестве аргумента функции. Например, если введено выражение 7 6 , вы можете сделать его аргументом функции  $\sqrt$ , получив в результате  $\sqrt{\frac{7}{6}}$ 6 .

<span id="page-21-0"></span>**Пример.** Ввод выражения 1 + 7 6 с последующим его изменением до 1

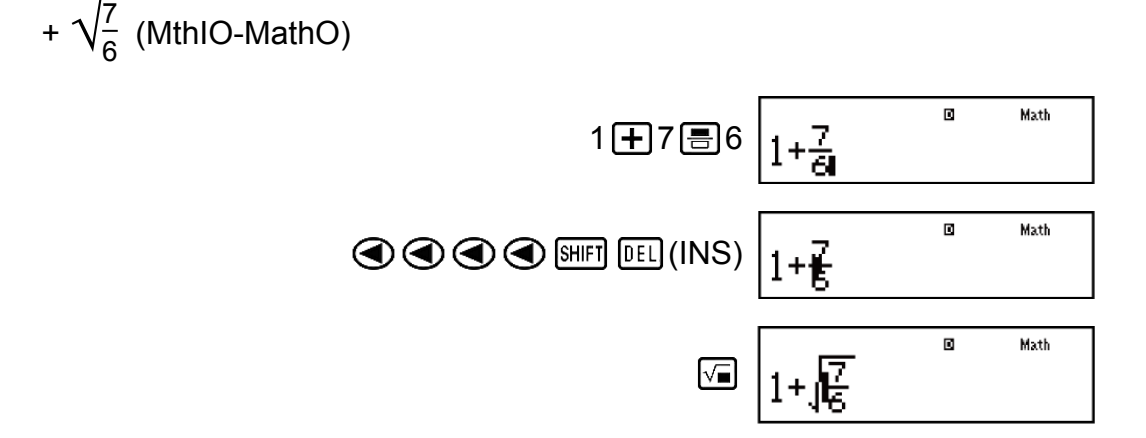

Как показано выше, после нажатия клавиш [SHIFT] [DEL] (INS) значение или выражение, которое расположено справа от курсора, становится аргументом указанной далее функции. Охваченный в качестве аргумента диапазон — все выражение справа до первой открытой круглой скобки, если она существует, или все выражение до первой функции справа (sin(30), log2(4) и др.).

Эта возможность может использоваться для следующих функций:  $\equiv$ ,  $\boxed{\text{SHET}}$   $\boxed{\equiv}$  ( $\blacksquare$  $\equiv$  ),  $\boxed{\text{Gg}}$ ,  $\boxed{\text{S}}$ ,  $\boxed{\text{SHFT}}$   $\boxed{\text{SG}}$  ( $\frac{\text{G}}{\text{Gc}}$ ,  $\boxed{\text{SHFT}}$   $\boxed{\text{SG}}$  ( $\boxed{\text{SHFT}}$   $\boxed{\text{SHFT}}$  $\boxed{\log}$  (10<sup> $\blacksquare$ </sup>),  $\boxed{\ln}$  ( $e^{\blacksquare}$ ),  $\boxed{\cdot \blacksquare}$ ,  $\boxed{x}$ ,  $\boxed{\text{SHEI}}$   $\boxed{\cdot \blacksquare}$  ( $\sqrt{3}$ ),  $\boxed{\text{SHEI}}$   $\boxed{\text{hyp}}$  (Abs).

# **Режим ввода с перезаписью (только при линейном отображении чисел)**

В качестве режима ввода можно выбрать режим вставки или режим перезаписи. Однако это доступно только при использовании линейного отображения чисел. В режиме перезаписи вводимый текст заменяет текст, содержащийся в месте расположения курсора. Можно переключаться между режимами вставки и перезаписи при помощи клавиш:  $\boxed{\text{[SHF]}$   $\boxed{\text{[FL]}}$  (INS). Курсор имеет вид «  $\boxed{\ }$ » в режиме вставки и «  $\boxed{\ }$ » в режиме перезаписи.

#### **Примечание**

• При естественном отображении чисел всегда используется режим вставки, поэтому при изменении формата отображения чисел с линейного на естественное происходит автоматическое переключение в режим вставки.

# <span id="page-22-0"></span>**Исправление и очистка выражения**

#### **Для удаления одного символа или функции:**

Переместите курсор таким образом, чтобы он находился непосредственно справа от символа или функции, которые необходимо удалить, и нажмите [DEL].

В режиме перезаписи переместите курсор так, чтобы он располагался непосредственно под символом или функцией, которые необходимо удалить, и нажмите **DEL**.

#### **Для вставки символа или функции в выражение для вычисления:**

Используйте клавиши ⊙ и ⊙ для перемещения курсора в то положение, где необходимо вставить символ или функцию, и введите их. Если выбрано линейное отображение чисел, в обязательном порядке необходимо убедиться в использовании режима вставки.

**Для очистки всего вводимого выражения:**

Нажмите клавишу АС.

# <span id="page-23-0"></span>**Основные вычисления**

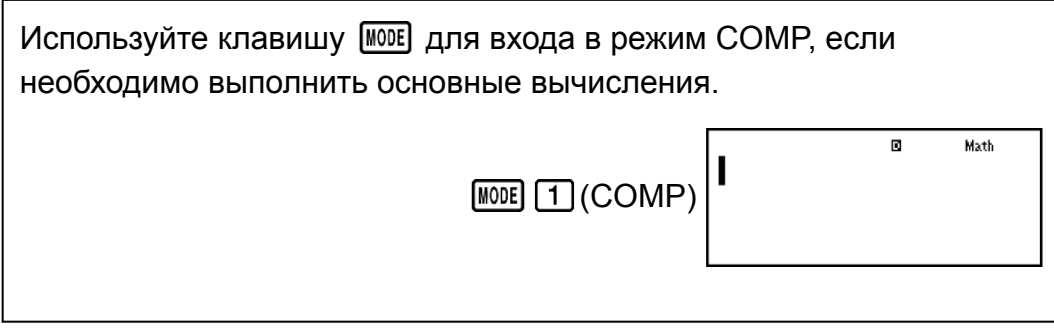

# **Переключение результатов вычислений**

Если выбрано естественное отображение чисел, при каждом нажатии клавиши [S+D] осуществляется переключение текущего отображения результата вычисления между форматами обычной дроби и десятичной дроби; √ и десятичной дроби; *π* и десятичной дроби.

**Пример 1.** 
$$
\pi \div 6 = \frac{1}{6} \pi = 0,5235987756
$$
 (MthIO-MathO)

\n**CHAPTER**  $\boxed{x0^3}(\pi)$   $\boxed{\div}6 \boxed{=} \qquad \frac{1}{6} \pi \qquad \boxed{\text{Sm}}$  0,5235987756

\n**Пример 2.**  $(\sqrt{2} + 2) \times \sqrt{3} = \sqrt{6} + 2\sqrt{3} = 5,913591358$  (MthIO-MathO)

\n**1. The image shows a**  $\boxed{0}$   $\boxed{=} 2 \text{ or } \boxed{+2} \boxed{]} \boxed{}$ 

\n**2. The image shows a**  $\boxed{0}$   $\boxed{=} 2 \text{ or } \boxed{+2} \boxed{]} \boxed{}$ 

Если выбрано линейное отображение чисел, при каждом нажатии клавиши  $\boxed{\text{SED}}$  осуществляется переключение текущего отображения результата вычисления между форматами десятичной дроби и обычной дроби.

**Пример 3.** 1 ÷ 5 = 0,2 =  $\frac{1}{5}$ 5 (LineIO)  $1 \div 5 = 0,2 \div 1,5$ 

**Пример 4.** 1 - 4 5  $=\frac{1}{5}$ 5  $= 0,2$  (LineIO)

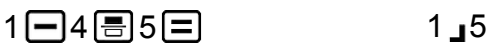

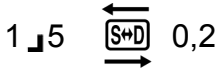

#### <span id="page-24-0"></span>**Важно!**

- В зависимости от типа результата вычисления, который отображается на дисплее в момент нажатия клавиши  $[\overline{\text{S+D}}]$ , на выполнение процесса преобразования может потребоваться некоторое время.
- Для определенных результатов вычисления при нажатии клавиши  $\boxed{\text{S+D}}$ преобразование отображаемого значения не осуществляется.
- Невозможно выполнить переключение из формата десятичной дроби в формат смешанной дроби, если количество цифр, используемых в смешанной дроби (включая целую часть, числитель, знаменатель и символы-разделители), превышает 10.

#### **Примечание**

• При использовании естественного отображения результатов вычислений (MathO) ввод одного из перечисленных ниже вычислений с последующим нажатием клавиш  $\boxed{=}$  вместо клавиши  $\boxed{=}$  позволяет вывести отображение результата вычисления в формате десятичной дроби: вычисление, в результате которого получается выражение в формате √ или *π*, вычисление частного. Если после этого нажать клавишу  $\boxed{\text{S+D}}$ , отображение результата вычисления переключается в формат обычной дроби или формат *π*. Отображение в формате  $\sqrt{ }$  в этом случае не появляется.

### **Вычисление дробей**

Следует принимать во внимание, что методы ввода различаются в зависимости от того, какое отображение чисел используется: естественное или линейное.

**Пример 1.** 2 3  $\frac{1}{2}$ 2  $=\frac{7}{6}$ 6  $(MthIO-MathO) 2 3 3 1 1 3 2 1$ 7 6 или  $\boxplus$ 2 $\odot$ 3 $\bigoplus$   $\boxplus$   $\boxplus$ 1 $\odot$ 2 $\boxminus$ 7 6  $(LinelO)$  2 3  $H$  1 3  $2$   $\Box$ 

**Пример 2.** 4 - 3  $\frac{1}{2}$ 2  $=\frac{1}{2}$ 2 <span id="page-25-0"></span>(MthIO-MathO)  $4\Box$  SHET  $\Xi$  (■ $\Xi$ ) 3  $\bigcirc$  1  $\bigcirc$  2  $\overline{2}$ (LineIO)  $4 \square 3 \square 1 \square 2 \square$  1,  $1 \square 2$ 

#### **Примечание**

- Смешанное вычисление дробных и десятичных значений при использовании линейного отображения чисел приводит к выводу результата вычисления в виде десятичного значения.
- Результаты смешанных вычислений дробных и десятичных значений всегда отображаются в виде десятичных значений.
- Дроби в результатах вычислений отображаются после сокращения до несократимых дробей.

**Чтобы переключить отображение результата вычисления из формата неправильной дроби в формат смешанной дроби:**

Нажмите следующие клавиши: <mark>ฒฅ] </mark>(a<mark>b</mark> d u)<br>C

**Чтобы переключить отображение результата вычисления из формата обычной дроби в формат десятичной дроби:** Нажмите клавишу [SHD].

### **Вычисление процентов**

Ввод значения с последующим нажатием клавиш [SHFT] [(1) (%) приводит к тому, что введенное значение становится процентным значением.

**Пример 1.** 150 × 20 % = 30

 $150 \times 20$  SHIFT  $\boxed{(}$  (%)  $\boxed{=}$ 

**Пример 2.** Вычислить, сколько процентов от числа 880 составляет число 660 (75 %)

$$
660 \bigoplus 880 \text{ [SHF]} \bigoplus (\%) \bigoplus
$$

**Пример 3.** Увеличить число 2500 на 15 % (2875)

$$
2500 \times 2500 \times 15 \text{ [SIII]} \text{ (C)} (\%) = 2875
$$

**Пример 4.** Уменьшить число 3500 на 25 % (2625)

$$
3500 \square 3500 \times 25 \text{ [SHF]} \square \text{ } (\%) \square
$$

# <span id="page-26-0"></span>**Вычисление градусов, минут и секунд (шестидесятеричных значений)**

Можно осуществлять вычисления с использованием шестидесятеричных значений, а также преобразовывать шестидесятеричные значения в десятичные и наоборот. Выполнение сложения и вычитания шестидесятеричных значений или умножения и деления шестидесятеричного значения на десятичное значение приводит к отображению результата вычисления в виде шестидесятеричного значения.

Помимо этого, существует возможность преобразования шестидесятеричных значений в десятичные и наоборот. Ниже представлен формат ввода для шестидесятеричного значения:  $\{r$ радусы $\}$   $\{ \cdots \}$   $\{$ минуты $\}$   $\{ \cdots \}$   $\{$ секунды $\}$   $\cdots$ .

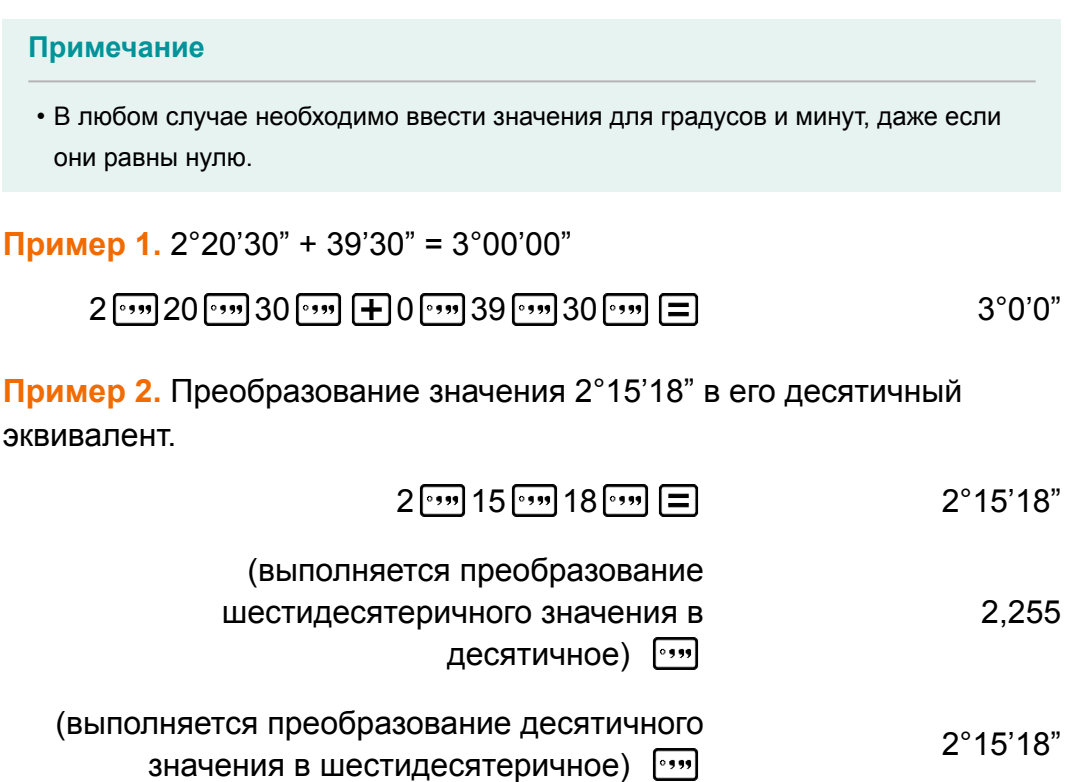

### **Многооператорные вычисления**

Двоеточие (:) может использоваться для объединения двух или нескольких выражений и вычисления их в последовательности слева направо при нажатии клавиши  $\equiv$ .

**Пример.** 3 + 3 : 3 × 3

曰

# <span id="page-27-0"></span>**Использование инженерных обозначений**

Простая операция, выполняемая с использованием клавиш, позволяет преобразовывать отображаемое значение в инженерное обозначение.

**Пример 1.** Преобразование значения 1234 в инженерное обозначение путем смещения десятичного разделителя вправо.

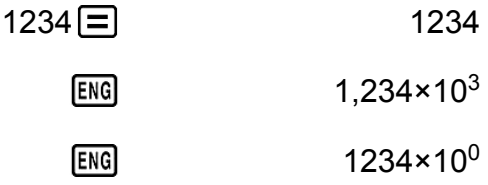

9

**Пример 2.** Преобразование значения 123 в инженерное обозначение путем смещения десятичного разделителя влево.

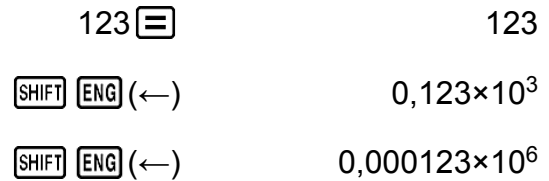

# **История вычислений и повторное воспроизведение**

### **История вычислений**

В режиме COMP, CMPLX или BASE-N калькулятор запоминает до 200 байт данных, относящихся к последнему вычислению. Можно прокручивать историю вычислений с использованием клавиш  $\bigcirc$  и $\bigcirc$ .

#### **Пример.**

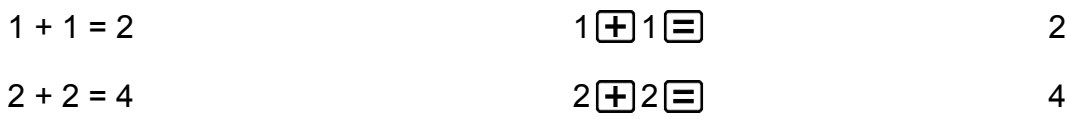

<span id="page-28-0"></span>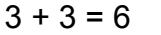

- (прокручивание назад) 4
- (повторное прокручивание назад) 2

### **Примечание** • Данные истории вычислений полностью удаляются при каждом нажатии клавиши , а также при переходе в другой режим вычисления, изменении формата отображения чисел или выполнении следующих операций:  $\boxed{\$$  (CLR)  $\boxed{1}$  $(Setup) \equiv (Yes), \text{ [SHFT]} \quad (9) (CLR) \quad (3) (All) \equiv (Yes).$

### **Повторное воспроизведение**

Если на дисплее отображается результат вычисления, можно нажать клавишу  $\bigcirc$  или  $\bigcirc$ , чтобы отредактировать выражение, которое использовалось в предыдущем вычислении.

**Пример.**  $4 \times 3 + 2 = 14$  $4 \times 3 - 7 = 5$ 

 $4 \times 3 + 2 = 14$ 

 $(npoq$ олжение)  $\n *①*$  DEL DEL  $\n *②* 7 \n *②* 5$ 

### **Использование функций памяти**

### **Память ответов (Ans)**

Последний полученный результат вычисления сохраняется в разделе памяти Ans (ответ).

Содержимое памяти результатов Ans обновляется каждый раз при выводе отображения нового результата вычисления.

Содержимое памяти результатов обновляется каждый раз при выполнении вычисления с использованием одной из следующих клавиш: , , , (M-), , (STO). Память результатов может содержать до 15 цифр.

**Пример 1.** Деление результата умножения 3 × 4 на 30 (LineIO)

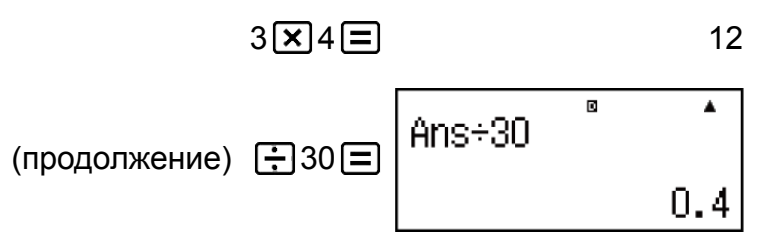

<span id="page-29-0"></span>**Пример 2.** Выполнение описанных ниже вычислений:

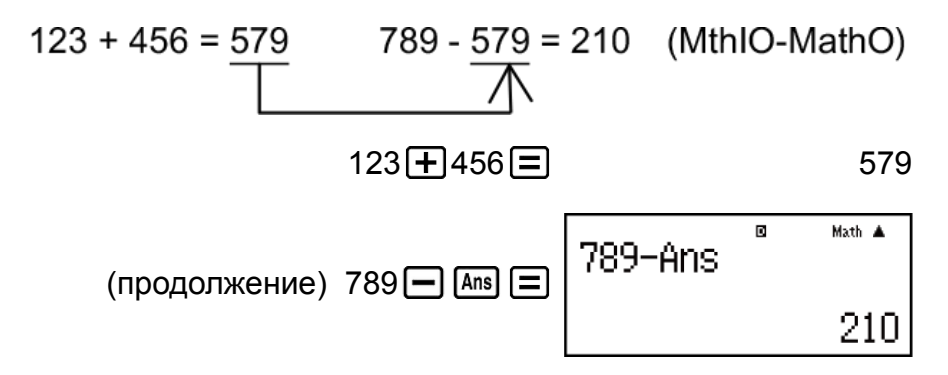

### **Переменные (A, B, C, D, E, F, M, X, Y)**

В калькуляторе имеются девять заранее заданных переменных, обозначенные как A, B, C, D, E, F, M, X и Y. Существует возможность присвоения значений переменным и использования переменных в расчетах.

#### **Пример.**

Присвоение результата сложения 3 + 5 переменной A

$$
3 \bigoplus 5 \text{ [SHF]} \text{ [RCL]} (\text{STO}) \stackrel{(-)}{(-)}(A) \qquad \qquad 8
$$

Умножение содержимого переменной A на 10

 $(npoq$ олжение)  $\boxed{\text{APHA}}$   $\boxed{\text{O}}$   $\boxed{\text{A}}$  10  $\boxed{\text{=}$ 

Вызов содержимого переменной A

$$
(npoqonxenue) \quad [RCL] (\neg) (A)
$$

Удаление содержимого переменной A

 $0$  (SHIFT)  $[RE]$  (STO)  $\overline{(-)}$  (A)  $\overline{(-)}$  (A)

### **Независимая память (M)**

Можно выполнять сложение результата вычислений с содержимым независимой памяти или вычитать результат вычисления из этого содержимого.

Если в независимой памяти хранится любое значение, отличное от нуля, на дисплее появляется индикатор «M».

#### **Пример.**

Очистка содержимого независимой памяти M

$$
O\left[\text{SHFI}\left[\text{RCL}\right](\text{STO})\left[\text{M}+\right](\text{M})\right]
$$

<span id="page-30-0"></span>Сложение результата умножения 10 × 5 с содержимым независимой памяти М

$$
(продолжение) 10 \times 5 \times 5
$$

Вычитание результата сложения 10 + 5 из содержимого независимой памяти М

(продолжение) 
$$
10 \pm 5
$$
 SHFI M+ (M-)

Вызов содержимого независимой памяти M

$$
(npoqonxenue) \quad [RCL] \quad [M+](M)
$$

#### **Примечание**

• Переменная M используется для независимой памяти.

### **Очистка содержимого всех разделов памяти**

Содержимое памяти результатов Ans и независимой памяти, а также значения переменных сохраняются даже после нажатия клавиши [АС], изменения режима вычисления и выключения калькулятора. В случае возникновения необходимости очистки содержимого всех разделов памяти следует выполнить указанную ниже последовательность действий.

 $[SHIF]$   $[9]$  (CLR)  $[2]$  (Memory)  $[=]$  (Yes)

# <span id="page-31-0"></span>**Вычисление функций**

Используйте клавишу **MODE** для входа в режим COMP, если необходимо выполнить вычисление функций.

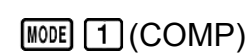

R

Matl

Примечание. Использование функций может замедлять вычисление, что приводит к возникновению задержки при выводе результата на дисплей. Не выполняйте следующую операцию во время ожидания появления результата вычисления. Чтобы прервать текущее вычисление до появления его результата, нажмите клавишу [АС].

# **Число Пи (***π***), натуральный логарифм с основанием** *e*

Число *π* отображается в формате 3,141592654, но для внутренних вычислений используется значение *π* = 3,14159265358980.

Основание *e* отображается в формате 2,718281828, но для внутренних вычислений используется значение *e* = 2,71828182845904.

# **Тригонометрические функции**

До начала выполнения вычислений задайте единицу измерения углов.

**Пример 1.** sin 30° = 0,5 (LineIO) (единица измерения углов: Deg)

 $\sin 30$   $\boxed{)}$   $\boxed{=}$  0,5

**Пример 2.** sin-1 0,5 = 30° (LineIO) (единица измерения углов: Deg)

 $\boxed{\text{SHIF}}\ \boxed{\text{sin}}(\text{sin}^{-1})\ 0 \ \boxed{\text{ } \bullet \text{ }} 5 \ \boxed{\text{ } \square \text{ }}$ 

# <span id="page-32-0"></span>**Гиперболические функции**

Введите функцию из меню, которое открывается при нажатии клавиши [hyp].

Настройка единицы измерения углов не влияет на вычисления.

**Пример 1.** sinh 1 = 1,175201194

 $\boxed{\text{hyp}}$  1,175201194

**Пример 2.**  $cosh^{-1} 1 = 0$ 

 $\boxed{\text{hyp}}$  5 (cosh<sup>-1</sup>) 1 0  $\boxed{=}$ 

### **Перевод единиц измерения углов**

 $\degree$ ,  $\lceil$ ,  $\degree$  : Эти функции задают единицы измерения углов.  $\degree$  обозначает градусы, <sup>г</sup> радианы, <sup>g</sup> грады.

Введите функцию из меню, которое открывается в результате нажатия следующих клавиш: [SHIFT] [Ans] (DRG ►).

**Пример.** *π*/2 радиана = 90°, 50 градов = 45° (единица измерения углов: Deg)

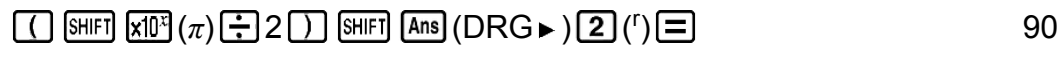

 $50 \text{ [MII] [Ans]} (\text{DRG} \triangleright) \overline{(3)} \, (^8) \overline{=}$  45

### **Экспоненциальные функции**

Следует принимать во внимание, что методы ввода различаются при использовании естественного и линейного отображения чисел.

**Пример.** Вычисление *e* 5 × 2 с точностью до трех значащих цифр (Sci 3)

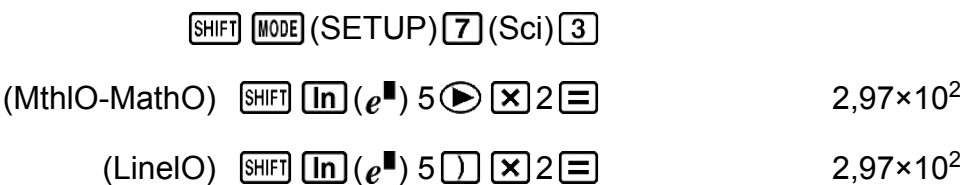

# <span id="page-33-0"></span>**Логарифмические функции**

Используйте клавишу  $\lceil \log \rceil$ , чтобы ввести log<sub>a</sub>b как log  $(a,b)$ . Основание 10 является настройкой по умолчанию, если отсутствует введенное значение для *a*. Клавиша [69.] тоже может использоваться для ввода, но только в том случае, если выбрано естественное отображение чисел. В этом случае необходимо ввести значение основания. **Пример 1.**  $log_{10} 1000 = log 1000 = 3$  $\boxed{\log 1000}$   $\boxed{\equiv}$  3 **Пример 2.**  $log_2 16 = 4$  $\boxed{09}$  2  $\boxed{31}$  (iii) 16  $\boxed{)}$   $\boxed{=}$  4  $(MthIO-MathO, MthIO-LineO)$   $\boxed{\omega_0 2}$  2  $\boxed{=}$  16  $\boxed{=}$  4 **Пример 3.**  $log_2(4^3) = 6$  (MthIO-MathO, MthIO-LineO)  $2 \bigcirc \bigcirc$  (4) SHET  $x^2(x^3) \square$  6 **Пример 4.**  $log_2(4)^3 = 8$  (MthIO-MathO, MthIO-LineO)  $2 \bigoplus 4 \bigoplus$  (**x**III  $[\overline{x^2}(x^3) \square]$  8

**Пример 5.** Вычисление ln 90 (= log*e* 90) с точностью до трех значащих цифр (Sci 3)

$$
\begin{array}{ll}\n\text{[NIII]} & \text{[M0II]} & (\text{SETUP}) \boxed{7} \text{ (Sci)} \boxed{3} \\
\hline\n\text{[m]} & 90 \boxed{1} \boxed{5} \\
\end{array}
$$
\n
$$
\begin{array}{ll}\n4,50 \times 10^0 \\
\end{array}
$$

# **Функции степеней и корней**

Следует принимать во внимание, что метод ввода для  $x^{\blacksquare}$ ,  $\sqrt{\blacksquare}$ ,  $\sqrt[3]{\blacksquare}$  и  $\blacksquare$  различается в зависимости от использования естественного или линейного отображения чисел.

**Пример 1.** 1,2  $\times$  10<sup>3</sup> = 1200 (MthIO-MathO)

$$
1 \bullet 2 \times 10 \times 3 \equiv 1200
$$

**Пример 2.**  $(1 + 1)^{2+2} = 16$  (MthIO-MathO)

$$
\boxed{1}1 \times 1 \text{ } \boxed{1} \text{ } \boxed{x} \text{ } 2 \text{ } \boxed{1} \text{ } 2 \text{ } \boxed{1}
$$

<span id="page-34-0"></span>**Пример 3.**  $(5^2)^3$  = 15625

$$
\boxed{15\left[\overline{x^2}\right]\boxed{1}}\text{ [SHFT]} \left[\overline{x^2}\right]\left(\overline{x^3}\right)\boxed{=} \boxed{15625}
$$

**Пример 4.** <sup>5</sup>√32 = 2

$$
(MthIO-MathO) \quad \text{[SHF]} \quad \text{[Z]} \left( \frac{\blacksquare \sqrt{\blacksquare}}{\sqrt{\square}} \right) 5 \text{[S]} \quad \text{[Z]} \quad \text{[Z
$$

**Пример 5.** Вычисление значения выражения  $\sqrt{2} \times 3$  (=  $3\sqrt{2}$  = 4,242640687...) с точностью до третьего десятичного разряда (Fix 3)

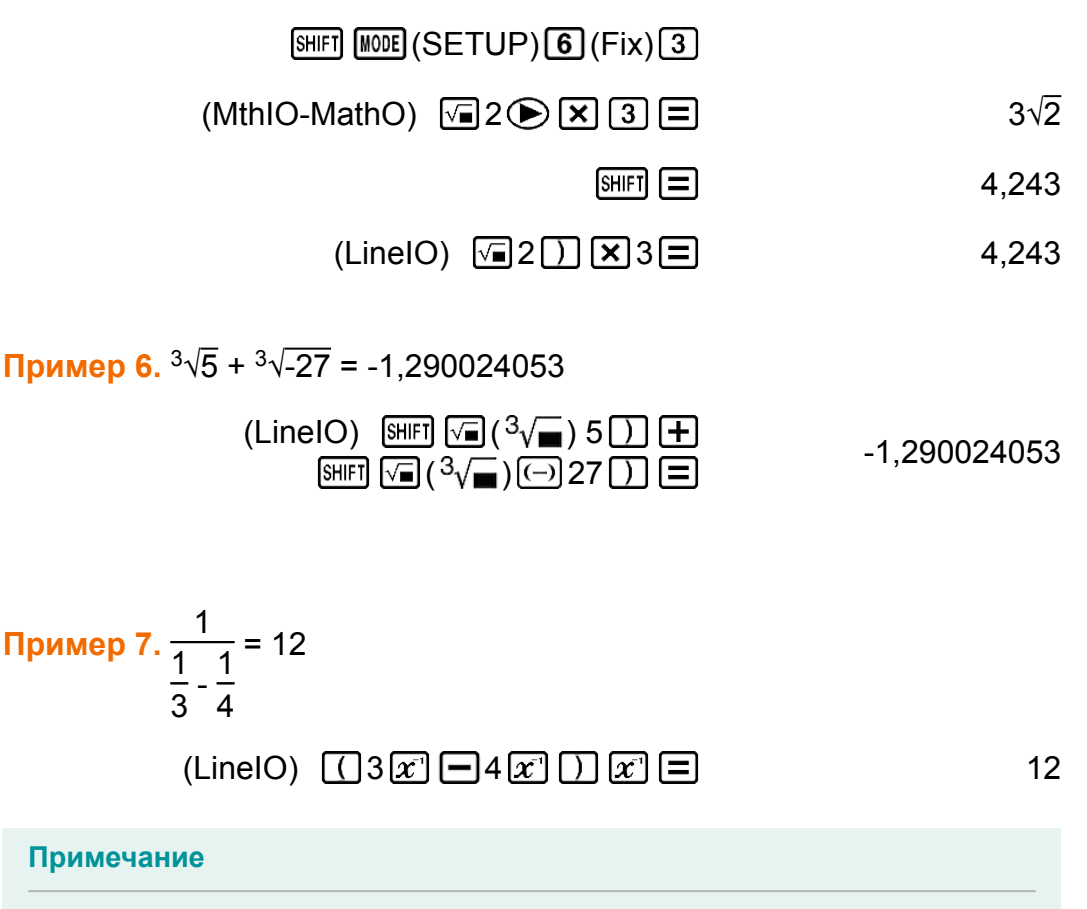

- $\bullet$  Следующие функции не могут быть введены последовательно:  $x^2$ ,  $x^3$ ,  $\chi^\blacksquare$ ,  $x^{\text{-}1}$ . Например, при вводе 2  $\boxed{x^2}$   $\boxed{x^2}$  последняя степень  $\boxed{x^2}$  игнорируется. Чтобы ввести 2 $^{2^2}$ , необходимо ввести 2 $[\overline{x^2}]$ , нажать клавишу  $\bigcircled{\color{red}G}$ , а затем нажать  $\boxed{x^2}$  (MthIO-MathO).
- Степени  $x^2$ ,  $x^3$ ,  $x^{\text{-}1}$  могут использоваться при вычислении комплексных чисел.

### **Интегральные вычисления**

Функция для выполнения численного интегрирования с использованием метода Гаусса-Кронрода.

<span id="page-35-0"></span> $\mathsf C$ интаксис для ввода при естественном отображении чисел  $\int_a^b f(x) dx,$ синтаксис для ввода при линейном отображении чисел ∫ (*f* (*x*), *a*, *b*, *tol*).  $tol$  указывает допустимое отклонение, которое равно 1  $\times$  10<sup>-5</sup> при отсутствии введенного значения для *tol*.

**Пример 1.**  $\int_{1}^{e} \ln(x) = 1$ (MthIO-MathO)

$$
\boxed{B} \boxed{m} \boxed{nm} \boxed{D} \left( X \right) \boxed{D} \bigoplus 1 \bigoplus \boxed{mm} \boxed{nm} \left( e \right) \boxed{E}
$$

(LineIO)

$$
\boxed{\underline{C}} = \boxed{\text{In}} \ \boxed{\text{APHA}} \ \boxed{\text{I}} \ (\text{X}) \ \boxed{\text{I}} \ \boxed{\text{SHET}} \ \boxed{\text{I}} \ (\text{,}) \ 1 \ \boxed{\text{SHET}} \ \boxed{\text{I}} \ (\text{,}) \ \boxed{\text{AIPHA}} \\ \text{X10}^{\text{I}} \ (e) \ \boxed{\text{I}} \ \boxed{\text{=}}
$$

**Пример 2.** 
$$
\int \left(\frac{1}{x^2}, 1, 5, 1 \times 10^{-7}\right) = 0.8
$$
 (LineIO)

\n**2.**  $\left[\frac{1}{x^2}, 1, 5, 1 \times 10^{-7}\right) = 0.8$  (LineIO)

\n**3.**  $\left[\frac{1}{x^2}, 1, 5, 1 \times 10^{-7}\right] = 0.8$ 

\n**4.**  $\left[\frac{1}{x^2}, 1, 5, 1 \times 10^{-7}\right] = 0.8$ 

\n**5.**  $\left[\frac{1}{x^2}, 1, 5, 1 \times 10^{-7}\right] = 0.8$ 

\n**6.**  $\left[\frac{1}{x^2}, 1, 5, 1 \times 10^{-7}\right] = 0.8$ 

**Пример 3.**  $\int_0^{\pi}$  (sin  $x + \cos x$ )<sup>2</sup>  $dx = \pi$  (*tol*: не указано) (MthIO-MathO) (единица измерения углов: Rad)

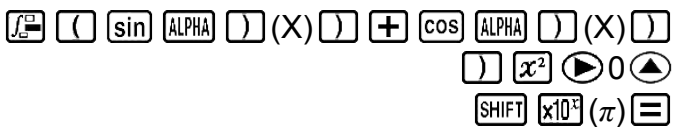

### **Предупреждения об особенностях выполнения интегральных вычислений**

*π*

- Интегральные вычисления можно осуществлять только в режиме COMP.
- Следующие клавиши не могут использоваться для *f*(*x*), *a*, *b* или *tol*: Pol, Rec, *∫*, *d/dx*, Σ.
- При использовании тригонометрической функции в качестве *f*(*x*) необходимо указать Rad в качестве единицы измерения углов.
- При меньшем значении *tol* увеличивается точность, но одновременно возрастает продолжительность вычисления. При указании допустимого отклонения *tol* необходимо использовать значение, которое равно 1  $\times$  10<sup>-14</sup> или больше.
- Для выполнения интегрирования обычно требуется значительное количество времени.
- В зависимости от содержимого  $f(x)$  и области интегрирования может генерироваться ошибка вычисления, которая превышает величину допустимого отклонения. В таком случае калькулятор выводит сообщение об ошибке.
- Содержимое  $f(x)$ , положительные и отрицательные значения в пределах интервала интегрирования, а также особенности самого интервала интегрирования могут становиться причиной существенной ошибки в итоговых значениях интегрирования. (Примеры. Наличие частей с точками прерывания или резким изменением. Слишком большой интервал интегрирования.) В таком случае разделение интервала интегрирования на отдельные части и повторное выполнение вычислений может повысить точность.

### Советы для успешного выполнения интегральных вычислений

#### Если периодическая функция или интервал интегрирования предоставляет положительные и отрицательные значения функции  $f(x)$

Выполните независимое интегрирование каждого цикла или положительной и отрицательной частей функции, а затем объедините результаты.

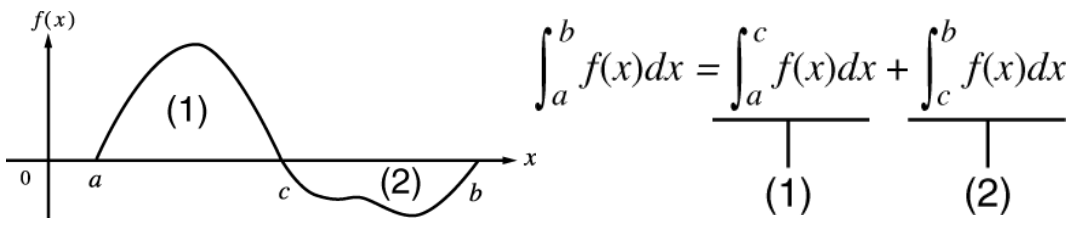

(1) Положительная часть

(2) Отрицательная часть

Если интегральные значения колеблются в широком диапазоне вследствие весьма малых сдвигов в интервале интегрирования Разделите интервал интегрирования на несколько частей (так, чтобы разделить области значительных колебаний на небольшие части). выполните интеграцию каждой части, а затем объедините результаты.

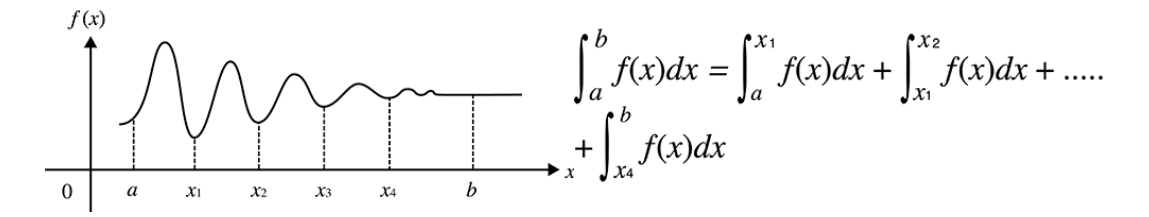

# **Дифференциальные вычисления**

Функция для округления производного значения на основе метода центральных разностей.

Синтаксис для ввода при естественном отображении чисел  $\frac{d}{dx}$   $(f(x))$  |  $\alpha$ <sub> $x=a$ </sub>; синтаксис для ввода при линейном отображении чисел  $\displaystyle{\frac{d}{dx}(f(x),a,}$ 

*tol*).

*tol* указывает допустимое отклонение, которое равно 1 × 10-10 при отсутствии введенного значения для *tol*.

**Пример 1.** Получение производного значения для точки *x* = *π*/2 функции *y* = sin(*x*) (единица измерения углов: Rad) (MthIO-MathO)

$$
\text{[SHF]} \left(\frac{d}{dx}\mathbf{I}\right) \text{[Sih]} \left(\frac{d\mathbf{I}}{dx}\mathbf{I}\right) \left(\frac{1}{x}\right) \left(\frac{1}{x}\right) \left(\frac
$$

(LineIO)

$$
\boxed{\text{SHF}}\left(\frac{d}{dx}\blacksquare\right)\left(\sin\left(\text{MPH}\right)\bigcap\left(X\right)\bigcap\left(\text{SHF}\right)\bigcap\left(\text{SHF}\right)\right)\\ \boxed{2\bigcap}\subseteq\boxed{\equiv}}\n\tag{9}
$$

7

**Пример 2.**  $\frac{d}{dx}(3x^2 - 5x + 2, 2, 1 \times 10^{-12}) = 7$  (LineIO)  $\left(\frac{\mathrm{d}}{\mathrm{d}x}\blacksquare\right)$  3 (alpha)  $\boxed{\phantom{0}}$   $(X)$   $\boxed{x^2}$   $\boxed{-}$  5 (alpha)  $\boxed{\phantom{0}}$   $(X)$  $2$  (shift)  $\Box$  (, )  $2$  (shift)  $\boxed{\phantom{0}}$  ( , ) 1  $\boxed{\text{K10}^3}$  ( $\boxed{\overline{\text{}}}$ ) 12

### **Предупреждения об особенностях выполнения дифференциальных вычислений**

- Дифференциальные вычисления можно осуществлять только в режиме COMP.
- Следующие клавиши не могут использоваться для *f*(*x*), *a*, *b* или *tol*: Pol, Rec, *∫*, *d/dx*, Σ.
- При использовании тригонометрической функции в качестве *f*(*x*) необходимо указать Rad в качестве единицы измерения углов.
- При меньшем значении *tol* увеличивается точность, но одновременно возрастает продолжительность вычисления. При указании допустимого отклонения *tol* необходимо использовать значение, которое равно 1  $\times$  10<sup>-14</sup> или больше.
- Если сходимость решения не достигается при отсутствии введенного значения для *tol*, значение *tol* корректируется автоматически в целях нахождения решения.
- Непоследовательные точки, резкие флуктуации, крайне большие или маленькие точки, точки перегиба и включения точек, которые не могут быть продифференцированы, а также наличие близкого к нулю дифференциального параметра или дифференциального результата вычисления может стать причиной недостаточной точности или ошибки вычисления.

## **Вычисления суммы Σ**

Функция, которая для указанного диапазона  $f(x)$  определяет сумму  $\sum_{x=a}^{b} (f(x)) = f(a) + f(a+1) + f(a+2) + \dots + f(b).$ 

Синтаксис для ввода при естественном отображении чисел  $\sum^{\upsilon} (f(x))$ ;

синтаксис для ввода при линейном отображении чисел  $\sum (f(x), a, b)$ . а и  $b$  — целые числа, которые могут указываться в диапазоне -1  $\times$  10<sup>10</sup>  $a \leq b < 1 \times 10^{10}$ .

**Пример.** 
$$
\sum_{x=1}^{5} (x + 1) = 20
$$
  
(MthIO-MathO)

$$
\text{[NIF]} \quad \text{[NIF]} \quad (\text{[NIF]} \quad \text{[NIF]} \quad \text{[
$$

(LineIO)

$$
\boxed{\text{SHIF1}} \boxed{\text{log\_I}} (\boxed{\text{S}} - \text{log\_II} (\boxed{\text{MPHI}} \boxed{\text{I}})(X) \boxed{\text{H}} \boxed{1 \text{SHIF1}} (\boxed{\text{I}}), \boxed{1 \text{SHIF1}} \boxed{\text{I}}
$$

#### Примечание

• Следующие клавиши не могут использоваться для  $f(x)$ , а или b: Pol, Rec,  $\int$ ,  $d/dx$ ,  $\Sigma$ .

## Преобразование прямоугольных координат в полярные

Pol — преобразование прямоугольных декартовых координат в полярные координаты; Rec - преобразование полярных координат в прямоугольные декартовы координаты.

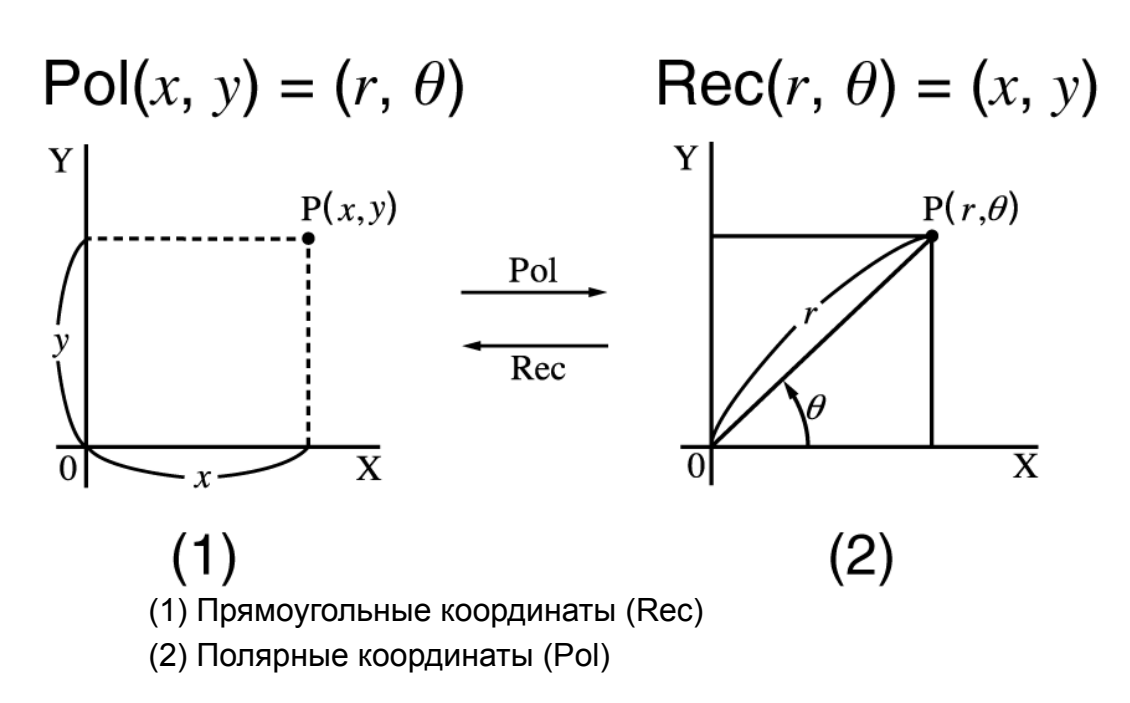

Перед началом выполнения вычислений необходимо указать единицу измерения углов.

Результаты вычисления для *r* и *θ*, а также для *x* и *y* присваиваются переменным X и Y, соответственно.

Результат вычисления *θ* отображается в диапазоне -180° < *θ* ≦ 180°.

**Пример 1.** Преобразование прямоугольных координат  $(\sqrt{2}, \sqrt{2})$  в полярные координаты (единица измерения углов: Deg) (MthIO-MathO)

$$
\text{[9]}\ \text{[F]} \ \text{[F]} \ \text{[
$$

(LineIO)

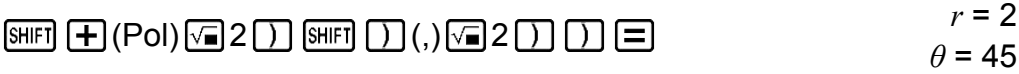

**Пример 2.** Преобразование полярных координат (√2, 45°) в прямоугольные координаты (единица измерения углов: Deg) (MthIO-MathO)

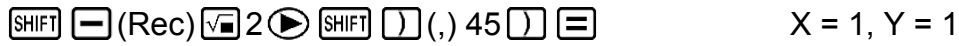

## **Функция факториала (!)**

**Пример.** (5 + 3)! = 40320

5 3 (*x*!) 40320

# **Функция абсолютного значения (Abs)**

Следует принимать во внимание, что методы ввода различаются при использовании естественного и линейного отображения чисел.

**Пример.** |2 - 7| × 2 = 10 (MthIO-MathO)

$$
\boxed{\text{SHET}} \text{ [hyp]} (\text{Abs}) 2 \boxed{\text{ } 7} \text{ } \textcircled{\text{ }} \boxed{\text{ } \text{X}} 2 \boxed{\text{ } 2}
$$

(LineIO)

(Abs) 2 7 2 10

# **Случайное число (Ran#)**

Функция, которая генерирует псевдослучайное число в диапазоне от 0,000 до 0,999.

Если выбрано естественное отображение чисел, результат отображается в виде обычной дроби.

**Пример.** Генерирование трех 3-значных случайных чисел. Случайные десятичные значения, содержащие три десятичных разряда, преобразуются в 3-значные целые величины путем умножения на 1000.

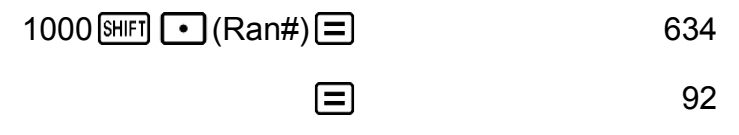

 $\equiv$ 175

(представленные здесь результаты вычислений используются только в качестве иллюстрации; фактические результаты будут отличаться)

# **Случайное целое число (RanInt#)**

Для ввода функции вида RanInt#(*a*, *b*), которая генерирует случайное целое число в пределах диапазона от *a* до *b*.

**Пример.** Генерирование случайных целых чисел в диапазоне от 1 до 6

 $\boxed{\bullet}$  (RanInt) 1 SHIFT  $\boxed{)}$  (, ) 6  $\boxed{)}$   $\boxed{\equiv}$  2

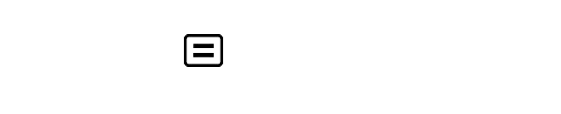

6

1

目

(представленные здесь результаты вычислений используются только в качестве иллюстрации; фактические результаты будут отличаться)

# Перестановка (nPr) и комбинация  $(nCr)$

Пример. Определение количества перестановок и комбинаций, возможных при выборе четырех людей из группы, состоящей из 10 человек.

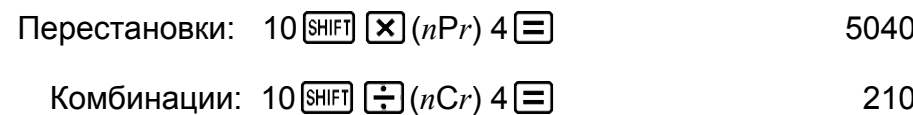

# Функция округления (Rnd)

Аргумент этой функции принимает форму десятичного значения, а затем округляется в соответствии с текущей настройкой количества отображаемых цифр (Norm, Fix или Sci).

При использовании настройки Norm 1 или Norm 2 аргумент округляется до 10 цифр.

При использовании настроек Fix и Sci аргумент округляется до указанного десятичного разряда.

Например, при использовании настройки отображения десятичных разрядов Fix 3 результат вычисления выражения 10 ÷ 3 отображается в формате 3,333, но для внутренних расчетов калькулятор сохраняет значение 3,333333333333333 (15 цифр).

При вычислении функции Rnd(10÷3) = 3,333 (с использованием настройки Fix 3) и отображаемое значение, и внутреннее значение калькулятора равны 3,333.

Поэтому последовательные вычисления дают разный результат, если настройка Rnd используется (Rnd(10÷3) × 3 = 9,999) или не используется (10 ÷ 3 × 3 = 10,000).

Пример. Выполнение следующих вычислений при выборе настройки Fix 3 для количества отображаемых цифр:  $10 \div 3 \times 3$  и Rnd( $10 \div 3$ )  $\times$ 3 (LinelO)

**SHIFT MODE (SETUP) 6 (Fix) 3** 10日3区3日

10,000

BHFT 0 (Rnd) 10 + 3 1 区 3 =

9,999

## Использование функции CALC

Функция CALC позволяет сохранять содержащие переменные выражения для вычисления, которые позже можно вызвать и выполнить в режимах COMP и CMPLX.

Ниже представлены типы выражений, которые можно сохранять при помощи функции CALC.

- Выражения:  $2X + 3Y$ ,  $2AX + 3BX + C$ ,  $A + Bi$
- Многооператорные вычисления:  $X + Y : X(X + Y)$
- Уравнения с одной переменной в левой части и выражением с переменными в правой части: A = B + C, Y =  $X^2$  + X + 3 (используйте клавиши [ALPHA] [CALC] (=) для ввода знака равенства в уравнении)

Для запуска операции CALC после завершения ввода выражения нажмите клавишу [САLС].

Пример 1. Сохранение выражения ЗА + В с последующей подстановкой указанных ниже значений для выполнения вычисления:  $(A, B) = (5, 10), (7, 20)$ 

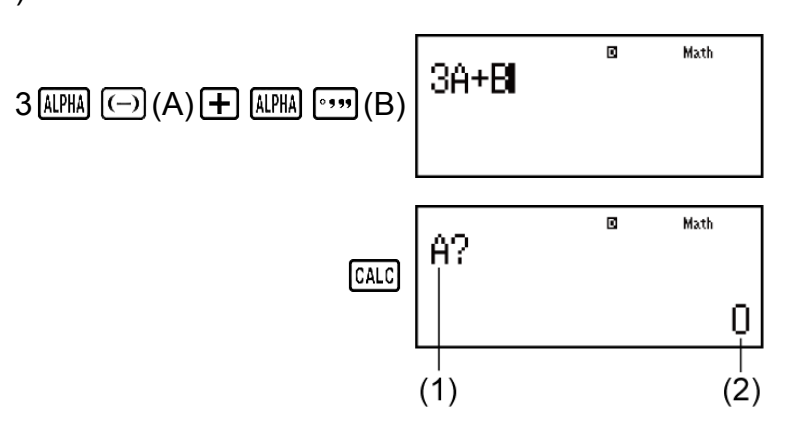

(1) Рекомендации по вводу значения для переменной А

(2) Текущее значение переменной А

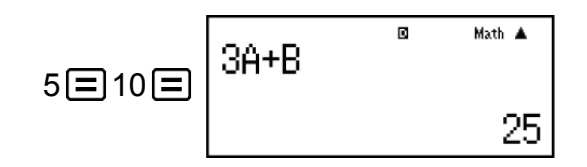

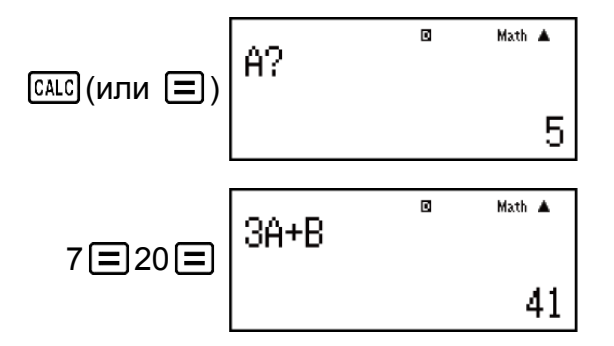

Для выхода из функции CALC: AC

Пример 2. Сохранение А+Ві и последующее определение значения  $\sqrt{3}$  + *i*, 1 +  $\sqrt{3}$ *i* с использованием полярных координат ( $r\angle\theta$ ) (единица измерения углов: Deg)

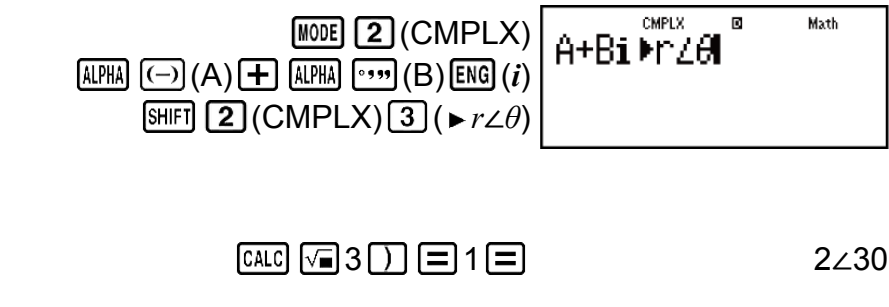

$$
\text{CALG}(\text{ИЛИ} \quad \boxed{=}) 1 \boxed{=} \boxed{=} 3 \boxed{)} \boxed{=}
$$

Для выхода из функции CALC: AC

## Примечание • На протяжении всего промежутка времени с момента нажатия клавиши САСС и до выхода из функции CALC путем нажатия клавиши **AC** необходимо использовать при вводе порядок действий, предусмотренный для линейного отображения чисел.

# Использование функции SOLVE

Функция SOLVE использует метод Ньютона для округления результатов решения уравнений.

Следует принимать во внимание, что функцию SOLVE можно использовать только в режиме COMP.

Ниже представлены типы уравнений, решения для которых могут быть получены с использованием функции SOLVE.

#### • Уравнения, которые содержат переменную X;  $X^2$  + 2X - 2, Y = X + 5,  $X = \sin(M)$ ,  $X + 3 = B + C$

функция SOLVE выполняет поиск решения для X. Выражение вида  $X^2$  + 2Х - 2 обрабатывается как выражение вида  $X^2$  + 2Х - 2 = 0.

#### • Ввод уравнений с использованием следующего синтаксиса: {уравнение}, {переменная решения}

функция SOLVE выполняет поиск решения для Y, например, если уравнение введено следующим образом: Y = X + 5, Y

Важно!

- Если уравнение содержит вводимые функции с открывающими круглыми скобками (например, sin и log), нельзя опускать закрывающие круглые скобки.
- Ниже перечислены функции, использование которых внутри уравнения не допускается:  $\int$ ,  $d/dx$ ,  $\Sigma$ , Pol, Rec.

Пример. Поиск решения уравнения  $y = ax^2 + b$  для  $x$  при  $y = 0$ ,  $a = 1$  и  $b$  $= -2$ 

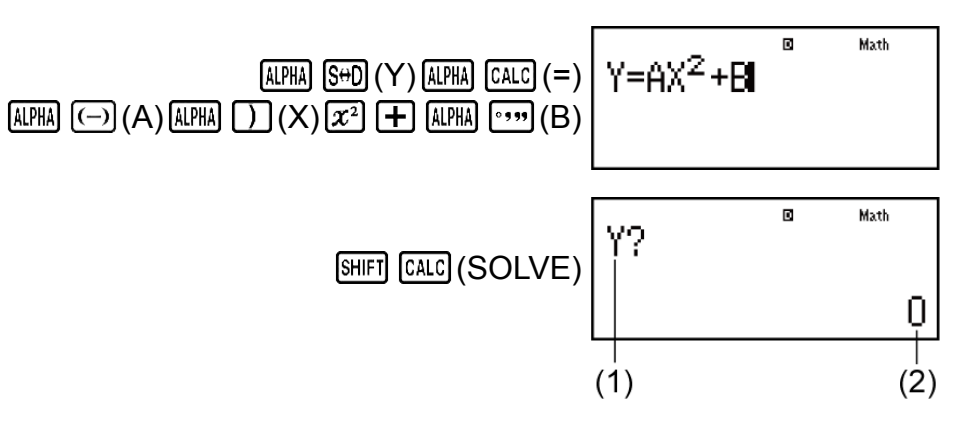

(1) Рекомендации по вводу значения для переменной Y

(2) Текущее значение переменной Ү

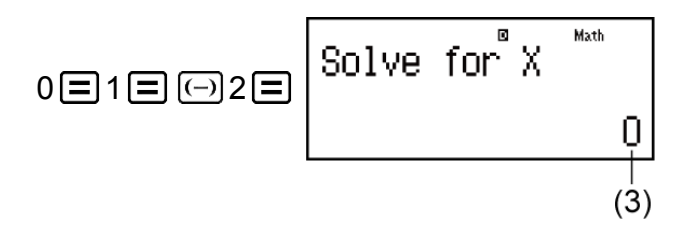

(3) Текущее значение переменной Х

Введите исходное значение для Х (здесь введите 1):

$$
1 \text{ } 1 \text{ } 1 \text
$$

Экран решения

Для выхода из функции SOLVE: AC

#### Примечание

• На протяжении всего промежутка времени с момента нажатия клавиши [SHIFT] [CALC] (SOLVE) и до выхода из функции SOLVE путем нажатия клавиши [AC] необходимо использовать при вводе порядок действий, предусмотренный для линейного отображения чисел.

#### Важно!

- В зависимости от содержимого введенного исходного значения переменной Х (переменной решения), функция SOLVE может быть неспособна получить решения. В таком случае попробуйте изменить исходное значение переменной для приближения к решению.
- Функция SOLVE может быть неспособна найти правильное решение, даже если таковое существует.
- Поскольку функция SOLVE использует метод Ньютона, даже при наличии нескольких решений возвращается только одно из них.
- Из-за ограничений, присущих методу Ньютона, для уравнений следующего вида сложно получить решения:  $y = \sin(x)$ ,  $y = e^x$ ,  $y = \sqrt{x}$ .

## Содержание экрана решения

Решения всегда отображаются в формате десятичной дроби.

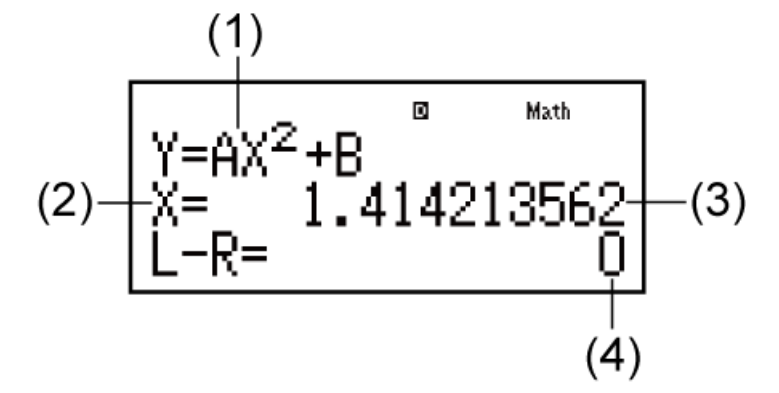

- (1) Уравнение (введенное уравнение)
- (2) Переменная, для которой выполняется поиск решения
- (3) Решение
- (4) Результат вычитания (Левая часть) (Правая часть)

«Результат вычитания (Левая часть) - (Правая часть)» отображается по итогам вычитания правой части уравнения из его левой части после присвоения полученного значения переменной, для которой выполняется поиск решения. Чем ближе полученный результат к нулю, тем точнее решение.

## Экран продолжения

Функция SOLVE выполняет сходимость установленное количество раз. Если она неспособна найти решение, на дисплее появляется экран с запросом о подтверждении необходимости продолжения вычислений «Continue: [=]».

Нажмите клавишу  $\equiv$ , чтобы продолжить, или клавишу АС для отмены операции SOLVE.

Пример. Поиск решения уравнения  $y = x^2 - x + 1$  для  $x$  при  $y = 3$ , 7 и  $13<sub>1</sub>$ 

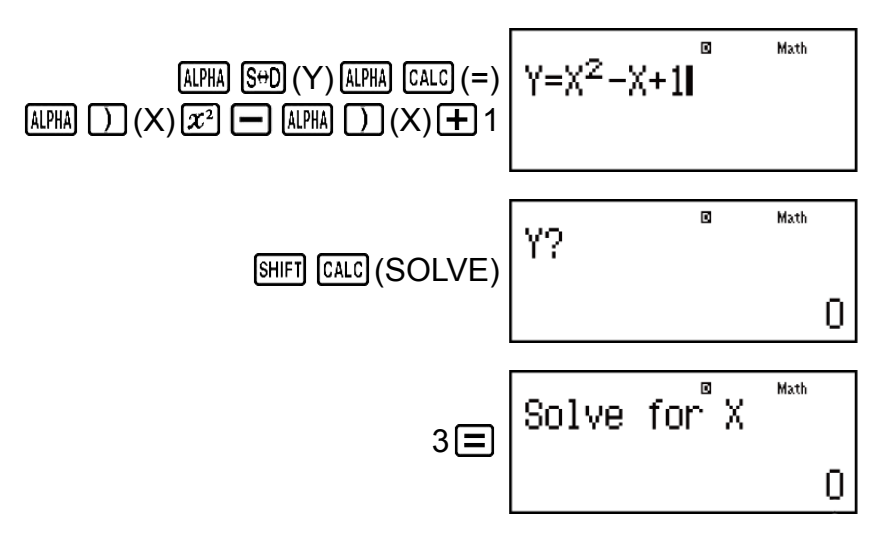

Введите исходное значение для Х (здесь введите 1):

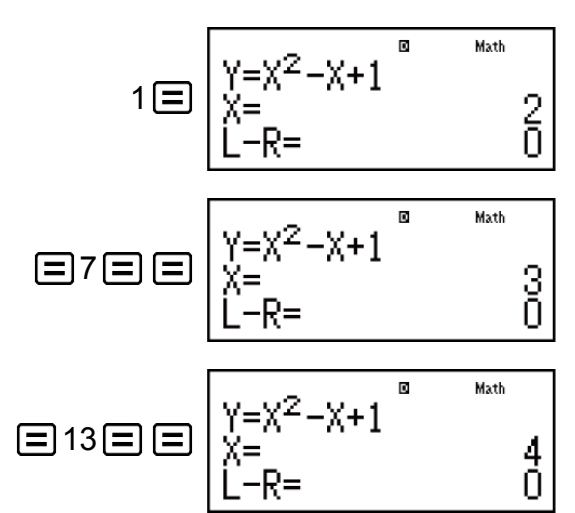

## Научные постоянные

Калькулятор в состоянии поставки имеет 40 встроенных научных постоянных, которые могут использоваться в любом режиме, кроме BASE-N.

Каждая научная постоянная отображается в виде уникального символа (например,  $\pi$ ), который может использоваться в ходе

вычислений.

Для ввода научной постоянной в вычисление нажмите [SHIFT] [7] (CONST), а затем введите двузначное число, которое соответствует желаемой постоянной.

Пример 1. Ввод научной постоянной С<sub>0</sub> (скорость света в вакууме) и отображение ее значения

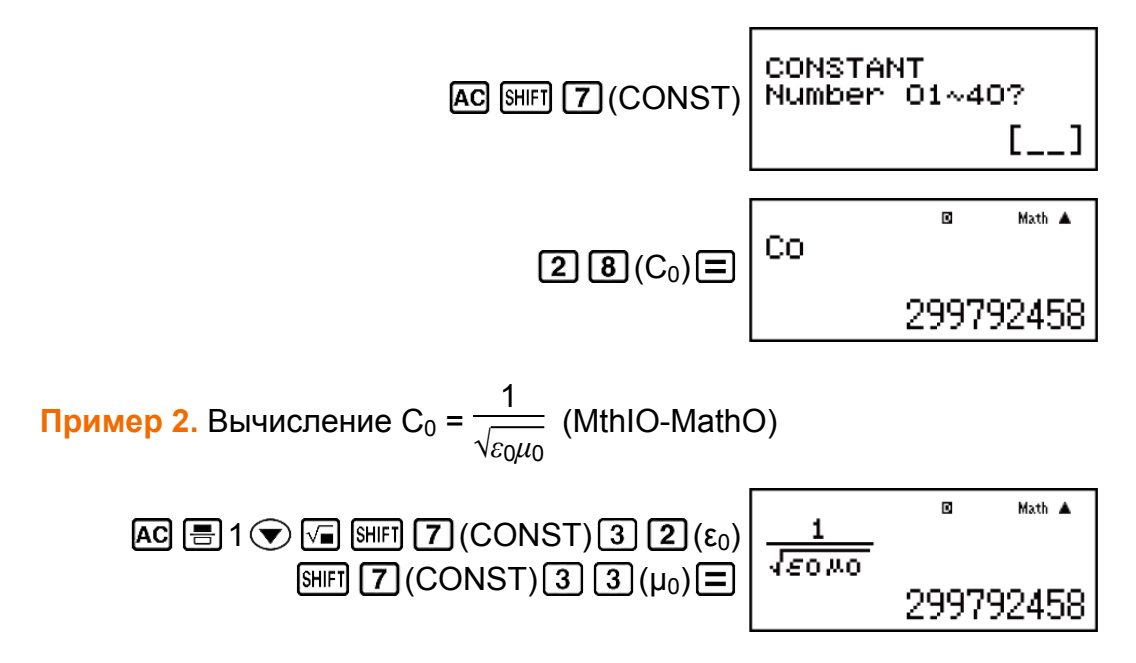

Ниже представлены двузначные числа, которые соответствуют каждой научной постоянной.

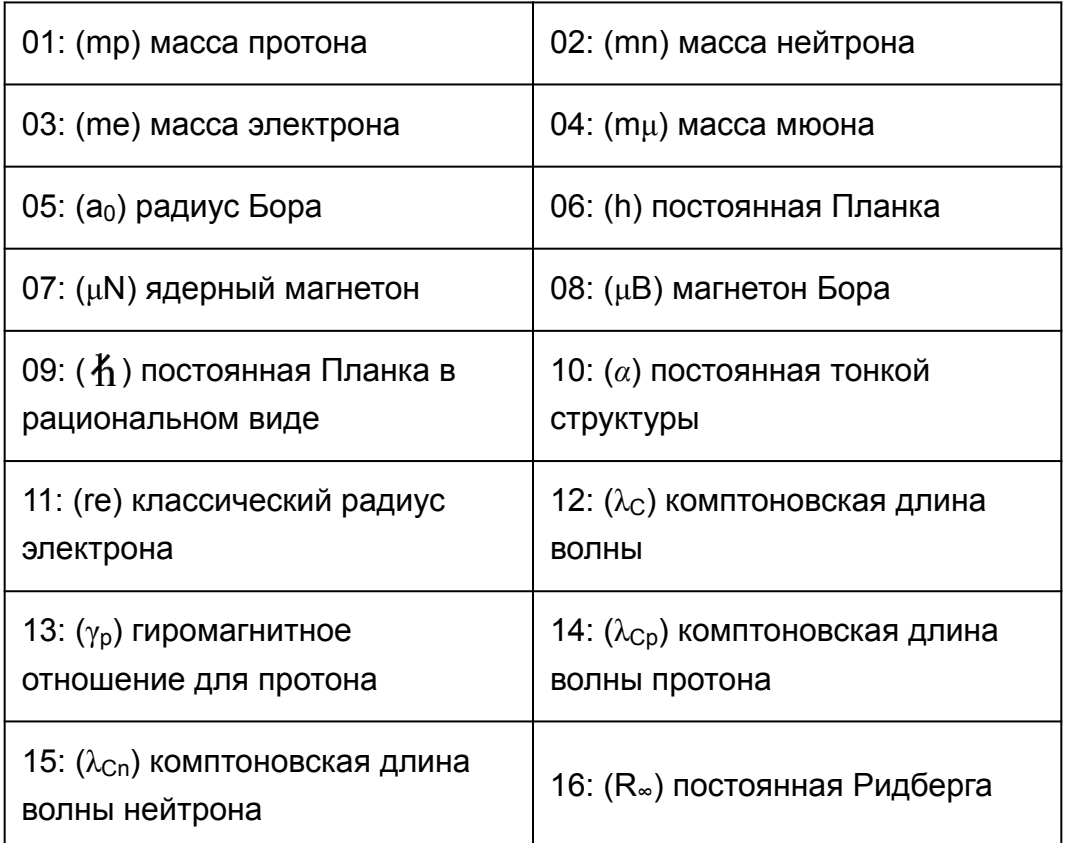

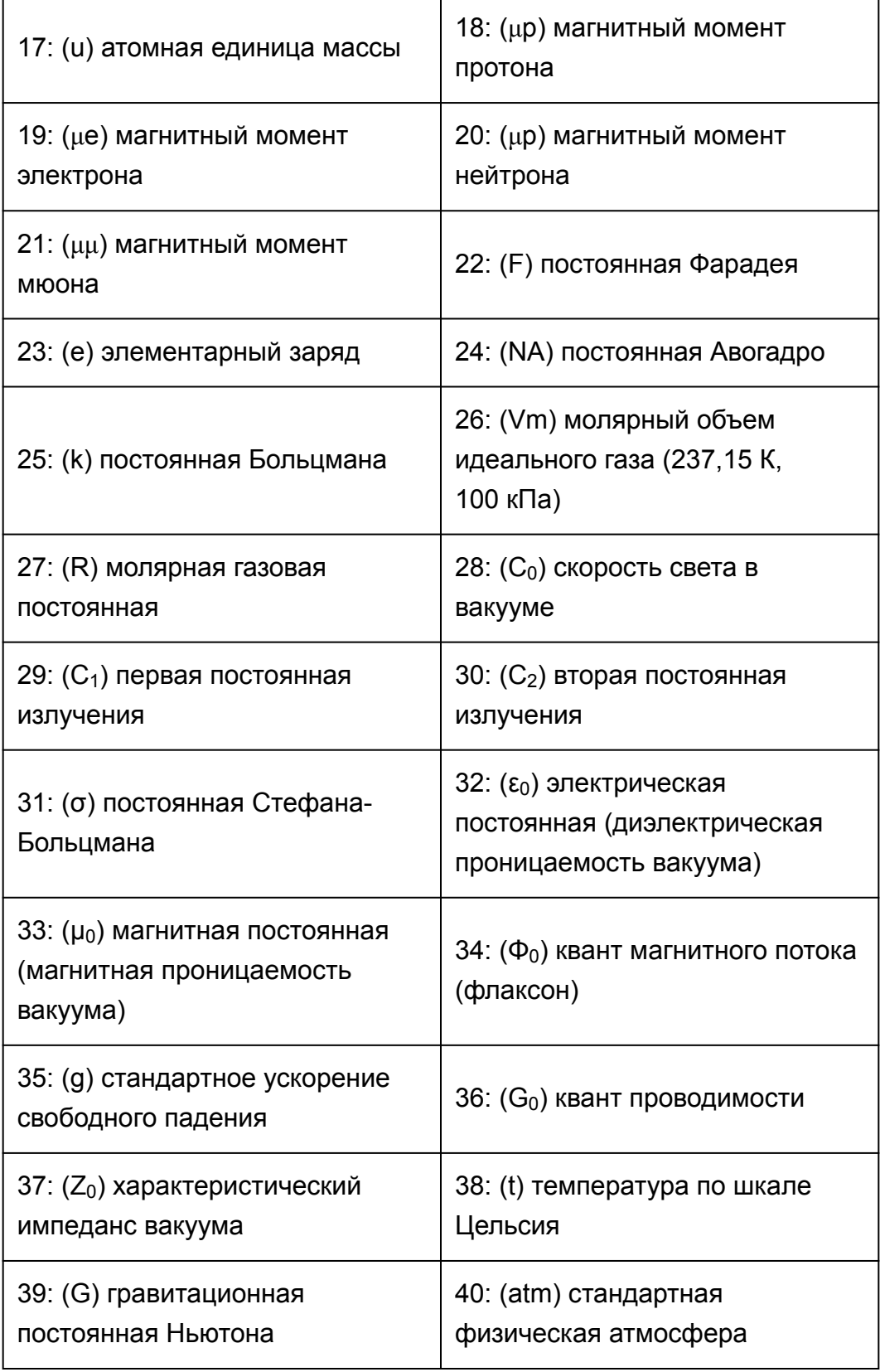

• Значения основаны на рекомендуемых значениях CODATA (2014).

# **Перевод в метрическую систему единиц**

Встроенные команды калькулятора для перевода в метрическую систему единиц существенно упрощают перевод значений из одной системы единиц в другую. Команды для перевода в метрическую систему единиц можно использовать в любом режиме вычисления, кроме режимов BASE-N и TABLE.

Для ввода в вычисление команды для перевода в метрическую систему единиц нажмите клавиши  $\boxed{\text{S}}$  (CONV), а затем введите двузначное значение, которое соответствует желаемой команде.

**Пример 1.** Перевод значения 5 см в дюймы (LineIO)

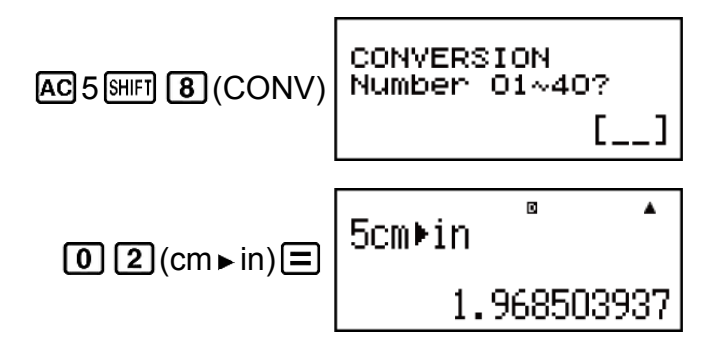

**Пример 2.** Перевод значения 100 г в унции (LineIO)

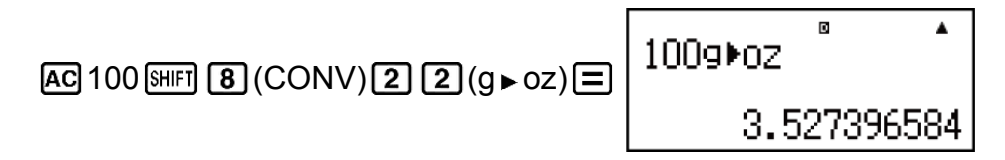

**Пример 3.** Перевод значения -31 °C в градусы по шкале Фаренгейта (LineIO)

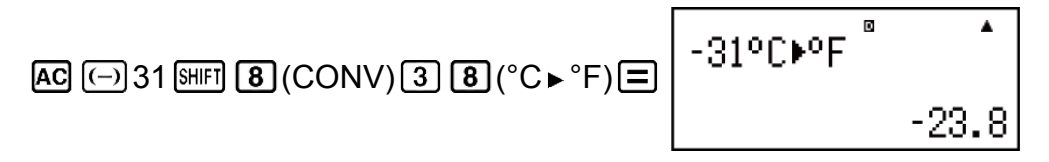

Ниже представлены двузначные числа, которые соответствуют каждой из команд перевода в метрическую систему единиц.

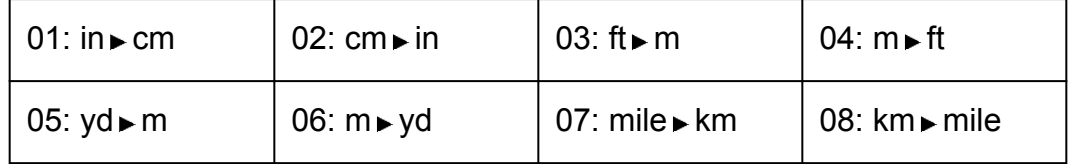

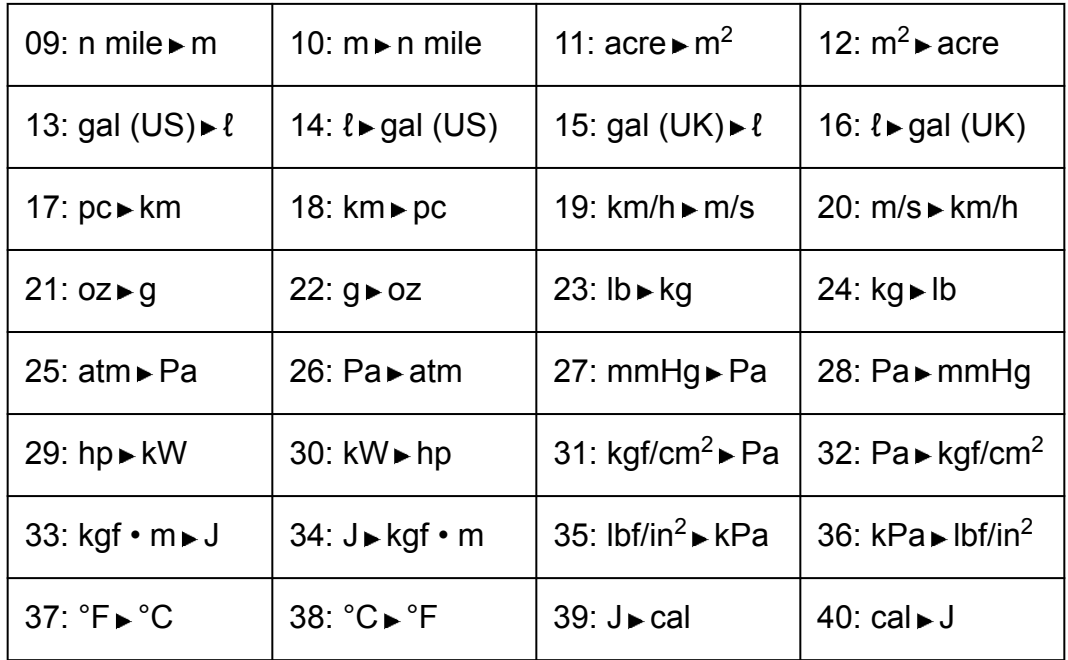

Данные формулы построены на основе «Специальной публикации NIST 811 (2008)».

#### **Примечание**

• Команда J cal выполняет преобразование значений при температуре 15 °С.

# **Использование режимов вычисления**

## **Вычисления комплексных чисел (CMPLX)**

Для выполнения вычисления комплексных чисел необходимо сначала нажать на клавиши **[600]** [2] (CMPLX) для входа в режим CMPLX.

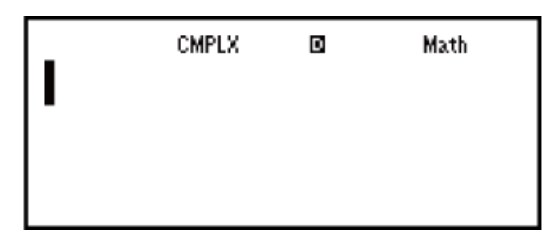

Для ввода комплексных чисел могут использоваться прямоугольные координаты (*a*+*bi*) или полярные координаты (*r*∠*θ*).

Формат отображения результатов вычислений с комплексными числами зависит от установленного в меню настройки формата отображения комплексных чисел.

**Пример 1.** (2 + 6*i*) ÷ (2*i*) = 3 - *i* (формат отображения комплексных чисел: *a*+*bi*)

$$
\square 2 \boxplus 6 \text{ [NS]}(i) \square \boxminus \square 2 \text{ [NS]}(i) \square \boxminus \square
$$

Пример 2. 2∠45 =  $\sqrt{2}$  +  $\sqrt{2}$ *i* (MthIO-MathO) (единица измерения углов: Deg)

(формат отображения комплексных чисел: a+b*i*)

$$
2\sin\left(\frac{1}{2}\right)(\angle) 45\equiv 3\sqrt{2} + \sqrt{2}i
$$

**Пример 3.** √2 + √2*i* = 2∠45 (MthIO-MathO) (единица измерения углов: Deg)

(формат отображения комплексных чисел: *r*∠*θ*)

$$
\mathbf{12}\bigoplus\mathbf{H}\ \mathbf{12}\bigoplus\mathbf{EM}(i)\mathbf{H}
$$
 2245

#### **Примечание**

• Если вы планируете выполнение ввода данных и вывода отображения результатов вычисления в формате полярных координат, укажите единицу измерения углов до начала вычислений.

- Результат вычисления  $\theta$  отображается в пределах диапазона -180° <  $\theta \le 180^{\circ}$ .
- Если выбрано линейное отображение чисел, результат вычисления выводится на дисплей двумя отдельными строками: а и bi (или r и  $\theta$ ).

## Примеры вычислений в режиме CMPLX

**Пример 1.**  $(1 - i)^{-1} = \frac{1}{2} + \frac{1}{2}i$  (MthIO-MathO) (формат отображения комплексных чисел: *a+bi*)

$$
\Box 1 \Box \text{ [EIG]}(i) \Box \text{ [X]} \equiv
$$

 $\Omega$ 

**Пример 2.**  $(1 + i)^2 + (1 - i)^2 = 0$  (MthIO-MathO)

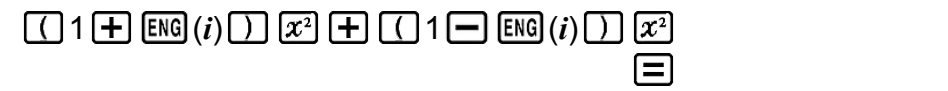

Пример 3. Получение сопряженного комплексного числа для  $2 + 3i$ (формат отображения комплексных чисел:  $a+bi$ )

 $\boxed{\text{SHET}}$  2 (CMPLX) 2 (Conig) 2 + 3 ENG (i)  $\boxed{\cdot}$  $2-3i$ 

Пример 4. Получение абсолютного значения и аргумента для 1 +  $i$  (MthIO-MathO) (единица измерения углов: Deg) Абсолютное значение (Abs):

$$
\text{SHFT} \left[\text{hyp}\left(\text{Abs}\right) \, 1\,\text{H}\right] \text{ENG}\left(i\right) \text{H}
$$

Аргумент (arg):

$$
\boxed{2} \text{ (CMPLX)} \boxed{1} \text{ (arg)} 1 \boxed{+} \boxed{EMG} \text{ (i)} \boxed{1} \boxed{=}
$$

### Использование команды для указания формата результата вычисления

С целью указания формата для результата вычисления можно ввести одну из двух следующих специальных команд:  $(\blacktriangleright r \angle \theta$  или  $\blacktriangleright a+b\iota$ ). Эта команда осуществляет перезапись существующей в калькуляторе настройки формата отображения комплексных чисел.

**Пример.**  $\sqrt{2} + \sqrt{2}i = 2\angle 45$ , 2 $\angle 45 = \sqrt{2} + \sqrt{2}i$  (MthIO-MathO) (единица измерения углов: Deg)

$$
\begin{array}{ll}\n\boxed{4} & 2 \bigoplus \boxed{+} \bigotimes 2 \bigoplus \boxed{+} \text{[M]} \text{[2]} \text{[CMPLX]} \text{[3]} \\
& (b \ r \angle \theta) \boxed{=} & \\
& (c \ \text{[MPLX]} \text{[3]}) & \\
& (d \ \text{[MPLX]} \text{[4]} \text{[4]} \text{[5]}) & \\
& (e \ \text{[A]} \text{[5]}) & \\
& (f \ \text{[A]} \text{[6]}) & \\
& (f \ \text{[A]} \text{[6]}) & \\
& (f \ \text{[A]} \text{[6]}) & \\
& (f \ \text{[A]} \text{[6]}) & \\
& (f \ \text{[A]} \text{[6]}) & \\
& (f \ \text{[A]} \text{[6]}) & \\
& (f \ \text{[A]} \text{[6]}) & \\
& (f \ \text{[A]} \text{[6]}) & \\
& (f \ \text{[A]} \text{[6]}) & \\
& (f \ \text{[A]} \text{[6]}) & \\
& (f \ \text{[A]} \text{[6]}) & \\
& (f \ \text{[A]} \text{[6]}) & \\
& (f \ \text{[A]} \text{[6]}) & \\
& (f \ \text{[A]} \text{[6]}) & \\
& (f \ \text{[A]} \text{[6]}) & \\
& (f \ \text{[A]} \text{[6]}) & \\
& (f \ \text{[A]} \text{[6]}) & \\
& (f \ \text{[A]} \text{[6]}) & \\
& (f \ \text{[A]} \text{[6]}) & \\
& (f \ \text{[A]} \text{[6]}) & \\
& (f \ \text{[A]} \text{[6]}) & \\
& (f \ \text{[A]} \text{[6]}) & \\
& (f \ \text{[A]} \text{[6]}) & \\
& (f \ \text{[A]} \text{[6]}) & \\
& (f \ \text{[A]} \text{[6]}) & \\
& (f \ \text{[A]} \text{[6]}) & \\
& (f \ \text{[A]} \text{[6]})
$$

# Статистические вычисления (STAT)

Чтобы запустить статистические вычисления, нажмите клавиши [МООЕ] [3] (STAT) и выполните вход в режим STAT, затем используйте открывшийся экран для выбора типа вычисления, которое необходимо выполнить.

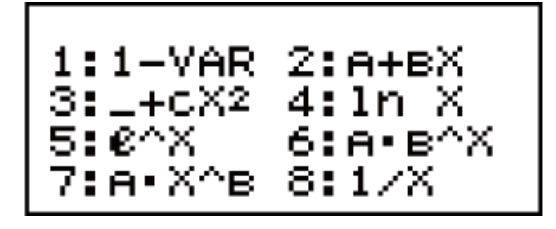

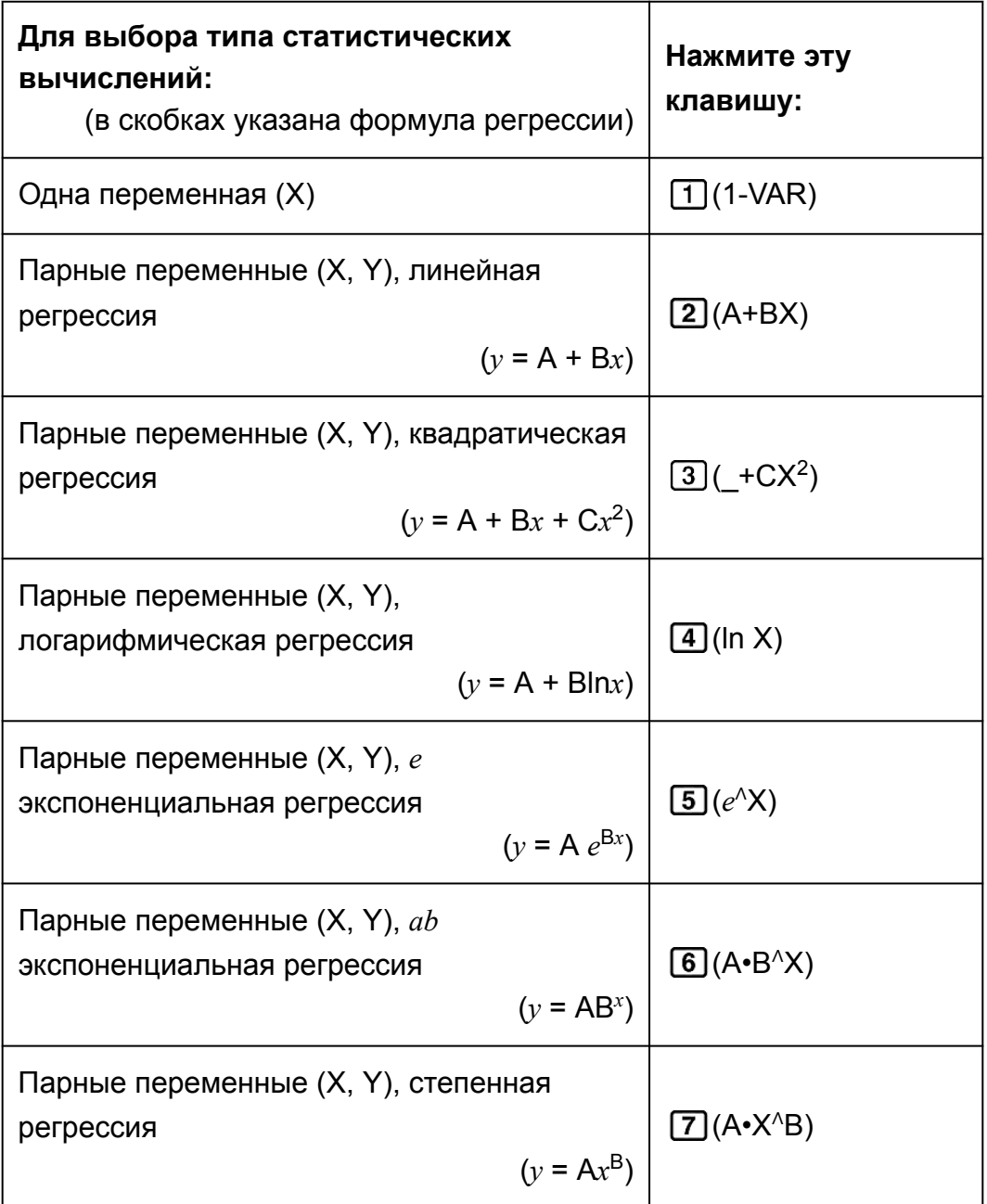

Парные переменные (Х, Ү), обратная регрессия

 $\boxed{8}$ (1/X)

 $(y = A + B/x)$ 

Нажатие на любую из вышеперечисленных клавиш (от [1] до [8]) позволяет открыть редактор статистических данных.

#### Примечание

• В случае возникновения необходимости изменения типа вычисления после выполнения входа в режим STAT нажмите клавиши [SHIFT] [1] (STAT) [1] (Type), чтобы открыть экран выбора типа вычисления.

## Ввод данных

Используйте редактор статических данных для ввода данных. Нажмите следующие клавиши для открытия редактора статистических данных: [SHFT] [1] (STAT) [2] (Data). Редактор статистических данных предоставляет 80 строк для ввода данных при наличии только одного столбца Х; 40 строк при наличии двух столбцов X и FREQ или X и Y; 26 строк при наличии трех столбцов X, Y и FREQ.

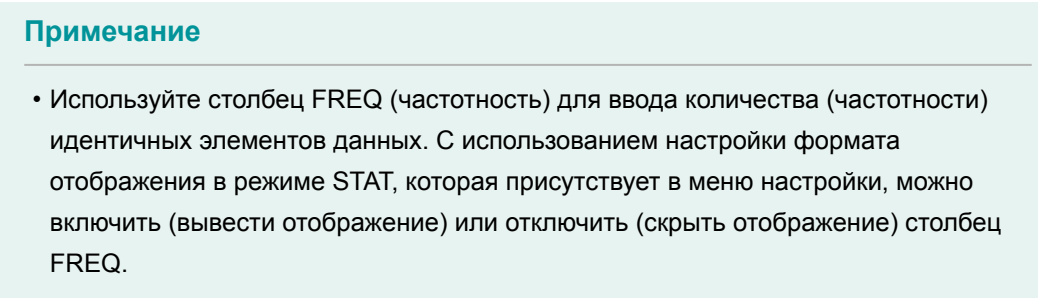

Пример 1. Введите следующие данные, чтобы выбрать линейную регрессию: (170, 66), (173, 68), (179, 75)

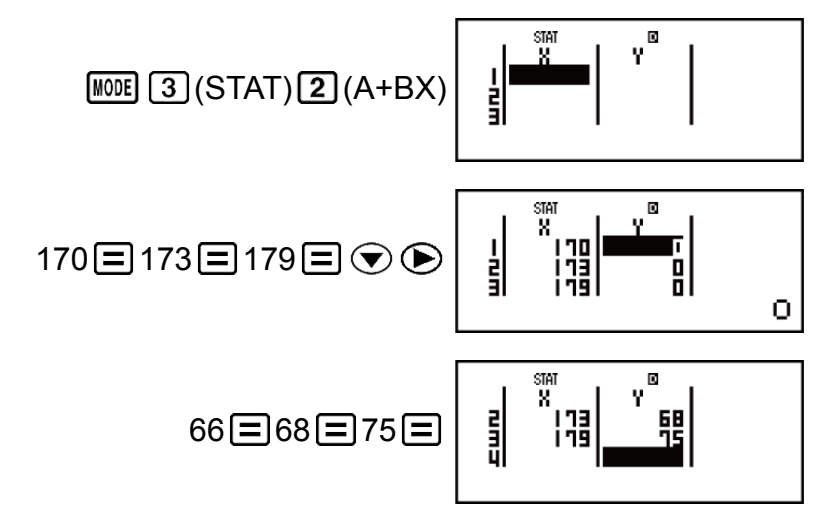

#### Важно!

- Все данные, введенные с использованием редактора статистических данных, удаляются при выходе из режима STAT, переключении между типами статистических вычислений с одной или двумя переменными либо изменении настройки формата отображения в режиме STAT в меню настройки.
- Следующие операции не поддерживаются редактором статистических данных:  $[M+]$ ,  $[SHIF]$   $[M+]$   $(M-)$ ,  $[SHIF]$   $[REL]$   $(STO)$ . Pol, Rec и многооператорные вычисления также не могут быть введены с использованием редактора статистических данных.

#### Изменение данных в ячейке:

В редакторе статистических данных переместите курсор в ячейку, содержащую данные, которые необходимо изменить, введите новые данные и нажмите клавишу  $\equiv$ .

#### Удаление строки:

В редакторе статистических данных переместите курсор в ту строку, которую необходимо удалить, и нажмите клавишу **DEL**.

#### Вставка строки:

В редакторе статистических данных переместите курсор на то место, куда необходимо вставить строку, а затем нажмите следующие клавиши:

 $\boxed{\text{SHFT}}$   $\boxed{1}$  (STAT) $\boxed{3}$  (Edit) $\boxed{1}$  (Ins).

Удаление всего содержимого редактора статистических данных: В редакторе статистических данных нажмите следующие клавиши:  $\boxed{3}$  (STAT)  $\boxed{3}$  (Edit)  $\boxed{2}$  (Del-A).

#### **В Экран статистических вычислений**

Экран статистических вычислений предназначен для выполнения статистических вычислений с использованием данных, введенных в редакторе статистических данных. Нажатие клавиши АС во время отображения редактора статистических данных приводит к открытию экрана статистических вычислений.

### Использование меню статистических вычислений

Если на дисплее открыт экран статистических вычислений, нажмите клавиши [SHIFT] [1] (STAT), чтобы открыть меню статистических вычислений.

Содержимое меню статистических вычислений зависит от того, какие переменные использует выбранный в настоящий момент времени тип статистической операции: одну переменную или парные переменные.

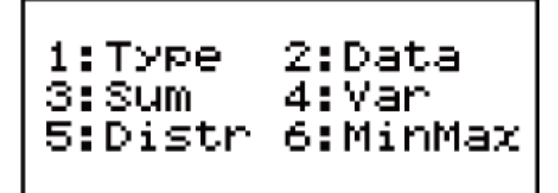

Статистические вычисления с одной переменной

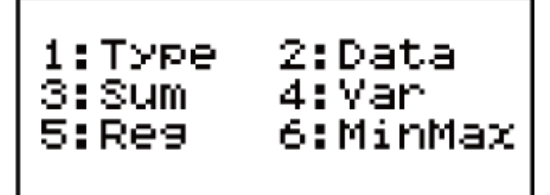

Статистические вычисления с парными переменными

#### **Элементы меню статистических вычислений**

#### **Общие элементы**

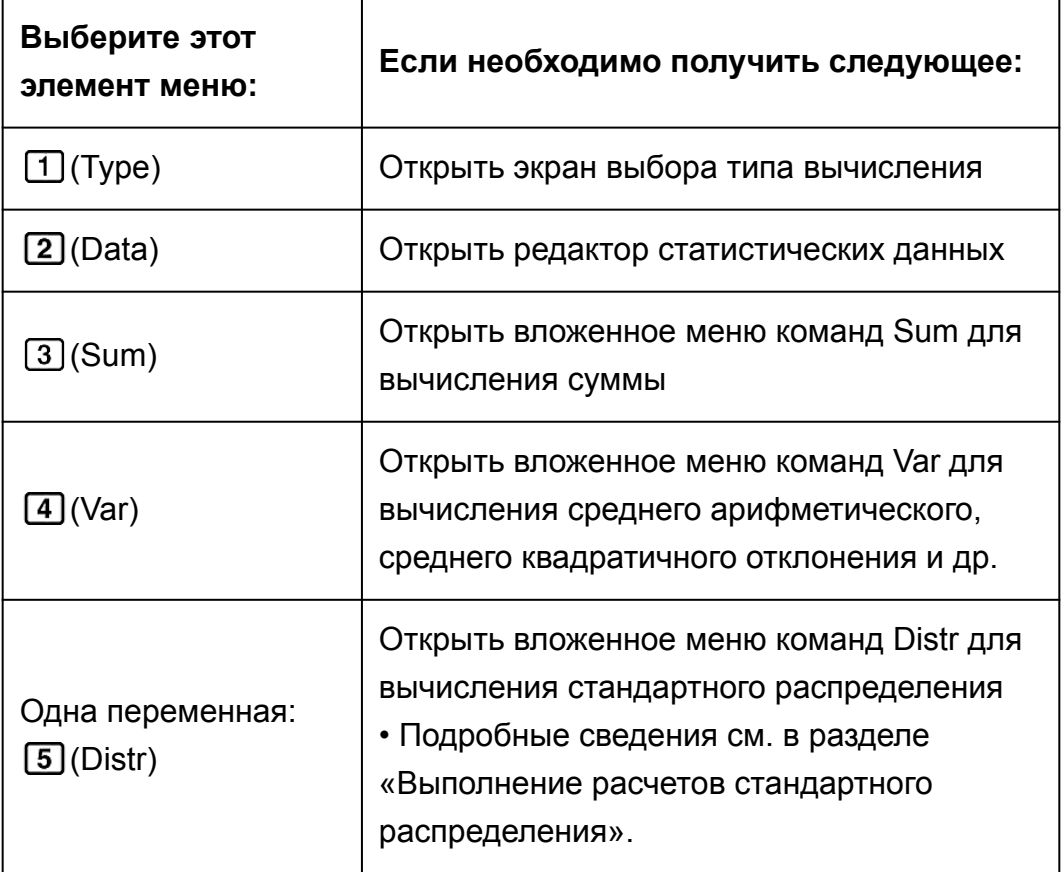

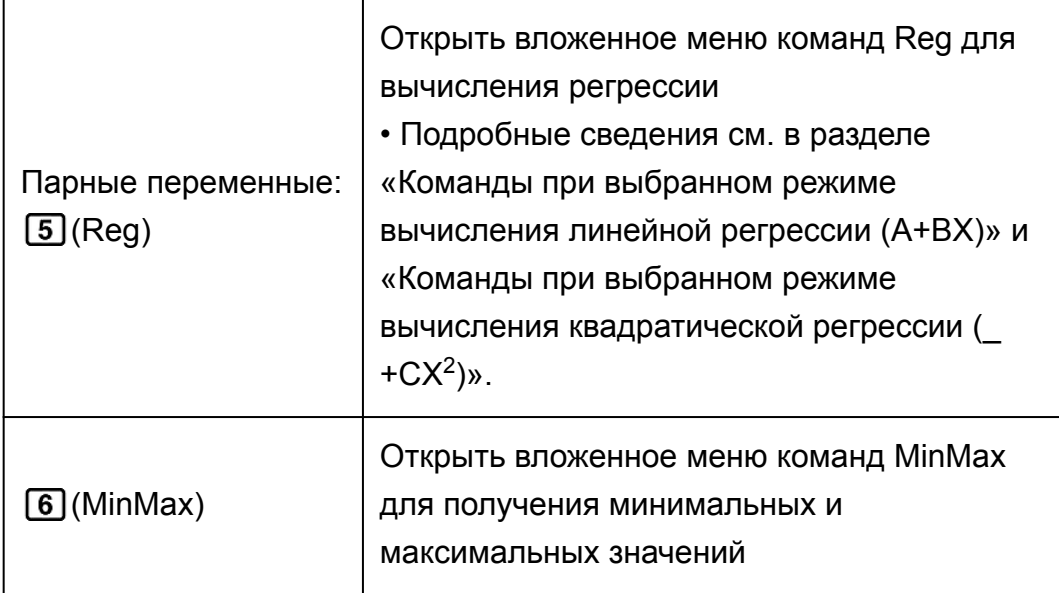

#### Одна переменная (1-VAR): команды для статистических вычислений

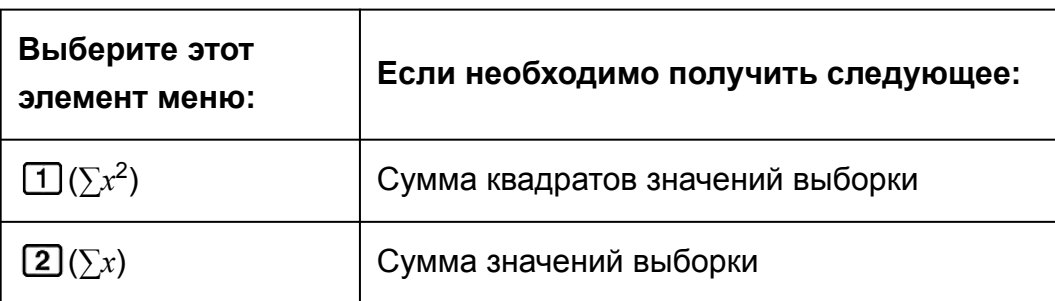

## Вложенное меню Sum ([SHIFT] [1] (STAT) [3] (Sum))

## Вложенное меню Var ([SHIFT] [1] (STAT) [4] (Var))

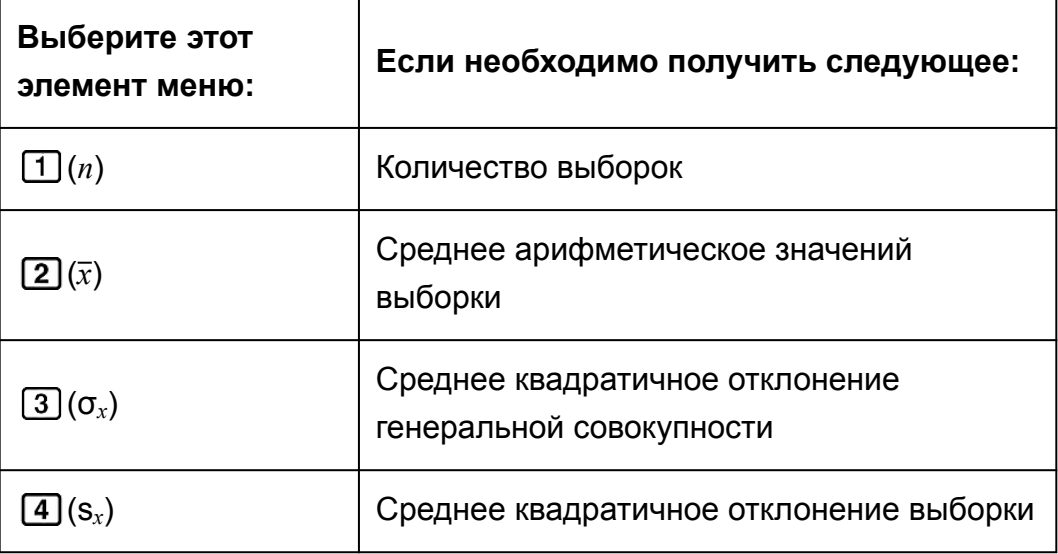

#### Вложенное меню Distr (SHIFT) [1] (STAT) [5] (Distr))

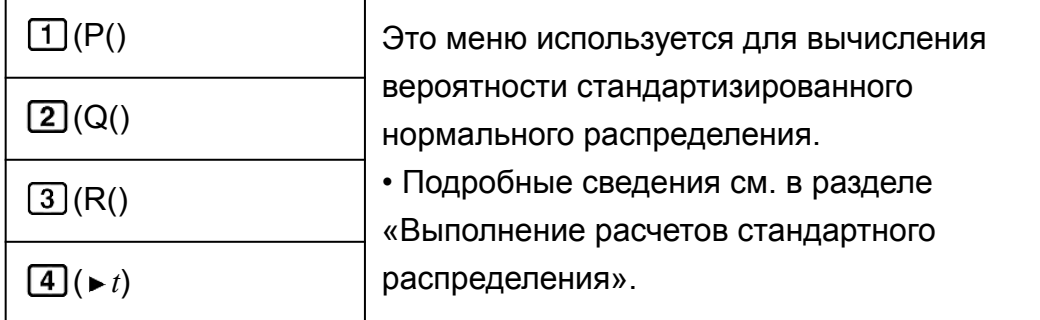

### Вложенное меню MinMax ([SHIFT] [1] (STAT) [6] (MinMax))

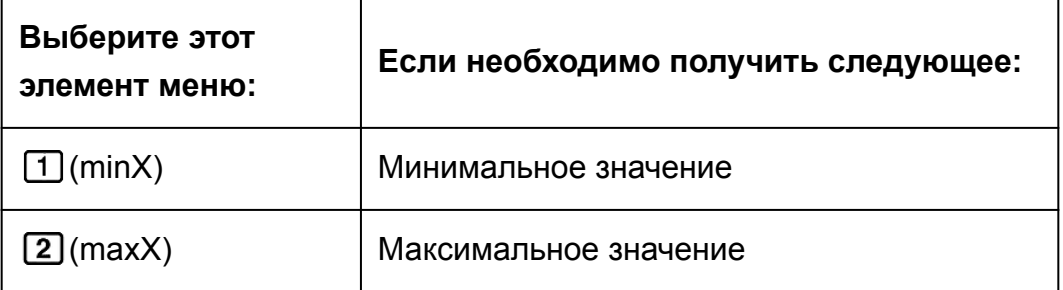

#### Команды при выбранном режиме вычисления линейной регрессии (A+BX)

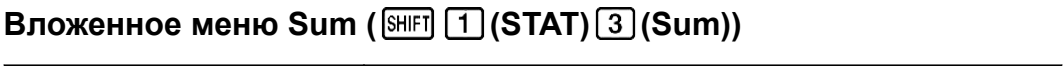

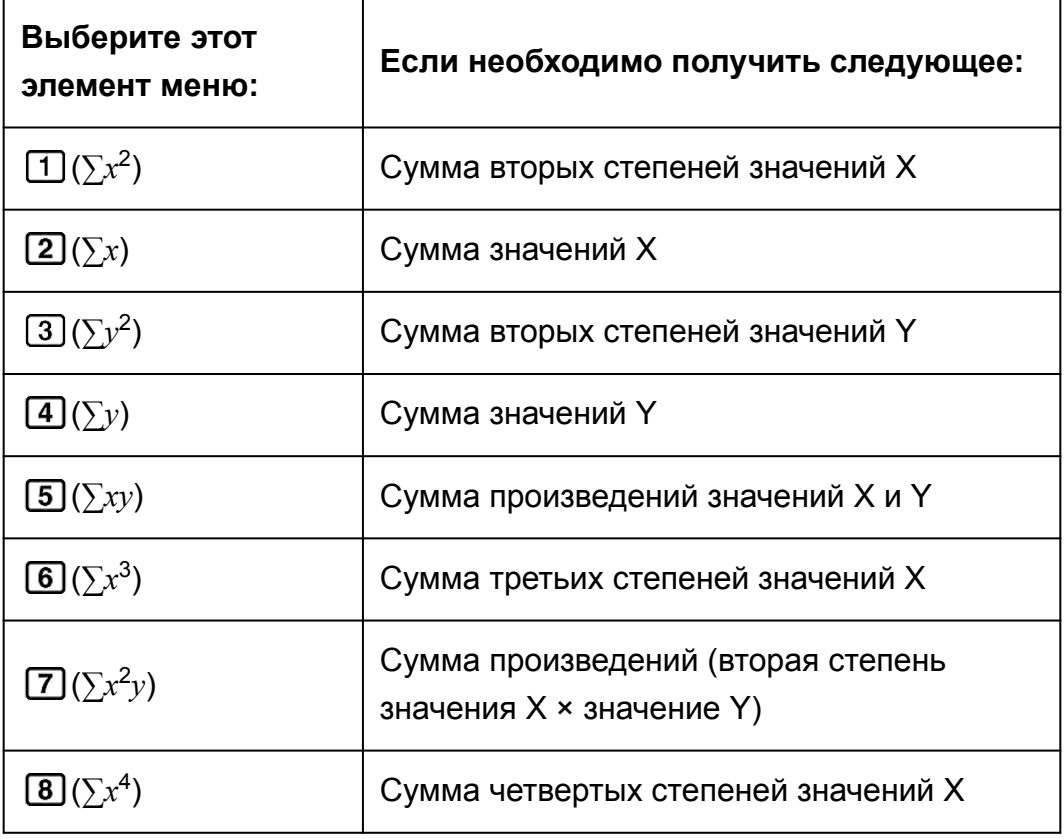

### **Вложенное меню Var ( (STAT) (Var))**

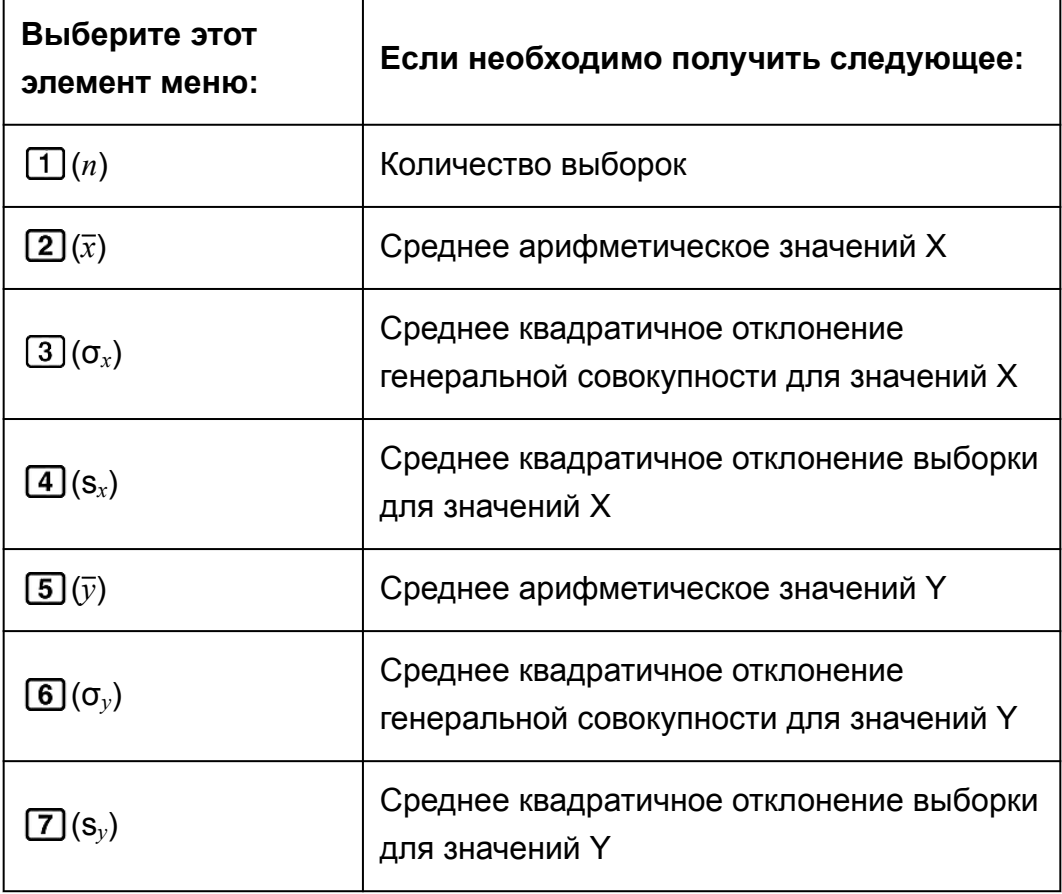

## **Вложенное меню Reg ( (STAT) (Reg))**

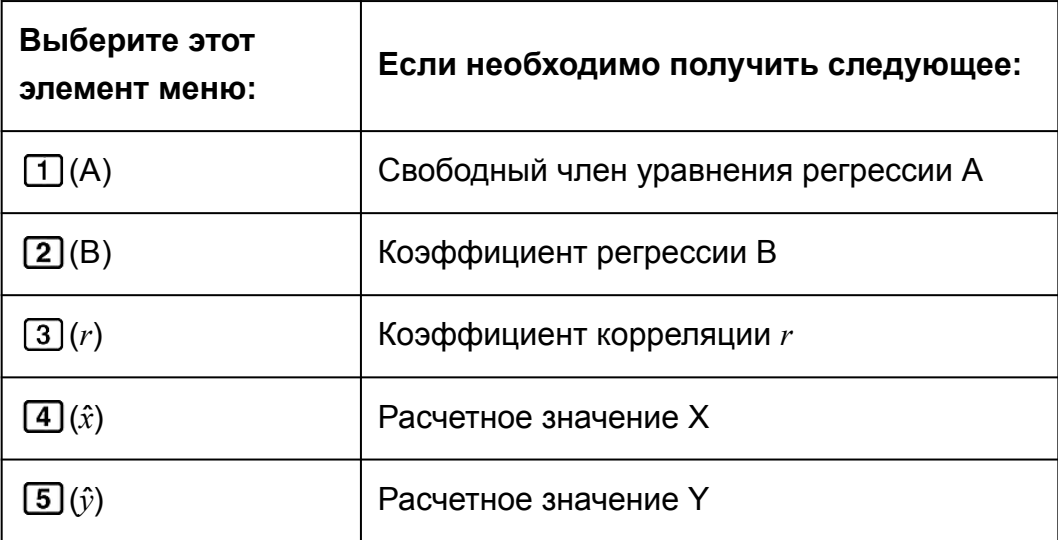

### **Вложенное меню MinMax (**  $\boxed{\text{SHT}}$  **1 (STAT)**  $\boxed{6}$  **(MinMax))**

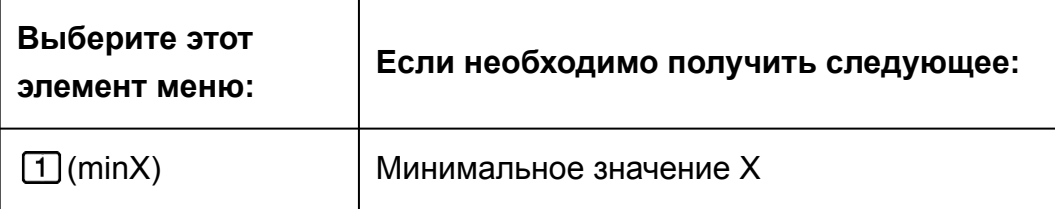

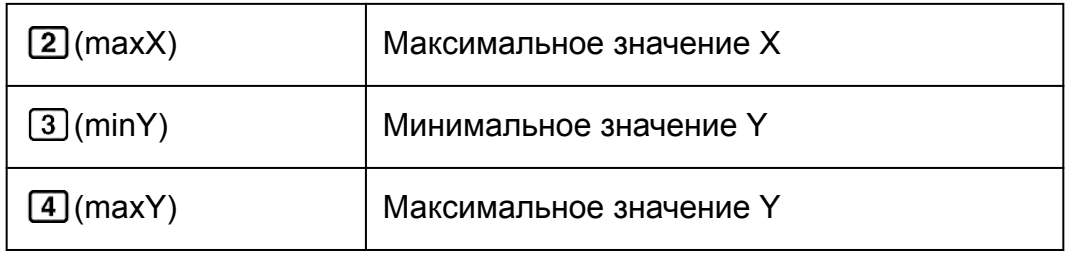

#### Команды при выбранном режиме вычисления квадратической регрессии ( +CX<sup>2</sup>)

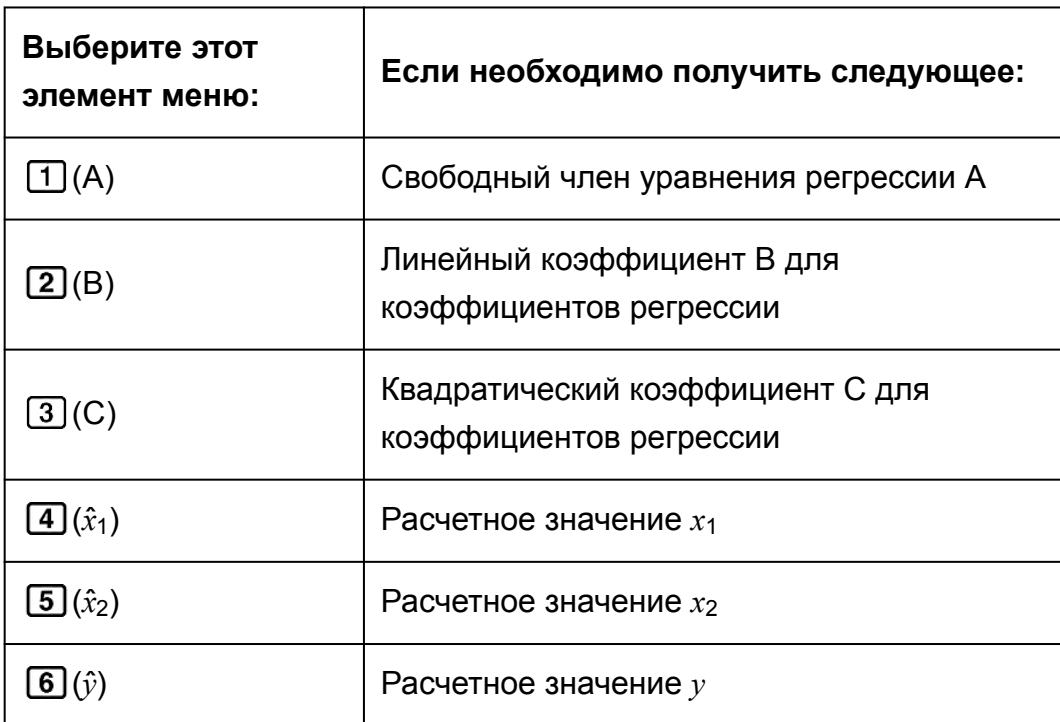

Вложенное меню Reg (SHIFT 1 (STAT) 5 (Reg))

#### Примечание

•  $\hat{x}, \hat{x}_1, \hat{x}_2$  и  $\hat{y}$  не являются переменными. Они являются командами такого типа, при котором аргумент указывается непосредственно перед командой. Подробные сведения см. в разделе «Вычисление расчетных значений».

5} с использованием столбца FREQ для указания количества повторений каждого элемента  $({x_n; \text{freq}_n}) = {1, 1, 2, 2, 3, 3, 4, 2, 5, 1}$  и вычисление среднего арифметического и среднего квадратичного отклонения генеральной совокупности.

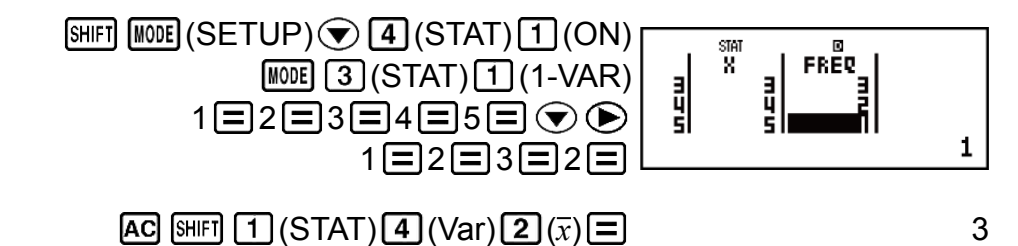

Результаты: среднее арифметическое: 3; среднее квадратичное отклонение генеральной совокупности: 1,154700538

Пример 3. Вычисление коэффициентов корреляции для линейной и логарифмической регрессии следующих значений парных переменных и определение формулы регрессии для самой сильной корреляции:  $(x, y) = (20, 3150)$ , (110, 7310), (200, 8800), (290, 9310). Укажите Fix 3 (три десятичных разряда) для результатов вычислений.

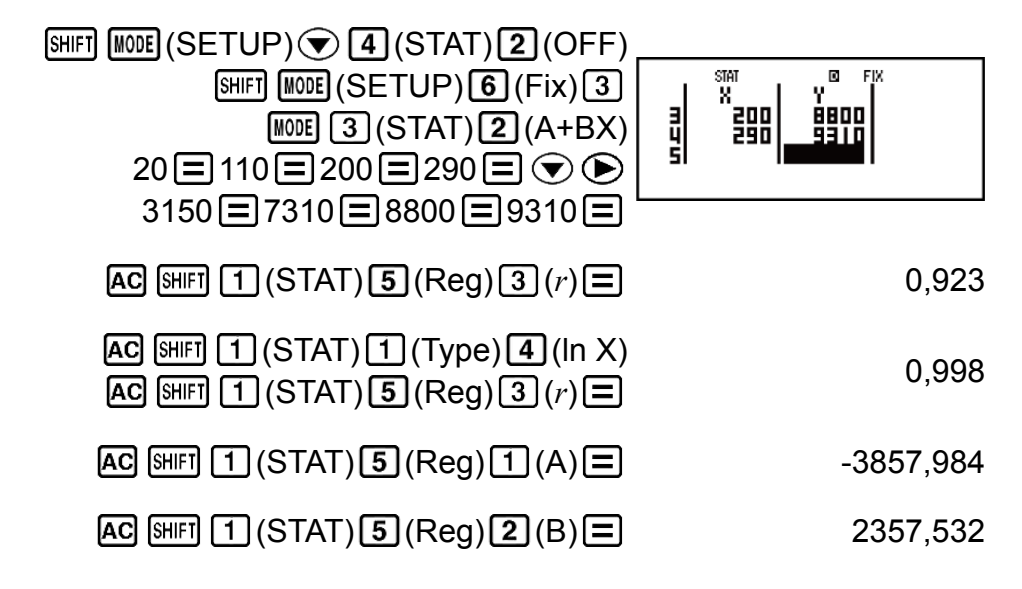

Результаты: коэффициент корреляции для линейной регрессии:

 $0,923;$ 

коэффициент корреляции для логарифмической регрессии: 0,998; формула логарифмической регрессии:  $v = -3857.984 +$ 2357.532lnx

### Вычисление расчетных значений

На основании формулы регрессии, полученной в процессе статистических вычислений с использованием парных переменных, можно найти расчетное значение  $y$  для заданного значения  $x$ . Соответствующее значение  $x$  (два значения,  $x_1$  и  $x_2$ , в случае квадратической регрессии) тоже можно вычислить для значения у с использованием формулы регрессии.

**Пример 4.** Определение расчетного значения *х* при  $y = -130$  по формуле регрессии, полученной на основании данных логарифмической регрессии из Примера 3. Укажите Fix 3 для результата. (выполните указанные ниже действия после завершения операций, описанных в Примере 3)

#### Важно!

• Вычисление коэффициента регрессии, коэффициента корреляции и расчетного значения может занять значительное время при большом количестве элементов данных.

## Выполнение расчетов стандартного распределения

Если выбран режим статистических вычислений с использованием одной переменной, можно производить вычисления нормального распределения, используя представленные ниже функции из меню, которое открывается в результате нажатия следующих клавиш: [SHIFT]  $\boxed{1}$  (STAT)  $\boxed{5}$  (Distr).

**P, Q, R:** Эти функции принимают аргумент  $t$  и определяют вероятность стандартного нормального распределения, как показано ниже.

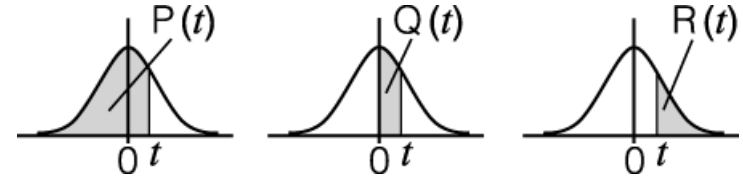

 $\triangleright t$ : Функции предшествует аргумент Х, она определяет нормированную случайную величину  $X \triangleright t = \frac{X - \overline{x}}{\overline{-x}}$ .

Пример 5. Для данных одной переменной  $\{x_n\}$ , freq<sub>n</sub>} =  $\{0,1, 1,2, 2,1,$ 3;2, 4;2, 5;2, 6;3, 7;4, 9;2, 10;1} определение нормированной случайной величины ( $\blacktriangleright$  *t*) при  $x = 3$ , а также  $P(t)$  в данной точке с точностью до третьего десятичного разряда (Fix 3).

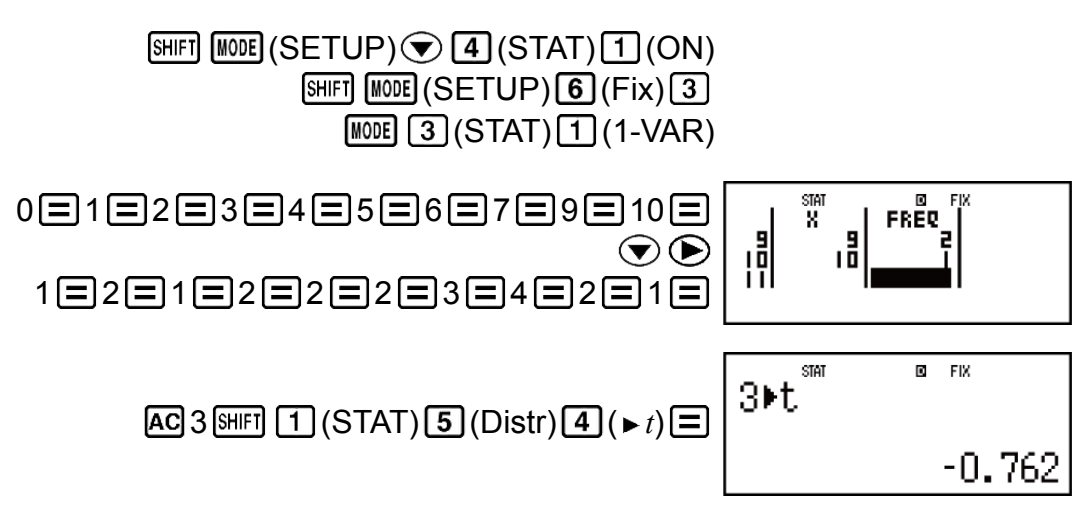

 $[SHIF]$   $[1]$   $(STAT)$   $[5]$   $(Distr)$   $[1]$   $(P()$   $[Ans]$   $[$   $]$   $[$ 

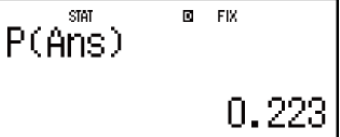

**Результаты:** нормированная случайная величина ( $\triangleright$  t): -0.762  $P(t)$ : 0,223

## Вычисления с использованием основания системы счисления *п* (BASE-N)

Нажмите клавиши [1008] [4] (BASE-N), чтобы войти в режим BASE-N в случае необходимости выполнения вычислений с использованием десятеричных, шестнадцатеричных, двоичных и (или) восьмеричных значений

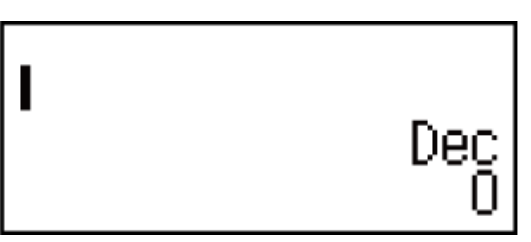

При входе в режим BASE-N по умолчанию выбирается десятеричная система счисления. Это означает, что для ввода данных и вывода результатов вычислений используется десятичный формат отображения чисел.

Для переключения системы счисления нажмите одну из следующих клавиш:  $\boxed{x^2}$ (DEC) для десятеричной системы,  $\boxed{x^n}$ (HEX) для шестнадцатеричной системы, [og] (BIN) для двоичной системы, [n] (ОСТ) для восьмеричной системы.

Пример 1. Вход в режим BASE-N, переключение на двоичную систему счисления и вычисление значения выражения 11<sub>2</sub> + 1<sub>2</sub>

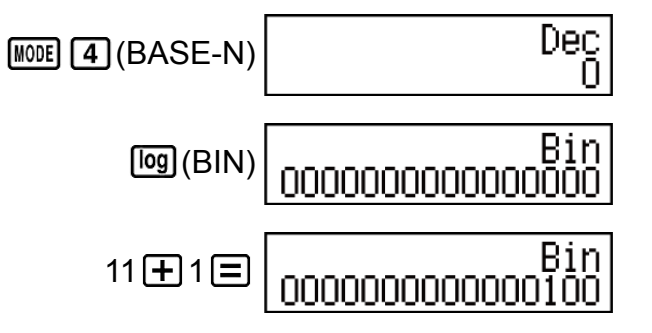

**Пример 2.** После завершения представленного выше вычисления переключение в режим шестнадцатеричной системы счисления и вычисление значения выражения  $1F_{16} + 1_{16}$ 

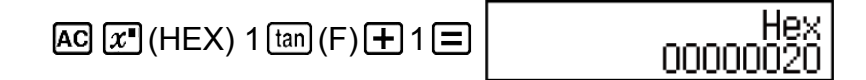

**Пример 3.** После завершения представленного выше вычисления переключение в режим восьмеричной системы счисления и вычисление значения выражения  $7_8 + 1_8$ 

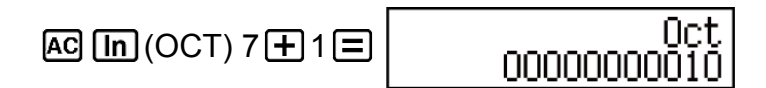

#### **Примечание**

- Используйте следующие клавиши для ввода букв от A до F для шестнадцатеричных значений:  $\overline{(-)}$  (A),  $\overline{(*)}$  (B),  $\overline{[hyp]}$  (C),  $\overline{sin]}$  (D),  $\overline{[cos]}$  (E),  $\overline{[tan]}$ (F).
- В режиме BASE-N ввод дробных (десятичных) значений и показателей не поддерживается. Если результат вычисления имеет дробную часть, она отбрасывается.
- Диапазон ввода и вывода данных составляет 16 бит для двоичной системы счисления и 32 бита для других систем счисления. Ниже представлены более подробные сведения о диапазонах ввода и вывода данных.

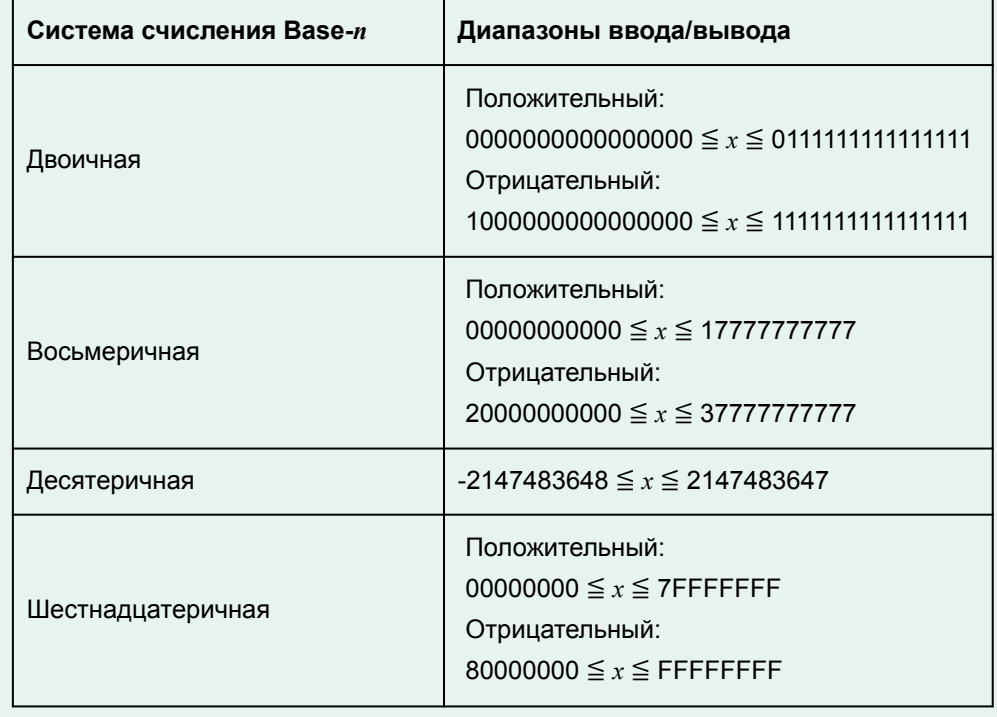

### **Указание системы счисления для отдельных вводимых значений**

Существует возможность ввода специальной команды, которая непосредственно следует за значением, для указания системы счисления для данного значения. Эти специальные команды таковы: d (десятеричная система), h (шестнадцатеричная система), b (двоичная система) и o (восьмеричная система).

Пример. Вычисление  $10_{10} + 10_{16} + 10_{2} + 10_{8}$  и отображения результата в виде десятичного значения

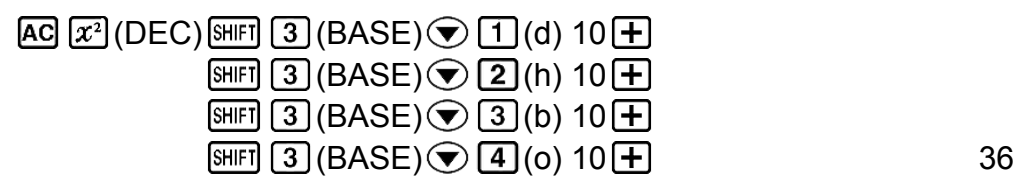

## **Перевод результата вычисления в другую систему счисления**

Можно использовать любое указанное ниже сочетание клавиш для перевода текущего отображаемого результата вычисления в другую систему счисления.  $\mathbb{F}^2$  (DEC) (десятеричная система),  $\mathbb{F}^1$  (HEX) (шестнадцатеричная система), [og] (BIN) (двоичная система), [n] (OCT) (восьмеричная система).

Пример. Вычисление значения выражения 15<sub>10</sub> × 37<sub>10</sub> в десятеричном режим с последующим переводом результата в шестнадцатеричную, двоичную и восьмеричную системы счисления.

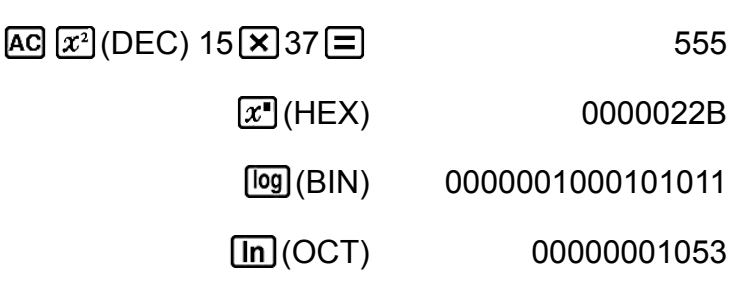

## **Логические операции и операция отрицания**

Калькулятор имеет логические операторы (and, or, xor, xnor) и функции (Not, Neg) для выполнения логических операций и операции отрицания с двоичными значениями.

Для ввода этих логических операций и функций используйте меню, которое открывается при нажатии на клавиши [SHIFT] [3] (BASE).

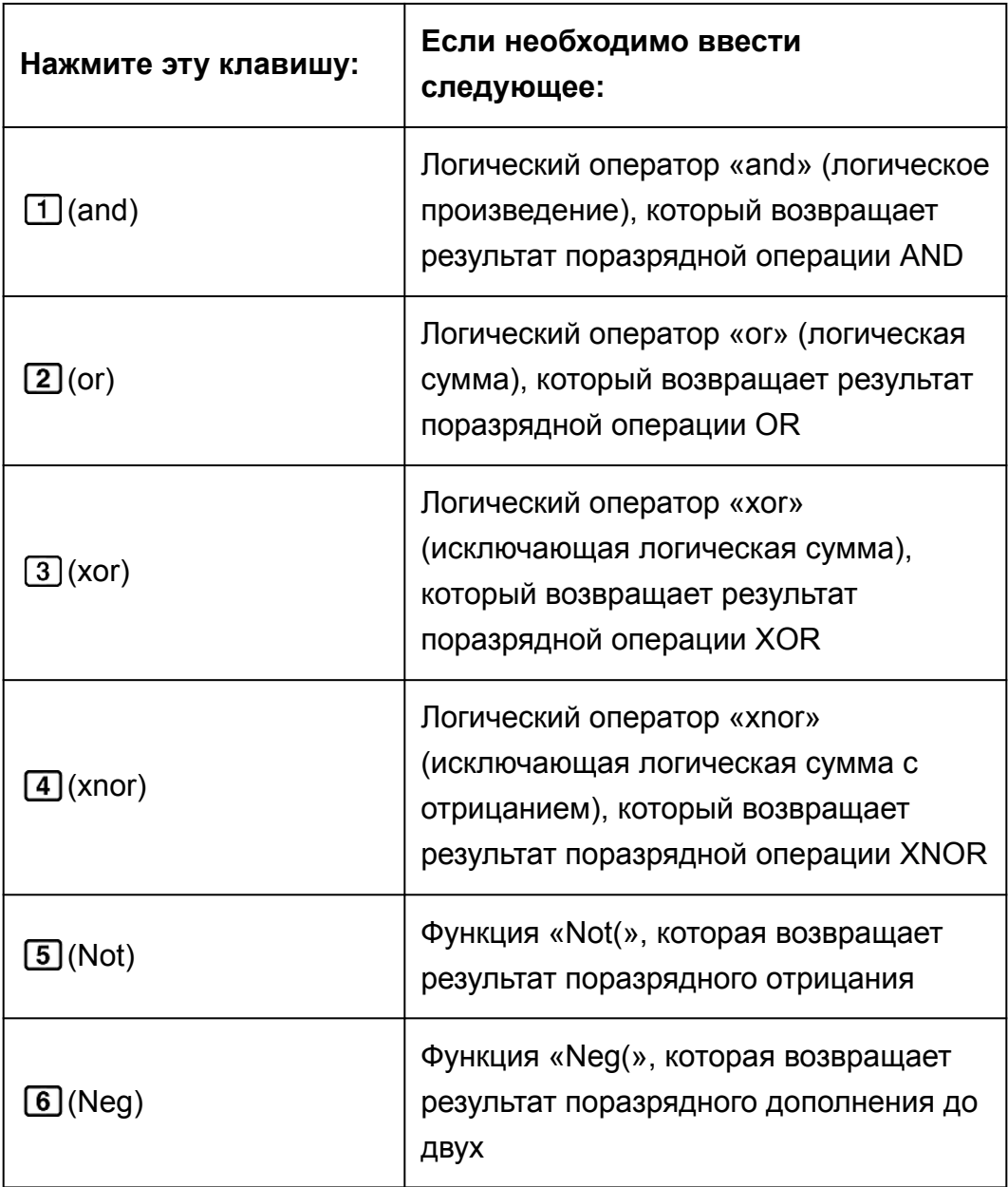

Все представленные ниже примеры вычислений выполняются в двоичном режиме (**[og]** (BIN)).

Пример 1. Определение логического оператора AND для 1010<sub>2</sub> и 1100  $_2$  (1010 $_2$  and 1100 $_2$ )

 $AG$ 1010  $H$   $(3)$  (BASE)  $(1)$  (and) 1100  $\Box$  00000000000001000

Пример 2. Определение логического оператора OR для 1011<sub>2</sub> и 11010  $2(10112 \text{ or } 11010_2)$ 

 $AG$ 1011  $[9]$   $(3)$   $(BASE)$   $(2)$   $(0)$  11010  $\Box$  0000000000011011

Пример 3. Определение логического оператора XOR для 1010<sub>2</sub> и 1100<sub>2</sub> (1010<sub>2</sub> xor 1100<sub>2</sub>)

 $[AC]$  1010  $[HE]$   $[3]$  (BASE)  $[3]$  (xor) 1100  $[$  0000000000000000110

Пример 4. Определение логического оператора XNOR для 1111<sub>2</sub> и 101<sub>2</sub> (1111<sub>2</sub> xnor 101<sub>2</sub>)

 $\overline{AC}$  1111 SHIFT 3 (BASE) 4 (xnor) 101  $\equiv$  111111111111110101

Пример 5. Определение побитового отрицания для 1010<sub>2</sub> (Not(1010  $_{2})$ 

> $AC$   $[SHIF]$   $(3)$   $(BASE)$   $(5)$   $(Not)$   $1010$   $D \equiv$ 1111111111110101

Пример 6. Определение побитового дополнения до двух для 101101  $_2$  (Neg(101101<sub>2</sub>))

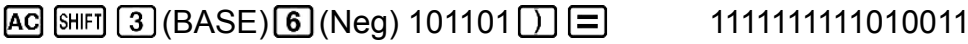

#### Примечание

• При наличии отрицательного двоичного, восьмеричного или шестнадцатеричного значения калькулятор преобразует такое значение в двоичное, берет дополнение до двух, а затем вновь выполняет преобразование с использованием исходного основания системы счисления. Для десятеричных значений (с основанием-10) калькулятор просто добавляет знак минус.

## Решение уравнений (EQN)

В режиме EQN можно использовать следующий порядок действий для решения систем линейных уравнений с двумя или тремя неизвестными, а также уравнений второй и третьей степени.

1. Нажмите клавиши [MODE] [5] (EQN) для входа в режим EQN.

1:anX+bnY=cn<br>2:anX+bnY+cnZ=dn<br>3:aX2+bX+c=0<br>4:aX3+bX2+cX+d=0

2. В открывшемся меню выберите тип уравнения.

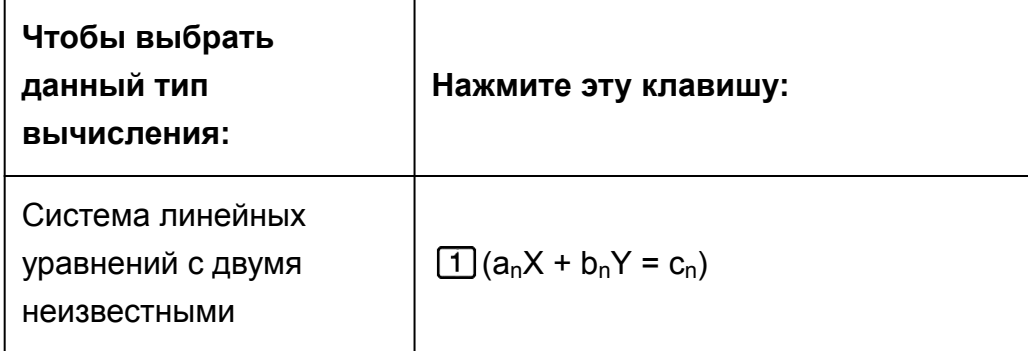

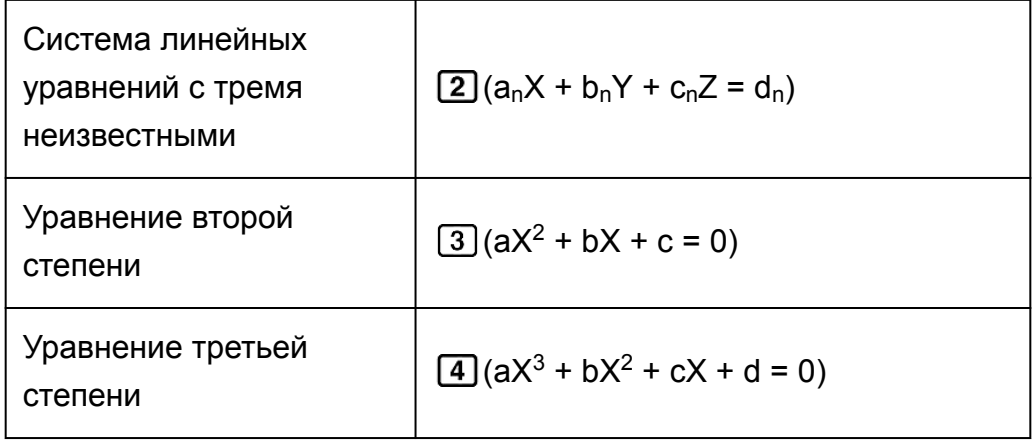

- 3. Для ввода значений коэффициентов используйте открывшееся окно редактора коэффициентов.
	- Например, для решения уравнения  $2x^2 + x 3 = 0$  нажмите клавишу [3] на этапе 2, а затем введите следующие значения коэффициентов (a = 2, b = 1, c = -3):  $2 \boxed{=} 1 \boxed{=} (\boxed{\ominus} 3 \boxed{=}$ .
	- Для изменения уже введенного значения коэффициента переместите курсор в соответствующую ячейку, введите новое значение и нажмите  $\equiv$ .
	- Нажатие клавиши [АС] приводит к обнулению всех коэффициентов.

#### Важно!

- Следующие операции не поддерживаются редактором коэффициентов:  $[M+]$ . [SHIFT] [M+] (M-), [SHIFT] RCL] (STO). Pol, Rec и многооператорные вычисления также не могут быть введены с использованием редактора коэффициентов.
- 4. После завершения установки всех необходимых значений нажмите клавишу [=].
	- Это приведет к выводу отображения решения. При каждом нажатии клавиши  $\equiv$  будет отображаться новое решение. Нажатие клавиши  $\equiv$  во время отображения последнего решения осуществляет возврат в редактор коэффициентов.
	- Существует возможность прокрутки решений с использованием клавиш $\circledR$  и $\circledR$ .
	- Для возврата в редактор коэффициентов при отображении решения на дисплее нажмите клавишу [АС].

#### Примечание

- Даже в случае выбора естественного отображения чисел решения для систем линейных уравнений не отображаются в любом из форматов, который содержит  $\sqrt{ }$
- Значения невозможно преобразовать в инженерное обозначение на экране решения.

#### Изменение текущей настройки типа уравнения

Нажмите клавиши [000] [5] (EQN), а затем выберите тип уравнения из появившегося меню. Изменение типа текущего уравнения приведет к обнулению значений всех коэффициентов в редакторе коэффициентов.

## Примеры вычислений в режиме EQN

Пример 1.  $x + 2y = 3$ ,  $2x + 3y = 4$ 

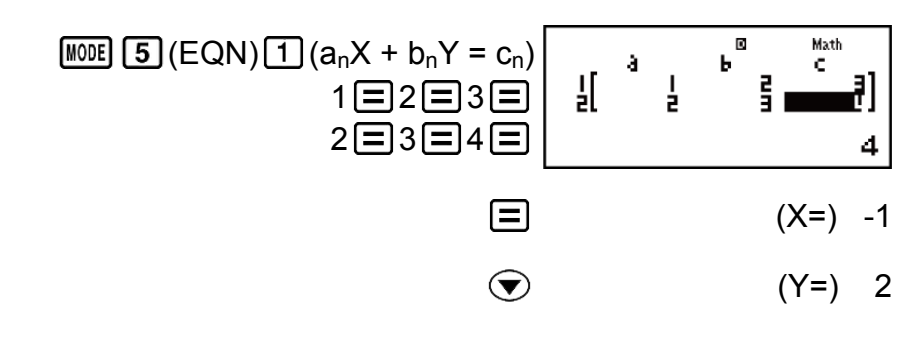

Пример 2.  $x - y + z = 2$ ,  $x + y - z = 0$ ,  $-x + y + z = 4$ 

Пример 5.  $x^3 - 2x^2 - x + 2 = 0$ 

| \n $\text{MODE} \quad \boxed{5} \quad (\text{EQN}) \quad \boxed{4} \quad (aX^3 + bX^2 + cX + d = 0)$ \n                    |
|----------------------------------------------------------------------------------------------------|
| \n $1 \quad \boxed{=} \quad \boxed{(-)} \quad 2 \quad \boxed{=} \quad \boxed{=} \quad 2 \quad \boxed{=} \quad \boxed{}$ \n |
| \n $(X_1 =) -1$ \n                                                                                                    |
| \n $(X_2 =) -2$ \n                                                                                                    |

#### $\odot$  $(X_3=)$  1

# Матричные вычисления (MATRIX)

Используйте режим MATRIX для выполнения вычислений с использованием матриц размером до 3 строк и 3 столбцов. Для выполнения матричного вычисления необходимо сначала присвоить данные специальным матричным переменным (MatA, MatB, MatC), а затем использовать переменные в вычислении, как показано в примере ниже.

Пример 1. Присвоение

\n
$$
\begin{bmatrix}\n2 & 1 \\
1 & 1\n\end{bmatrix}
$$
\nпеременной MatA и

\n
$$
\begin{bmatrix}\n2 & -1 \\
-1 & 2\n\end{bmatrix}
$$
\nпеременной MatB и выполнение следующих вычислений:

\n
$$
\begin{bmatrix}\n2 & 1 \\
1 & 1\n\end{bmatrix}
$$
\n
$$
\begin{bmatrix}\n2 & -1 \\
-1 & 2\n\end{bmatrix}
$$
\n
$$
(\text{MatA*MatB}), \begin{bmatrix}\n2 & 1 \\
1 & 1\n\end{bmatrix} + \begin{bmatrix}\n2 & -1 \\
-1 & 2\n\end{bmatrix}
$$
\n
$$
(\text{MatA+MatB})
$$

1. Нажмите клавиши [100E] [6] (MATRIX) для входа в режим MATRIX.

- Matrix?<br>1:MatA 2:MatB<br>3:MatC
- 2. Нажмите  $\lceil \frac{1}{\text{MatA}} \rceil$  (2×2).
	- В результате открывается редактор матриц, в котором можно ввести элементы матрицы размером 2 × 2, указанной для MatA.

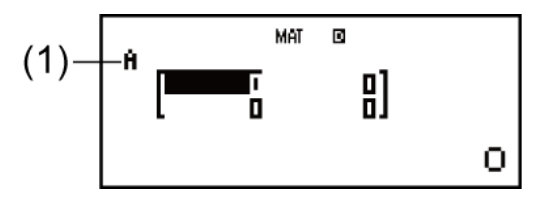

(1) «А» обозначает «MatA».

- 3. Введите элементы для MatA:  $2\Xi$  1  $\Xi$  1  $\Xi$  1  $\Xi$  1  $\Xi$ .
- 4. Нажмите следующие клавиши:  $[SHIF]$   $[4]$  (MATRIX)  $[2]$  (Data)  $[2]$  (MatB)  $[5]$  (2×2).
- В результате открывается редактор матриц, в котором можно ввести элементы матрицы размером 2 × 2, указанной для MatB.
- 5. Введите элементы для MatB:  $2 \equiv \lceil \Theta \rceil 1 \equiv \lceil \Theta \rceil 1 \equiv \lceil 2 \sqsubseteq \rceil$ .
- 6. Нажмите до для перехода на экран вычислений и выполнения первого вычисления (MatA×MatB):

 $\mathbb{R}$   $\mathbb{H}$  (MATRIX)  $\mathbb{G}$  (MatA)  $\mathbb{X}$   $\mathbb{H}$   $\mathbb{H}$  (MATRIX)  $\mathbb{G}$  (MatB)  $\mathbb{H}$ .

• При этом отображается экран MatAns, содержащий результаты вычислений.

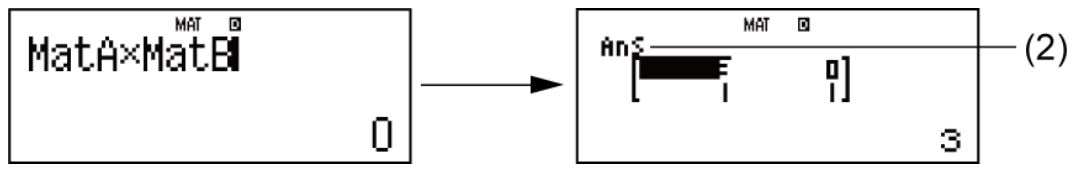

(2) «Ans» обозначает «MatAns».

 **Примечание.** «MatAns» обозначает «Память результатов матричных вычислений». Подробные сведения см. в разделе «Память результатов матричных вычислений».

7. Выполните следующее вычисление (MatA+MatB):  $AC$   $\overline{MH}$   $\overline{4}$   $(MATRIX)$   $\overline{3}$   $(MatA)$   $\overline{+}$   $\overline{SHF}$   $\overline{4}$   $(MATRIX)$   $\overline{4}$   $(MatB)$   $\overline{=}$  .

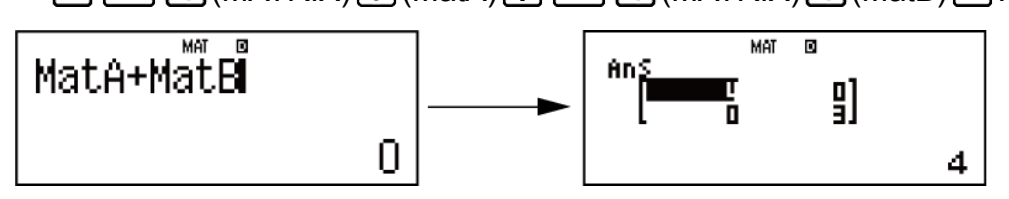

## **Память результатов матричных вычислений**

Если результатом вычисления, выполненного в режиме MATRIX, является матрица, появляется экран MatAns, который содержит результат вычисления. Результат также можно присвоить переменной под названием «MatAns».

Переменная MatAns может использоваться в вычислениях, как показано ниже.

- Чтобы вставить переменную MatAns в вычисление, нажмите следующие клавиши:  $\boxed{4}$  (MATRIX) $\boxed{6}$  (MatAns).
- Нажатие на любую из следующих клавиш при открытом экране MatAns приводит к автоматическому переходу на экран вычислений:  $\boxed{\pm}$ ,  $\boxed{\blacksquare}$ ,  $\boxed{\blacktriangleright}$ ,  $\boxed{\div}$ ,  $\boxed{x^2}$ ,  $\boxed{x^2}$ ,  $\boxed{w^3}$ ,  $\boxed{x^3}$ ). На экране вычислений отображается переменная MatAns, за которой следует оператор или функция в соответствии с нажатой клавишей.
# Присвоение и редактирование данных матричной переменной

#### Важно!

• Следующие операции не поддерживаются редактором матриц:  $[M+]$ , SHIFT  $[M+]$ (M-), SHIFT RCL (STO). Pol, Rec и многооператорные вычисления также не могут быть введены с использованием редактора матриц.

### Присвоение новых данных матричной переменной:

- 1. Нажмите клавиши [SHIFT] [4] (MATRIX) [1] (Dim), затем в открывшемся меню выберите матричную переменную, которой необходимо присвоить данные.
- 2. В следующем открывшемся меню выберите размер  $(m \times n)$ .
- 3. Для ввода элементов матрицы используйте открывшийся экран редактора матриц.

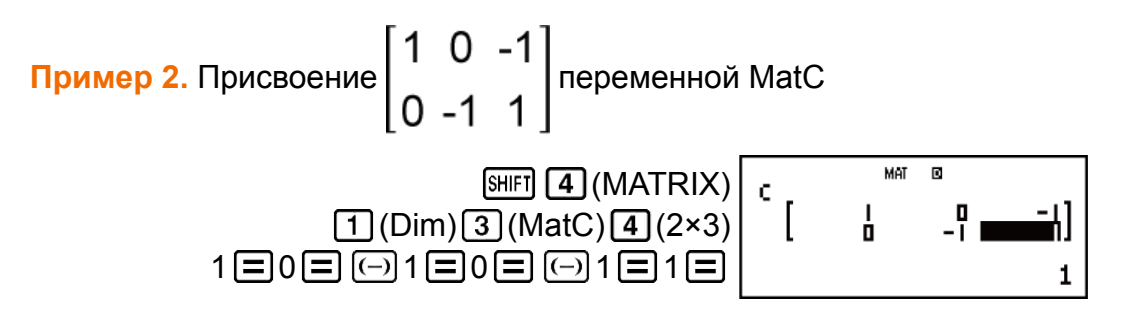

## Редактирование элементов матричной переменной:

- 1. Нажмите клавиши [SHIFT] [4] (MATRIX) [2] (Data), затем в открывшемся меню выберите матричную переменную, которой необходимо отредактировать.
- 2. Для редактирования элементов матрицы используйте открывшийся экран редактора матриц.
	- Переместите курсор в ячейку, содержащую элемент, который необходимо изменить, введите новое значение и нажмите клавишу [=].

### Копирование содержания матрицы (или MatAns):

- 1. Используйте редактор матриц для вывода отображения той матрицы, которую необходимо скопировать.
	- Например, чтобы скопировать MatA, необходимо нажать следующие клавиши:  $\boxed{\phantom{a}}$  (MATRIX) $\boxed{2}$ (Data) $\boxed{1}$ (MatA).
	- Если необходимо скопировать содержимое MatAns, выполните следующие действия, чтобы открыть экран MatAns: AC SHIFT [4]  $(MATRIX)$  6 (MatAns)  $\equiv$ .
- 2. Нажмите клавиши [SHIFT] [RCL] (STO), а затем одно из следующих сочетаний клавиш, чтобы указать целевую матрицу для копирования:  $\left(\overline{\cdot}\right)$  (MatA),  $\left[\overline{\cdot}\right]$  (MatB) или  $\left[\overline{\cdot}\right]$  (MatC).

• При этом откроется редактор матриц, отображающий содержимое целевой матрицы для копирования.

# **Примеры матричных вычислений**

В следующих примерах используються MatA = 
$$
\begin{bmatrix} 2 & 1 \ 1 & 1 \end{bmatrix}
$$
 и MatB = 
$$
\begin{bmatrix} 2 & -1 \ -1 & 2 \end{bmatrix}
$$
из Примера 1, а также MatC = 
$$
\begin{bmatrix} 1 & 0 & -1 \ 0 & -1 & 1 \end{bmatrix}
$$
из Примера 2.

**Пример 3.** 3 × MatA (скалярное умножение матриц).

$$
\text{AG3} \left[\text{X}\right] \left[\text{SHFT}\right] \left(\text{MATRIX}\right) \left[\text{3}\right] \left(\text{MatA}\right) \left[\text{=}\right] \qquad \text{MHS} \qquad \text{SHS} \qquad \text{SHS} \
$$

**Пример 4.** Получение определителя MatA (det(MatA)).

$$
\begin{array}{c}\n\text{AG} \text{ [SHF]} \text{ } \boxed{4} \text{ (MATRIX)} \text{ } \boxed{7} \text{ (det)} \\
\text{[SHF]} \text{ } \boxed{4} \text{ (MATRIX)} \text{ } \boxed{3} \text{ (Mata)} \text{ } \boxed{1} \text{ } \boxed{5}\n\end{array}
$$

**Пример 5.** Получение транспонирования MatC (Trn(MatC)).

$$
\begin{array}{ccc}\n\boxed{\text{AC}} & \boxed{\text{SHF}} & \boxed{4} & \boxed{\text{MATRIX}} & \boxed{8} & \boxed{\text{Trn}} & & & \boxed{\text{m}5} & & & & & 0 \\
\boxed{\text{SHF}} & \boxed{4} & \boxed{\text{MATRIX}} & \boxed{5} & \boxed{\text{Mate}} & \boxed{2} & \boxed{\text{Imn}5} & & & & \\
\boxed{\text{SHF}} & \boxed{4} & \boxed{\text{MATRIX}} & \boxed{5} & \boxed{\text{Mate}} & \boxed{2} & \boxed{\text{Imn}6} & & \\
\end{array}
$$

**Пример 6.** Получение обратной матрицы из MatA (MatA-1). Примечание. Использовать  $\boxed{x}$ <sup>1</sup> для этого варианта ввода невозможно. Используйте клавишу  $[\overline{x}]$  для ввода «-1».

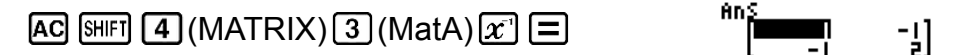

**Пример 7.** Получение абсолютного значения каждого элемента MatB (Abs(MatB)).

 $[AC]$   $[SHIF]$   $[hyp]$   $(Abs)$   $[SHIF]$   $[4]$   $(MATRIX)$   $[4]$   $(MatB)$   $[7]$ 囗

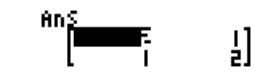

Пример 8. Возведение MatA во вторую и третью степень (MatA<sup>2</sup>, MatA 3 ).

Примечание. Использовать  $x<sup>n</sup>$  для этого варианта ввода невозможно. Используйте клавишу  $\mathbb{Z}^2$  для возведения во вторую степень и клавишу  $[\overline{x^2}](x^3)$  для возведения в третью степень.

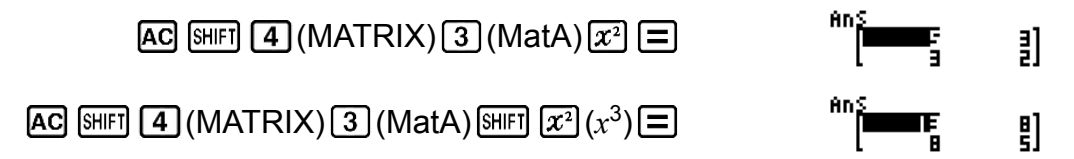

# Создание числовой таблицы для функции (TABLE)

Режим TABLE позволяет создавать числовую таблицу для  $x$  и  $f(x)$  с использованием введенной функции  $f(x)$ .

Для создания числовой таблицы выполните следующие этапы.

1. Нажмите клавиши [NODE] [7] (TABLE) для входа в режим TABLE.

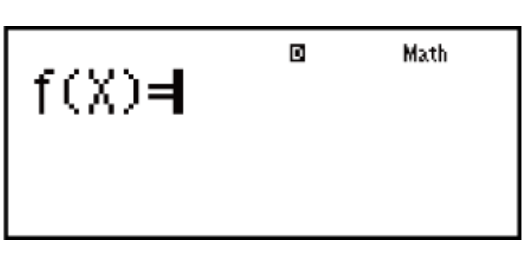

- 2. Введите функцию в формате  $f(x)$  с использованием переменной X.
	- При создании числовой таблицы убедитесь в том, что переменная  $X$  ( $\overline{APM}$   $\overline{)}(X)$ ) введена. Любые переменные, отличные от Х, обрабатываются в качестве постоянных (констант).
	- Следующие клавиши не могут использоваться при вводе функции: Pol, Rec,  $\int$ ,  $d/dx$ , Σ.
- 3. В ответ на появляющиеся на дисплее рекомендации введите значения, которые необходимо использовать, нажимая клавишу  $\equiv$ после каждого из них.

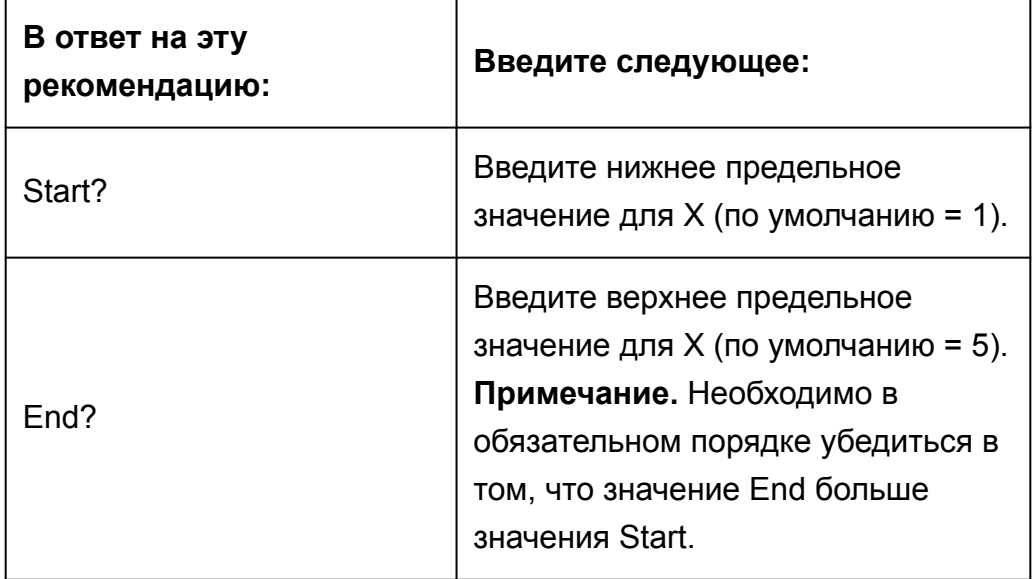

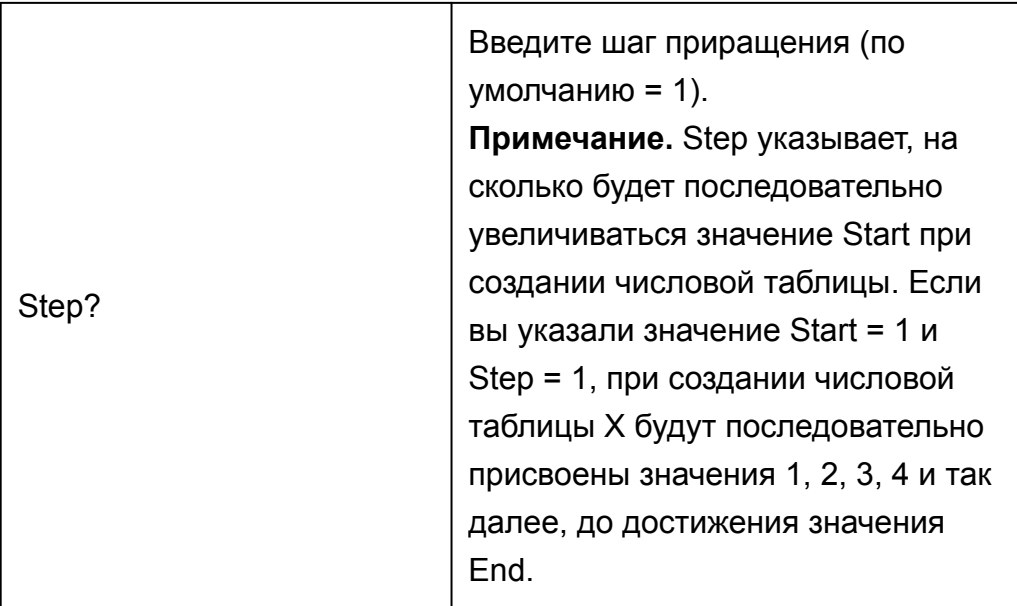

- После ввода значения Step нажатие клавиши  $\equiv$  вызывает генерирование и вывод отображения числовой таблицы в соответствии с указанными параметрами.
- Нажатие клавиши [ В во время отображения числовой таблицы возвращает на дисплей экран ввода функции на этапе 2.

**Пример.** Создание числовой таблицы для функции  $f(x) = x^2 + \frac{1}{2}$  для диапазона значений -1  $\leq$   $x \leq$  1 при шаге приращения 0,5 (MthIO-MathO)

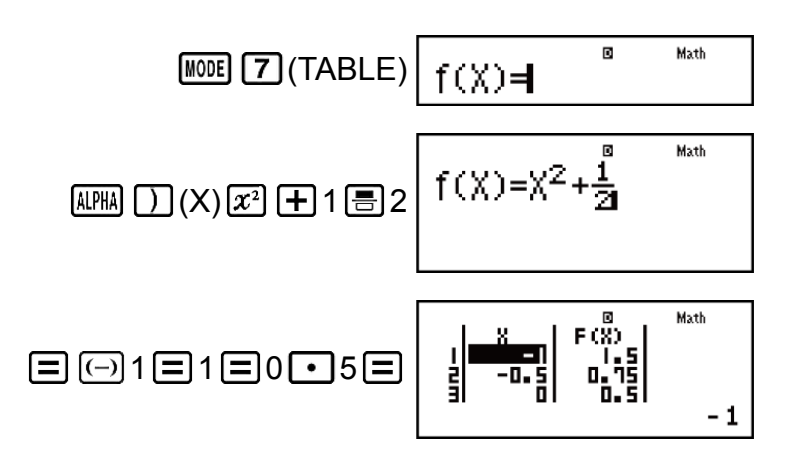

#### Примечание

- Экран числовой таблицы может использоваться только для просмотра значений. Содержимое таблицы нельзя редактировать.
- Операция создания числовой таблицы вызывает изменение содержимого переменной Х.
- Указанные значения Start. End и Step должны создавать не более 30 значений Х для создаваемой числовой таблицы. Создание числовой таблицы с использованием такой комбинации значений Start, End и Step, которая создает более 30 значений Х, вызывает ошибку.

#### Важно!

• Функция, введенная для создания числовой таблицы, удаляется при вызове меню настройки в режиме TABLE и переключении между режимами естественного и линейного отображения чисел.

# Векторные вычисления (VECTOR)

Используйте режим VECTOR для выполнения вычислений двумерных и трехмерных векторов. Для выполнения векторных вычислений необходимо сначала присвоить данные специальным векторным переменным (VctA, VctB, VctC), а затем использовать переменные в вычислении, как показано в примере ниже.

Пример 1. Присвоение (1, 2) переменной VctA и (3, 4) переменной VctB, а также выполнение следующих расчетов:  $(1, 2) + (3, 4)$ 1. Нажмите клавиши [NODE] [8] (VECTOR) для входа в режим VECTOR.

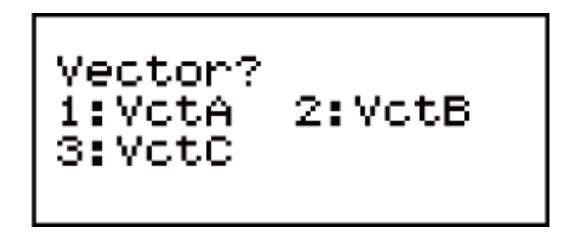

- 2. Нажмите 1 (VctA) 2 (2).
	- В результате откроется редактор векторов, позволяющий ввести двумерный вектор для переменной VctA.

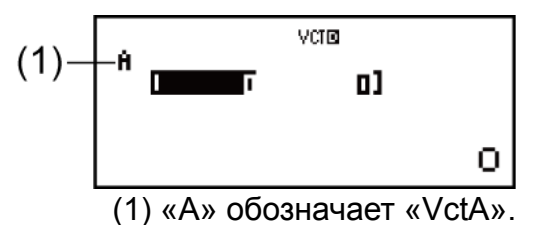

- 3. Введите элементы VctA:  $1\equiv 2\equiv$ .
- 4. Нажмите следующие клавиши:

 $[SHIF]$  [5] (VECTOR) [2] (Data) [2] (VctB) [2] (2).

- В результате откроется редактор векторов, позволяющий ввести двумерный вектор для переменной VctB.
- 5. Введите элементы для VctB:  $3\Xi$ 4 $\Xi$ .
- 6. Нажмите ВС для перехода на экран вычислений и выполнения вычисления (VctA+VctB):

 $\boxed{\text{SHEI}}$   $\boxed{5}$  (VECTOR) $\boxed{3}$  (VctA) $\boxed{+}$   $\boxed{\text{SHEI}}$   $\boxed{5}$  (VECTOR) $\boxed{4}$  (VctB) $\boxed{=}$ .

• При этом отображается экран VctAns, содержащий результаты вычислений

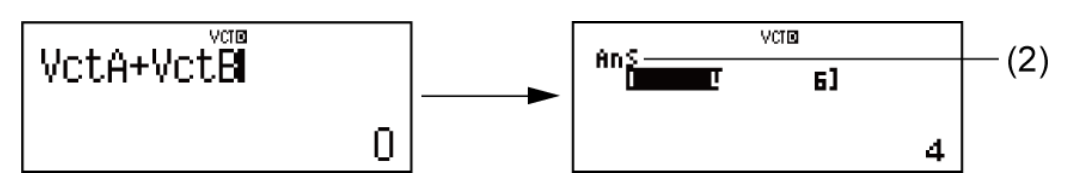

(2) «Ans» обозначает «VctAns».

Примечание. «VctAns» обозначает «Память результатов векторных вычислений». Подробные сведения см. в разделе «Память результатов векторных вычислений».

# Память результатов векторных вычислений

Если результатом вычисления, выполненного в режиме VECTOR, является вектор, появляется экран VctAns, который содержит результат вычисления. Результат также можно присвоить переменной под названием «VctAns».

Переменная VctAns может использоваться в вычислениях, как показано ниже.

- Чтобы вставить переменную VctAns в вычисление, нажмите следующие клавиши: [SHIFT] [5] (VECTOR) [6] (VctAns).
- Нажатие на любую из следующих клавиш при открытом экране VctAns приводит к автоматическому переключению на экран вычислений:  $\boxed{+}$ ,  $\boxed{-}$ ,  $\boxed{\times}$ ,  $\boxed{\div}$ . На экране вычислений отображается переменная VctAns, за которой следует оператор или функция в соответствии с нажатой клавишей.

# Присвоение и редактирование данных векторной переменной

### Важно!

• Следующие операции не поддерживаются редактором векторов:  $[M+]$ ,  $[M+]$ (M-), SHIFT RCL (STO). Pol, Rec и многооператорные вычисления также не могут быть введены с использованием редактора векторов.

### Присвоение новых данных векторной переменной:

- 1. Нажмите клавиши [SHFT] [5] (VECTOR) [1] (Dim), затем в открывшемся меню выберите векторную переменную, которой необходимо присвоить данные.
- 2. В следующем открывшемся меню выберите размер (*m*).
- 3. Для ввода элементов вектора используйте открывшийся экран редактора векторов.

Пример 2. Для присвоения значений (2, -1, 2) вектору VctC

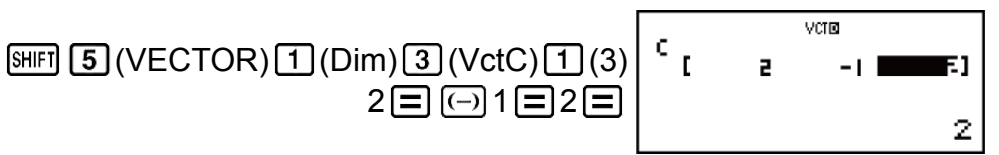

## Редактирование элементов векторной переменной:

- 1. Нажмите клавиши  $\boxed{5}$  (VECTOR)  $\boxed{2}$  (Data), затем в открывшемся меню выберите векторную переменную, которой необходимо отредактировать.
- 2. Для редактирования элементов вектора используйте открывшийся экран редактора векторов.
	- Переместите курсор в ячейку, содержащую элемент, который необходимо изменить, введите новое значение и нажмите клавишу  $\Xi$ .

## Копирование содержимого векторной величины (или VctAns):

- 1. Используйте редактор векторов для вывода отображения того вектора, который необходимо скопировать.
	- Например, чтобы скопировать VctA, необходимо нажать следующие клавиши: SHIFT 5 (VECTOR) 2 (Data) 1 (VctA).
	- Если необходимо скопировать содержимое VctAns, выполните следующие действия, чтобы открыть экран VctAns: AC SHIFT 5  $(VECTOR)$  6 (VctAns)  $\Xi$ .
- 2. Нажмите клавиши [SHIFT] [RCL] (STO), а затем одно из следующих сочетаний клавиш, чтобы указать целевой вектор для копирования.  $\overline{(-)}$  (VctA),  $\overline{(\cdot)}$  (VctB) или  $\overline{(hyp)}$  (VctC).
	- При этом откроется редактор векторов, отображающий содержание целевого вектора для копирования.

# Примеры векторных вычислений

В представленных ниже примерах используются векторные переменные VctA =  $(1, 2)$  и VctB =  $(3, 4)$  из Примера 1, а также векторная переменная VctC = (2, -1, 2) из Примера 2.

Пример 3. 3  $\times$  VctA (скалярное умножение векторов), 3  $\times$  VctA - VctB (пример вычисления с использованием VctAns)

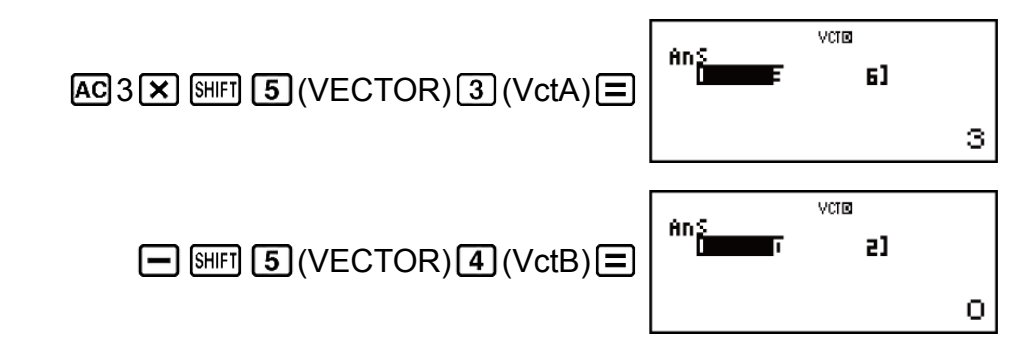

**Пример 4.** VctA • VctB (скалярное произведение векторов)

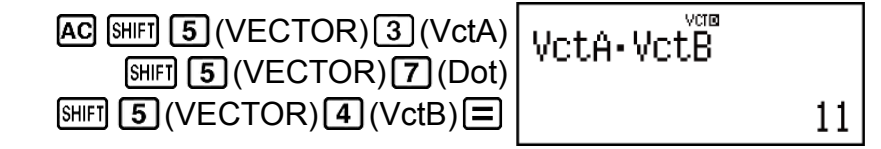

**Пример 5.** VctA × VctB (обычное произведение векторов)

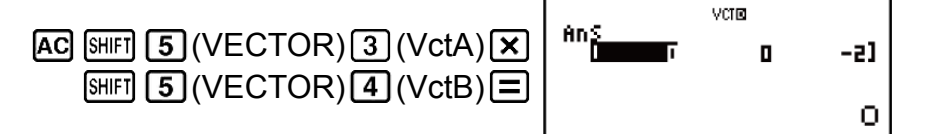

**Пример 6.** Получение абсолютного значения вектора VctC.

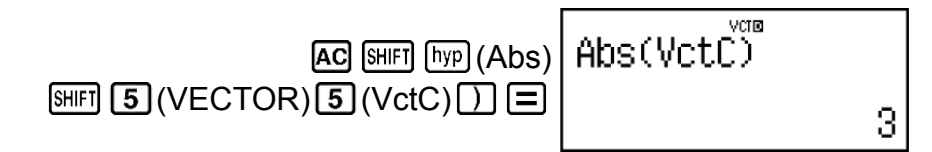

**Пример 7.** Определение величины угла, образованного векторами VctA и VctB, с точностью до третьего десятичного разряда (Fix 3). (единица измерения углов: Deg)

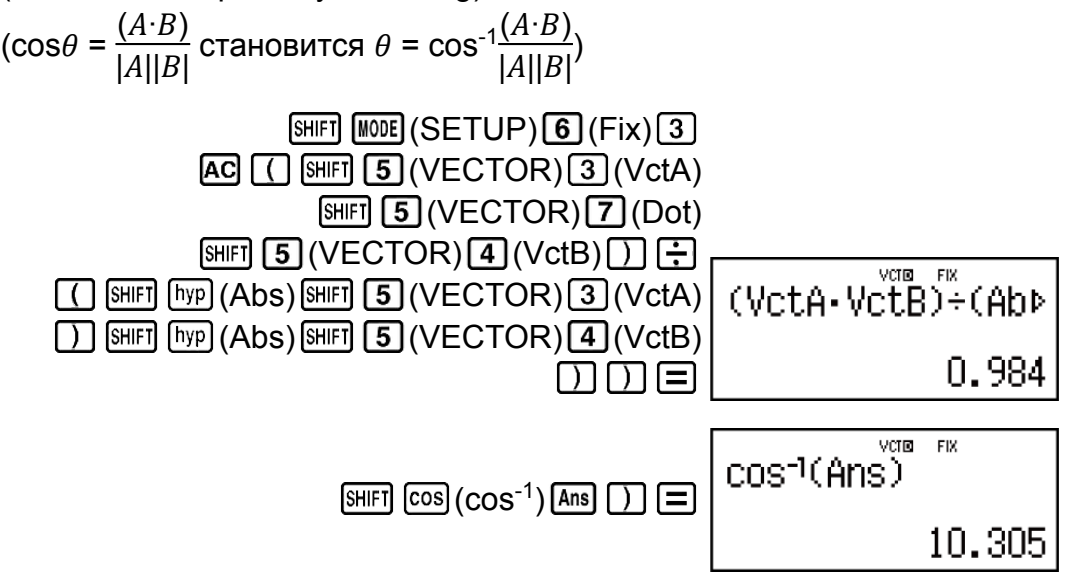

# **Ошибки**

Если в процессе вычисления по любой причине возникает ошибка, калькулятор выводит на дисплей сообщение об ошибке. Имеются два способа выхода из экрана сообщения об ошибке: нажатие на клавишу  $\bigcirc$  или  $\bigcirc$  для вывода отображения места расположения ошибки либо нажатие на клавишу [АС] для очистки сообщения и вычисления.

# **Отображение места расположения ошибки**

При отображении сообщения об ошибке нажатие клавиши  $\textcircled{\tiny{\textbullet}}$  или  $\textcircled{\tiny{\textbullet}}$ обеспечивает возврат на экран вычисления. Курсор будет находиться в месте ошибки, готовый к вводу. Внесите в выражение необходимые исправления и вновь запустите вычисление.

**Пример.** Если вы по ошибке ввели выражение 14 ÷ 0 × 2 вместо 14 ÷  $10 \times 2$  (MthIO-MathO)

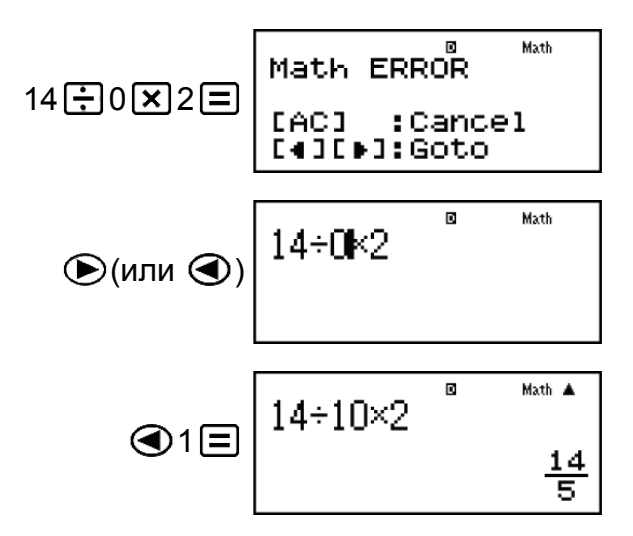

# **Очистка сообщения об ошибке**

При отображении сообщения об ошибке нажатие клавиши обеспечивает возврат на экран вычисления. Следует принимать во внимание, что это также очищает выражение, содержащее ошибку.

# **Сообщения об ошибках**

# **Math ERROR**

### **Причина:**

- Промежуточный или окончательный результат выполняемого вычисления выходит за пределы допустимого диапазона вычисления.
- Введенное значение выходит за пределы допустимого диапазона (особенно в случае использования функций).
- Выполняемое вычисление содержит запрещенную математическую операцию (например, деление на ноль).

### **Устранение:**

- Проверьте введенные значения, уменьшите количество цифр и повторите попытку.
- Если в качестве аргумента функции используется содержимое независимой памяти или переменная, убедитесь, что они находятся в пределах допустимого диапазона для функции.

# **Stack ERROR**

### **Причина:**

- Выполнение вычисления вызвало превышение емкости числового стека или стека команд.
- Выполнение вычисления вызвало превышение емкости стека матриц или векторов.

## **Устранение:**

- Упростите выражение для вычисления таким образом, чтобы оно не превышало емкость стека.
- Попробуйте разбить вычисление на две и большее количество частей.

# **Syntax ERROR**

## **Причина:**

• Существует проблема с форматом выполняемого вычисления.

## **Устранение:**

• Внесите необходимые исправления.

# **Argument ERROR**

## **Причина:**

• Существует проблема с аргументом выполняемого вычисления.

## **Устранение:**

• Внесите необходимые исправления.

# **Dimension ERROR (только в режимах MATRIX и VECTOR)**

### **Причина:**

- Матрица или вектор, которые вы пытаетесь использовать при вычислении, введены без указания размера.
- Вы пытаетесь использовать матрицу или вектор, размерность которых не допустима для данного типа вычисления.

### **Устранение:**

- Укажите размерность матрицы или вектора и вновь выполните вычисление.
- Проверьте размерность, указанную для матриц или векторов, чтобы установить их совместимость с выполняемым вычислением.

# **Variable ERROR (только для функции SOLVE)**

### **Причина:**

- Вы не указали переменную решения, а во введенном уравнении отсутствует переменная X.
- Заданная переменная решения не включена во введенное уравнение.

### **Устранение:**

- Введенное уравнение должно содержать переменную X, если переменная решения не указывается.
- Задайте в качестве переменной решения переменную, содержащуюся во введенном уравнении.

# **Can't Solve Error (только для функции SOLVE)**

### **Причина:**

• Калькулятор не может получить решение.

## **Устранение:**

- Проверьте введенное уравнение на предмет наличия ошибок.
- Введите значение переменной решения, близкое к ожидаемому решению, и повторите вычисление.

## **Insufficient MEM Error**

### **Причина:**

• Конфигурация параметров в режиме TABLE создала для таблицы более 30 значений X.

## Устранение:

• Сузьте диапазон вычислений для таблицы, изменив значения Start, End и Step, и повторите попытку.

# **Time Out Error**

## Причина:

• Текущее дифференциальное или интегральное вычисление завершается до выполнения условия окончания вычисления.

## Устранение:

• Попробуйте увеличить значение  $tol$ . Следует принимать во внимание, что при этом снижается точность решения.

# Перед тем, как предположить неисправность калькулятора...

Выполните следующие действия, если в процессе вычисления возникает ошибка, или результаты вычисления отличаются от ожидаемых. Если одно действие не устраняет проблему, перейдите к следующему.

Обратите внимание на необходимость создания отдельных копий важных данных до начала выполнения этих этапов.

- 1. Убедитесь, что выражение для вычисления не содержит ошибок.
- 2. Убедитесь, что используется соответствующий режим для того типа вычисления, который вы пытаетесь выполнить.
- 3. Если указанные выше действия не привели к решению проблемы, нажмите клавишу [ON]. Это запустит выполнение калькулятором процедуры проверки на предмет надлежащей работы функций и операций вычисления. Если калькулятор выявляет любое отклонение, он автоматически инициализирует режим вычислений и удаляет содержимое памяти. Подробные сведения об инициализируемых параметрах см. в разделе «Настройка калькулятора».
- 4. Выполните инициализацию всех режимов и настроек путем выполнения следующей операции: SHIFT 9 (CLR) 1 (Setup) = (Yes).

# Замена батареи

По истечении указанного количества лет батарея подлежит замене. Помимо этого, безотлагательная замена батареи также требуется, если цифры на дисплее утратили яркость.

О низком уровне заряда батареи свидетельствует потускнение дисплея, даже после выполнения регулировки его контрастности, а также задержка отображения цифр на дисплее сразу после включения калькулятора. Если это случилось, замените батарею на новую.

#### **Важно!**

• Извлечение батареи приводит к полному удалению содержимого всех разделов памяти.

- 1. Нажмите [SHIFT] [AC] (OFF) для выключения калькулятора.
- 2. Удалите винты и снимите крышку с задней поверхности калькулятора.

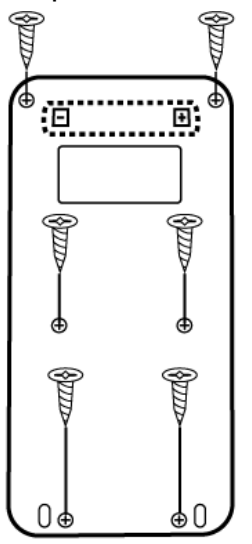

fx-570ES PLUS

Λ

fx-991ES PLUS

- 3. Извлеките старую батарею и установите новую с соблюдением полярности плюс (+) и минус (-).
- 4. Вновь установите на место крышку.
- 5. Выполните инициализацию калькулятора:  $[OM]$   $[SHF]$   $[9]$   $(CLR)$   $[3]$   $(All)$  $\Box$  (Yes).
	- Запрещено пропускать указанный выше этап!

# **Приоритет порядка вычислений**

Приоритет порядка вычислений определяется в соответствии с описанными ниже правилами.

При одинаковом уровне приоритета двух выражений вычисление выполняется в порядке слева направо.

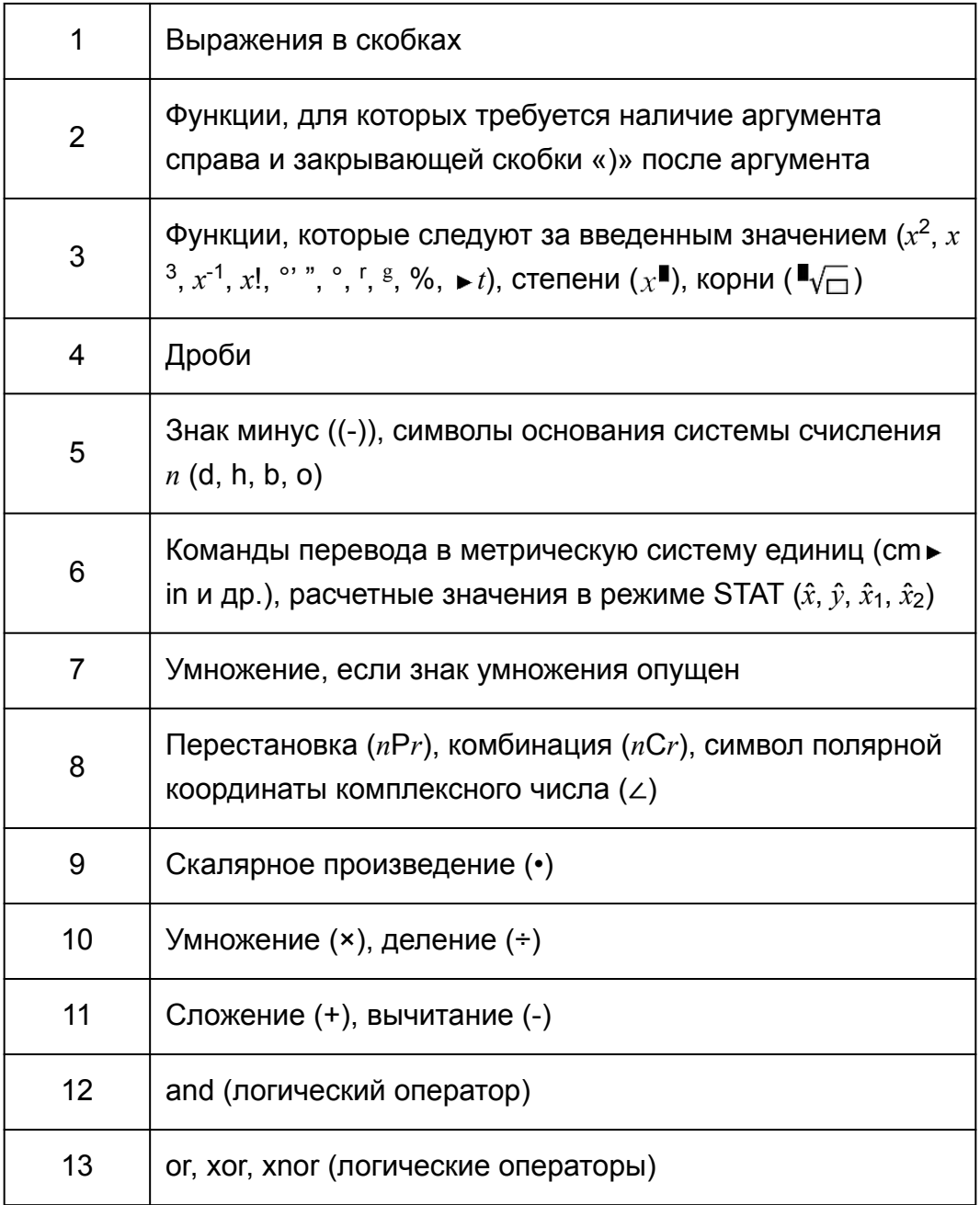

#### Примечание

- Для возведения в квадрат отрицательного значения (например, -2), возводимое в квадрат значение необходимо заключить в круглые скобки  $(\bigcap_{n\geq 0} \overline{(-)} \, 2 \bigcap \overline{x^2})$  $\boxed{\equiv}$ ). Поскольку операция  $x^2$  имеет более высокий приоритет, чем знак минус, ввод выражения  $\overline{(-)}$  2  $\overline{x^2}$   $\equiv$  приведет к возведению в квадрат числа 2 с последующим добавлением знака минус к полученному результату.
- Следует всегда принимать во внимание приоритет порядка вычисления и заключать отрицательные значения в скобки, когда это необходимо.

# **Диапазоны вычислений, количество знаков и точность**

Диапазон вычислений, количество цифр, используемых для внутренних вычислений, и точность вычислений зависит от типа выполняемого вычисления.

# **Диапазон и точность вычислений**

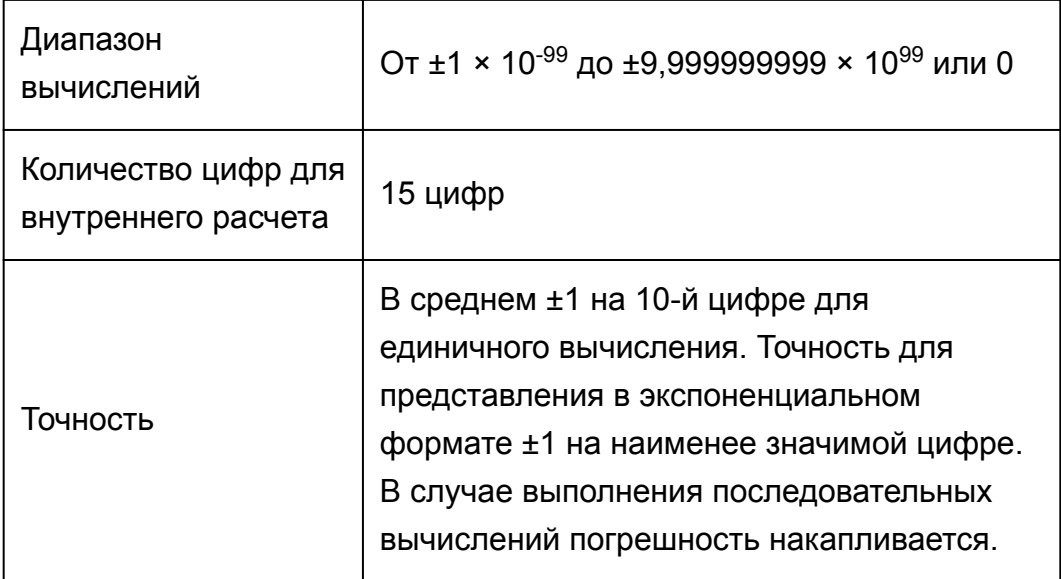

# **Диапазоны вводимых значений и точность при вычислении функций**

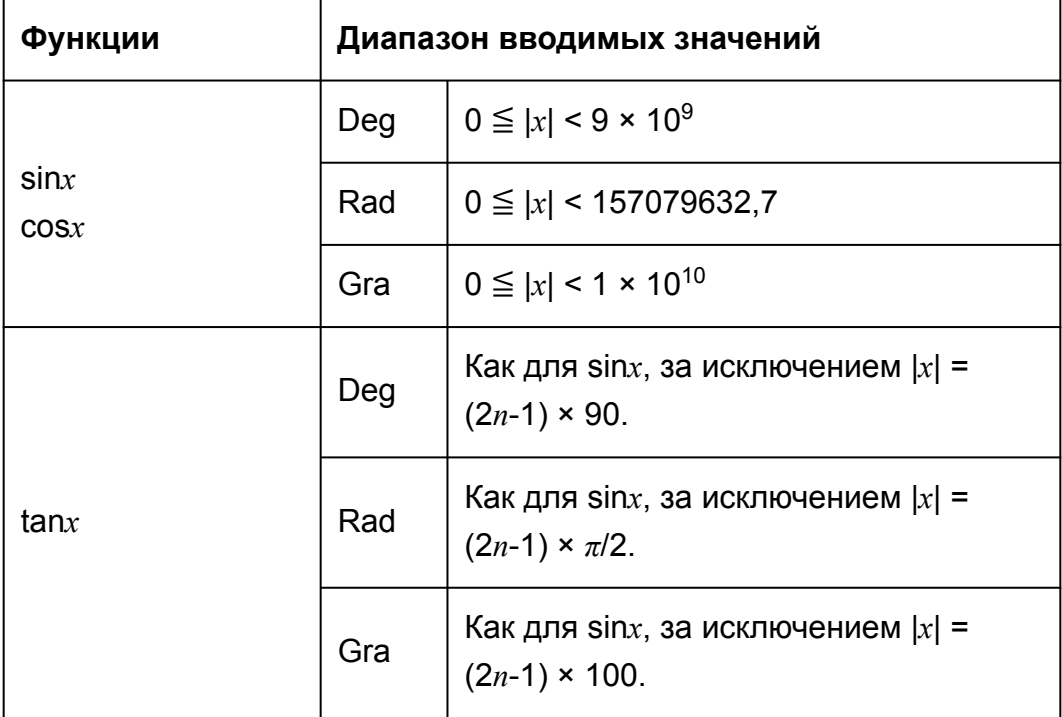

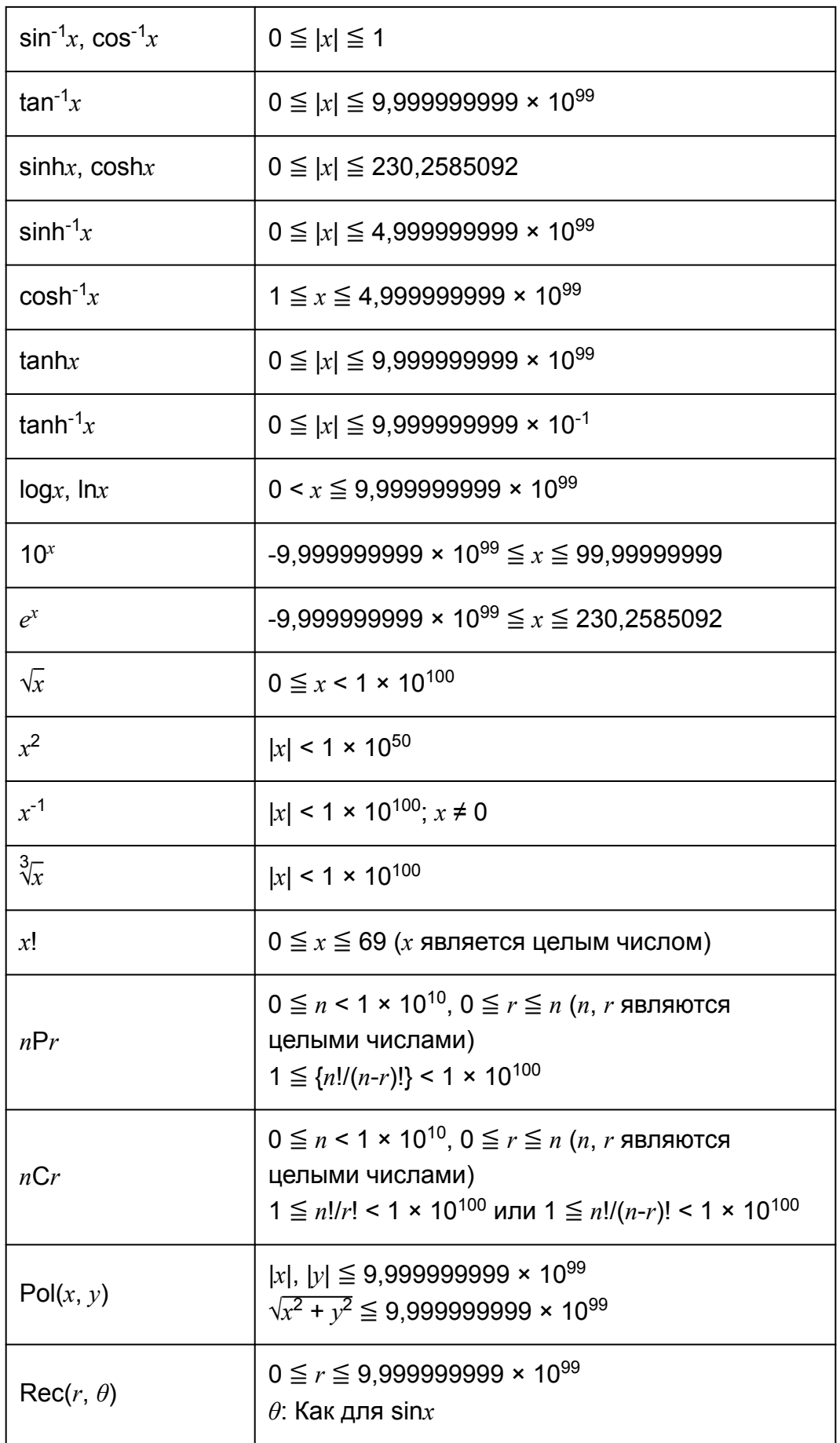

т

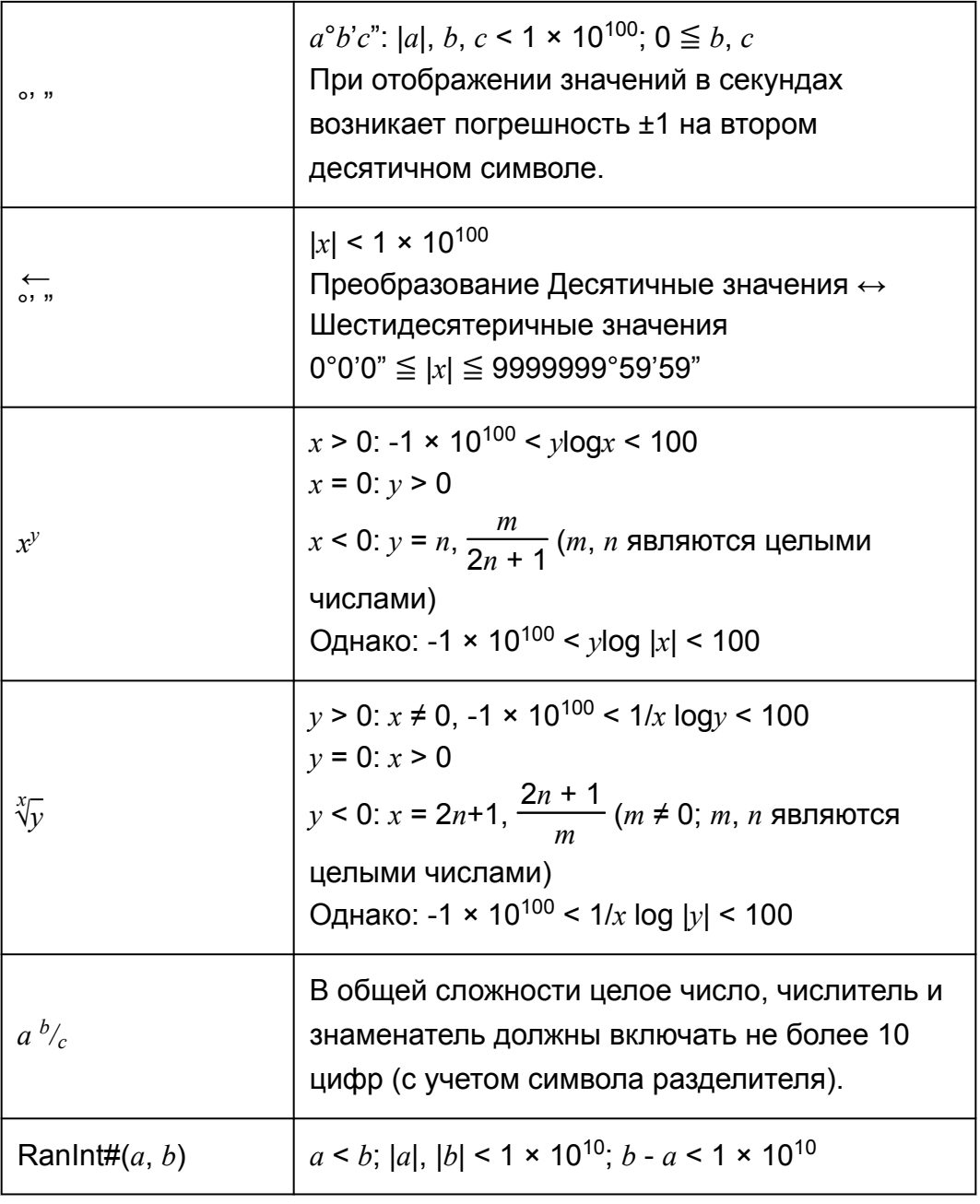

- Точность обычно совпадает с описанной выше в разделе «Диапазон и точность вычислений».
- Типы функций  $x^y$ ,  $\sqrt[3]{y}$ ,  $\sqrt[3]{\sqrt{x}}$ ,  $x!$ , *n*P*r*, *n*C*r* требуют выполнения последовательных внутренних вычислений, что приводит к накоплению погрешностей, образующихся при проведении отдельных вычислительных операций.
- Погрешность является совокупной и имеет тенденцию становится значительной вблизи точек сингулярности и перегиба кривой функции.
- Диапазон результатов вычислений, которые могут отображаться в форме *π* при использовании естественного отображения чисел составляет |*x*| < 10<sup>6</sup> . Однако следует принимать во внимание, что погрешность внутренних вычислений делает возможным отображение некоторых результатов в форме *π*. Она же приводит к

тому, что некоторые результаты, которые должны представляться в десятичной форме, отображаются в форме *π*.

# **Технические характеристики**

# **fx-570ES PLUS**

#### **Требования к источнику питания:**

Батарея размера AAA R03 (UM-4) × 1

#### **Приблизительный срок службы батареи:**

2 года (при эксплуатации в течение одного часа в сутки)

#### **Потребляемая мощность:**

0,0002 W

### **Рабочая температура:**

от 0 °C до 40 °C

#### **Размеры:**

13,8 (В) × 77 (Ш) × 161,5 (Г) мм

#### **Приблизительная масса:**

105 г, включая батарею

# **fx-991ES PLUS**

#### **Требования к источнику питания:**

Встроенная солнечная батарея; батарея таблеточного типа LR44 × 1

#### **Приблизительный срок службы батареи:**

3 года (при эксплуатации в течение одного часа в сутки)

#### **Рабочая температура:**

от 0 °C до 40 °C

#### **Размеры:**

11,1 (В) × 77 (Ш) × 161,5 (Г) мм

#### **Приблизительная масса:**

95 г, включая батарею

# **Проверка подлинности калькулятора**

Выполните описанные ниже действия, чтобы убедиться в том, что ваше устройство действительно является оригинальным калькулятором CASIO.

- 1. Нажмите клавишу [МОЛЕ].
- 2. Нажмите клавишу  $\boxed{0}$ .
	- Это приведет к выводу на дисплей представленной ниже информации.
		- Идентификационный номер калькулятора (строка, содержащая 24 символа)
		- QR code для доступа к Международной образовательной службе
			- [\(https://wes.casio.com/calc/\)](https://wes.casio.com/calc/)
- 3. Посетите указанный выше веб-сайт.
- 4. Следуйте указаниям, представленным на дисплее, для проверки подлинности калькулятора.

Нажмите клавишу [АС] для возврата в меню режимов.

# Часто задаваемые вопросы

# Часто задаваемые вопросы

• Каким образом можно осуществлять ввод и вывод отображения результатов так, как это делалось раньше на модели калькулятора, не оснащенной режимом естественного отображения чисел?

 $\rightarrow$  Нажмите следующие клавиши:  $\boxed{\text{NMP}}$   $\boxed{\text{NOP}}$  (SETUP) $\boxed{2}$  (LinelO). Подробные сведения см. в разделе «Настройка калькулятора».

■ Как перевести результат из формата обычной дроби в формат десятичной дроби?

Как преобразовать в формат десятичной дроби результат, полученный при выполнении операции деления и представленный в виде обычной дроби?

- $\rightarrow$  Порядок действий описан в разделе «Переключение результатов вычислений».
- **В чем разница между разделом памяти Ans, независимой** памятью и памятью переменных?
- → Каждый из этих типов памяти действует как «контейнер», предназначенный для временного хранения единственного значения

### Память Ans.

Сохраняет результат последнего выполненного вычисления. Используйте эту память для переноса результата одного вычисления в следующее.

#### Независимая память.

Используйте эту память для суммирования результатов нескольких вычислений.

### Память переменных.

Этот раздел памяти полезен, если необходимо использовать одно и то же значение несколько раз в рамках одного или нескольких вычислений.

# ■ При помощи каких клавиш я могу перейти из режима STAT или **TABLE в тот режим, где можно осуществлять арифметические** вычисления?

 $\rightarrow$  Нажмите [ МОDE] [1] (COMP).

• Как вернуть калькулятор к исходным настройкам по умолчанию?

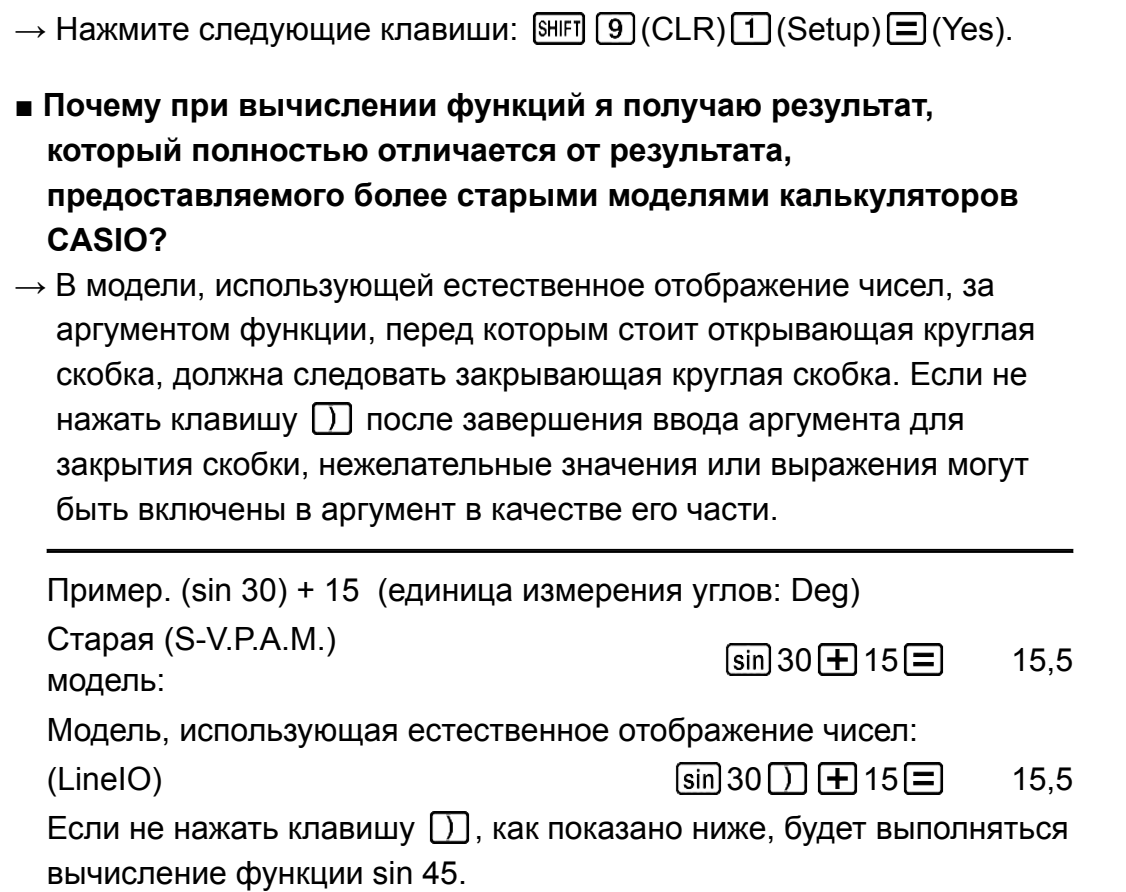

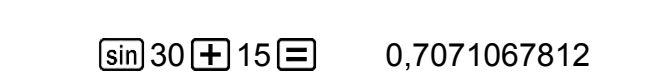

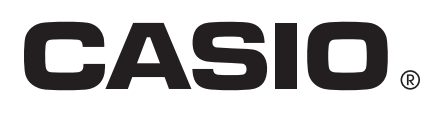

© 2019 CASIO COMPUTER CO., LTD.